# ARM° Compiler toolchain v4.1 for $\mu$ Vision

**Using the Linker** 

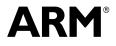

Copyright © 2007-2008, 2011 ARM. All rights reserved. ARM DUI 0377C (ID061811)

# ARM Compiler toolchain v4.1 for $\mu Vision$ Using the Linker

Copyright © 2007-2008, 2011 ARM. All rights reserved.

#### **Release Information**

The following changes have been made to this book.

Change History

| Date          | Issue | Confidentiality  | Change                                                   |
|---------------|-------|------------------|----------------------------------------------------------|
| May 2007      | А     | Non-Confidential | Release for RVCT v3.1 for $\mu$ Vision                   |
| December 2008 | В     | Non-Confidential | Release for RVCT v4.0 for µVision                        |
| June 2011     | С     | Non-Confidential | Release for ARM Compiler toolchain v4.1 for $\mu$ Vision |

#### **Proprietary Notice**

Words and logos marked with or are registered trademarks or trademarks of ARM in the EU and other countries, except as otherwise stated below in this proprietary notice. Other brands and names mentioned herein may be the trademarks of their respective owners.

Neither the whole nor any part of the information contained in, or the product described in, this document may be adapted or reproduced in any material form except with the prior written permission of the copyright holder.

The product described in this document is subject to continuous developments and improvements. All particulars of the product and its use contained in this document are given by ARM in good faith. However, all warranties implied or expressed, including but not limited to implied warranties of merchantability, or fitness for purpose, are excluded.

This document is intended only to assist the reader in the use of the product. ARM shall not be liable for any loss or damage arising from the use of any information in this document, or any error or omission in such information, or any incorrect use of the product.

Where the term ARM is used it means "ARM or any of its subsidiaries as appropriate".

#### **Confidentiality Status**

This document is Non-Confidential. The right to use, copy and disclose this document may be subject to license restrictions in accordance with the terms of the agreement entered into by ARM and the party that ARM delivered this document to.

#### **Product Status**

The information in this document is final, that is for a developed product.

#### Web Address

http://www.arm.com

# Contents ARM Compiler toolchain v4.1 for µVision Using the Linker

| Chapter 1 | Conv  | ventions and feedback                                               |      |
|-----------|-------|---------------------------------------------------------------------|------|
| Chapter 2 | Over  | view of the linker                                                  |      |
| -         | 2.1   | About the linker                                                    | 2-2  |
|           | 2.2   | Linker command-line syntax                                          |      |
|           | 2.3   | Linker command-line options listed in groups                        | 2-4  |
|           | 2.4   | What the linker can accept as input                                 |      |
|           | 2.5   | What the linker outputs                                             |      |
|           | 2.6   | What the linker does when constructing an executable image          |      |
| Chapter 3 | Linki | ing models supported by armlink                                     |      |
| -         | 3.1   | Overview of linking models                                          | 3-2  |
|           | 3.2   | Bare-metal linking model                                            |      |
|           | 3.3   | Partial linking model                                               |      |
| Chapter 4 | Imag  | e structure and generation                                          |      |
| -         | 4.1   | The image structure                                                 | 4-3  |
|           | 4.2   | Input sections, output sections, regions, and Program Segments      | 4-5  |
|           | 4.3   | Load view and execution view of an image                            | 4-6  |
|           | 4.4   | Methods of specifying an image memory map with the linker           | 4-8  |
|           | 4.5   | Types of simple image                                               | 4-10 |
|           | 4.6   | Type 1 image, one load region and contiguous execution regions      | 4-11 |
|           | 4.7   | Type 2 image, one load region and non-contiguous execution regions  | 4-13 |
|           | 4.8   | Type 3 image, two load regions and non-contiguous execution regions | 4-15 |
|           | 4.9   | Image entry points                                                  |      |
|           | 4.10  | About specifying an initial entry point                             | 4-18 |

|           | 4.11        | Section placement with the linker                                            |      |
|-----------|-------------|------------------------------------------------------------------------------|------|
|           | 4.12        | Placing sections with FIRST and LAST attributes                              | 4-21 |
|           | 4.13        | Section alignment with the linker                                            | 4-22 |
|           | 4.14        | Demand paging                                                                | 4-23 |
|           | 4.15        | About ordering execution regions containing Thumb code                       | 4-25 |
|           | 4.16        | Overview of veneers                                                          |      |
|           | 4.17        | Veneer sharing                                                               |      |
|           | 4.18        | Veneer types                                                                 |      |
|           | 4.19        | Generation of position independent to absolute veneers                       |      |
|           | 4.10        | Reuse of veneers when scatter-loading                                        |      |
|           | 4.21        | Using command-line options to control the generation of C++ exception tables |      |
|           | 4.21        | About weak references and definitions                                        |      |
|           |             |                                                                              |      |
|           | 4.23        | How the linker performs library searching, selection, and scanning           |      |
|           | 4.24        | Controlling how the linker searches for the ARM standard libraries           |      |
|           | 4.25        | Specifying user libraries when linking                                       |      |
|           | 4.26        | How the linker resolves references                                           |      |
|           | 4.27        | Use of the strict family of options in the linker                            | 4-40 |
| Chapter 5 | Using       | g linker optimizations                                                       |      |
|           | 5.1         | Elimination of common debug sections                                         |      |
|           | 5.2         | Elimination of common groups or sections                                     |      |
|           | 5.3         | Elimination of unused sections                                               |      |
|           | 5.4         | Elimination of unused virtual functions                                      | 5-5  |
|           | 5.5         | About linker feedback                                                        |      |
|           | 5.6         | Example of using linker feedback                                             |      |
|           | 5.7         | About link-time code generation                                              |      |
|           | 5.8         | Optimization with RW data compression                                        |      |
|           | 5.9         | How the linker chooses a compression                                         |      |
|           | 5.9<br>5.10 | Overriding the compression algorithm used by the linker                      |      |
|           | 5.10        | How compression is applied                                                   |      |
|           | -           |                                                                              |      |
|           | 5.12        | Working with RW data compression                                             |      |
|           | 5.13        | Inlining functions with the linker                                           |      |
|           | 5.14        | Factors that influence function inlining                                     |      |
|           | 5.15        | Handling branches that optimize to a NOP                                     |      |
|           | 5.16        | About reordering of tail calling sections                                    |      |
|           | 5.17        | Restrictions on reordering of tail calling sections                          |      |
|           | 5.18        | About merging comment sections                                               | 5-23 |
| Chapter 6 | Getti       | ng information about images                                                  |      |
| -         | 6.1         | Linker options for getting information about images                          | 6-2  |
|           | 6.2         | Identifying the source of some link errors                                   |      |
|           | 6.3         | Example of using theinfo linker option                                       |      |
|           | 6.4         | How to find where a symbol is placed when linking                            |      |
| Chapter 7 | 1000        | saing and managing aymbols with armlink                                      |      |
| Chapter 7 |             | essing and managing symbols with armlink                                     | - ~  |
|           | 7.1         | About mapping symbols                                                        |      |
|           | 7.2         | Accessing linker-defined symbols                                             |      |
|           | 7.3         | Region-related symbols                                                       |      |
|           | 7.4         | Image\$\$ execution region symbols                                           | 7-6  |
|           | 7.5         | Load\$\$ execution region symbols                                            |      |
|           | 7.6         | Load\$\$LR\$\$ load region symbols                                           | 7-9  |
|           | 7.7         | Region name values when not scatter-loading                                  |      |
|           | 7.8         | Using scatter files                                                          |      |
|           | 7.9         | Importing linker-defined symbols in C and C++                                |      |
|           | 7.10        | Importing linker-defined symbols in ARM assembler                            |      |
|           | 7.11        | Section-related symbols                                                      |      |
|           | 7.12        | Image symbols                                                                |      |
|           | 7.12        | Input section symbols                                                        |      |
|           | 7.10        | Accessing symbols in another image                                           |      |
|           | 7.14        | Creating a symbols in another image                                          |      |
|           | 7.15        |                                                                              | 1-10 |

| 7.16                     | Outputting a subset of the global symbols                                            |       |
|--------------------------|--------------------------------------------------------------------------------------|-------|
| 7.17                     | Reading a symdefs file                                                               |       |
| 7.18                     | Symdefs file format                                                                  |       |
| 7.19                     | What is a steering file?                                                             | 7-23  |
| 7.20                     | Specifying steering files on the linker command-line                                 |       |
| 7.21                     | Steering file command summary                                                        |       |
| 7.22                     | Steering file format                                                                 |       |
| 7.23                     | Hiding and renaming global symbols with a steering file                              |       |
| 7.24                     | Using \$Super\$\$ and \$Sub\$\$ to patch symbol definitions                          | 7-28  |
| Using                    | scatter files                                                                        |       |
| 8.1                      | About scatter-loading                                                                | 8-3   |
| 8.2                      | When to use scatter-loading                                                          | 8-4   |
| 8.3                      | Scatter-loading command-line option                                                  | 8-5   |
| 8.4                      | Images with a simple memory map                                                      | 8-6   |
| 8.5                      | Images with a complex memory map                                                     | 8-8   |
| 8.6                      | Linker-defined symbols that are not defined when scatter-loading                     |       |
| 8.7                      | Specifying stack and heap using the scatter file                                     |       |
| 8.8                      | What is a root region?                                                               |       |
| 8.9                      | Creating root execution regions                                                      |       |
| 8.10                     | Using the FIXED attribute to create root regions                                     |       |
| 8.11                     | Placing functions and data at specific addresses                                     |       |
| 8.12                     | Placing a named section explicitly using scatter-loading                             |       |
| 8.13                     | Placing unassigned sections with the .ANY module selector                            |       |
| 8.14                     | Examples of using placement algorithms for .ANY sections                             |       |
| 8.1 <del>4</del><br>8.15 | Example of next_fit algorithm showing behavior of full regions, selectors, and price |       |
| 0.15                     | 8-28                                                                                 | JIILY |
| 8.16                     | Examples of using sorting algorithms for .ANY sections                               | 8-30  |
| 8.17                     | Selecting veneer input sections in scatter-loading descriptions                      |       |
| 8.18                     | Usingattribute((section("name")))                                                    |       |
| 8.19                     | Usingat sections to place sections at a specific address                             |       |
| 8.20                     | Restrictions on placingat sections                                                   |       |
| 8.21                     | Automatic placement ofat sections                                                    |       |
| 8.22                     | Manual placement ofat sections                                                       |       |
| 8.23                     | Placing a key in flash memory usingat                                                |       |
| 8.24                     | Placing a structure over a peripheral register usingat                               |       |
| 8.25                     | Placement of sections with overlays                                                  |       |
| 8.26                     | About placing ARM C and C++ library code                                             |       |
| 8.27                     | Example of placing code in a root region                                             |       |
| 8.28                     | Example of placing ARM C library code                                                |       |
| 8.29                     | Example of placing ARM C++ library code                                              |       |
|                          |                                                                                      |       |
| 8.30                     | Example of placing ARM library helper functions                                      |       |
| 8.31                     | Reserving an empty region                                                            |       |
| 8.32                     | About creating regions on page boundaries                                            |       |
| 8.33                     | Overalignment of execution regions and input sections                                |       |
| 8.34                     | Using preprocessing commands in a scatter file                                       |       |
| 8.35                     | Expression evaluation in scatter files                                               |       |
| 8.36                     | Using expression evaluation in a scatter file to avoid padding                       |       |
| 8.37                     | Equivalent scatter-loading descriptions for simple images                            |       |
| 8.38                     | Type 1 image, one load region and contiguous execution regions                       |       |
| 8.39                     | Type 2 image, one load region and non-contiguous execution regions                   |       |
| 8.40                     | Type 3 image, two load regions and non-contiguous execution regions                  |       |
| 8.41                     | Scatter file to ELF mapping                                                          | 8-65  |

Chapter 8

# Chapter 1 Conventions and feedback

The following describes the typographical conventions and how to give feedback:

#### **Typographical conventions**

The following typographical conventions are used:

- monospace Denotes text that can be entered at the keyboard, such as commands, file and program names, and source code.
- monospace Denotes a permitted abbreviation for a command or option. The underlined text can be entered instead of the full command or option name.

#### monospace italic

Denotes arguments to commands and functions where the argument is to be replaced by a specific value.

#### monospace bold

- Denotes language keywords when used outside example code.
- *italic* Highlights important notes, introduces special terminology, denotes internal cross-references, and citations.
- **bold** Highlights interface elements, such as menu names. Also used for emphasis in descriptive lists, where appropriate, and for ARM<sup>®</sup> processor signal names.

#### Feedback on this product

If you have any comments and suggestions about this product, contact your supplier and give:

your name and company

- the serial number of the product
- details of the release you are using
- details of the platform you are using, such as the hardware platform, operating system type and version
- a small standalone sample of code that reproduces the problem
- a clear explanation of what you expected to happen, and what actually happened
- the commands you used, including any command-line options
- sample output illustrating the problem
- the version string of the tools, including the version number and build numbers.

#### Feedback on content

If you have comments on content then send an e-mail to errata@arm.com. Give:

- the title
- the number, ARM DUI 0377C
- if viewing online, the topic names to which your comments apply
- if viewing a PDF version of a document, the page numbers to which your comments apply
- a concise explanation of your comments.

ARM also welcomes general suggestions for additions and improvements.

ARM periodically provides updates and corrections to its documentation on the ARM Information Center, together with knowledge articles and *Frequently Asked Questions* (FAQs).

#### Other information

- ARM Product Manuals, http://www.keil.com/support/man\_arm.htm
- Keil Support Knowledgebase, http://www.keil.com/support/knowledgebase.asp
- Keil Product Support, http://www.keil.com/support/
- ARM Glossary, http://infocenter.arm.com/help/topic/com.arm.doc.aeg0014-/index.html.

# Chapter 2 Overview of the linker

The following topics give an overview of the ARM linker, armlink:

#### Concepts

- *About the linker* on page 2-2
- What the linker can accept as input on page 2-8
- What the linker outputs on page 2-9
- What the linker does when constructing an executable image on page 2-10.

#### Reference

- Linker command-line syntax on page 2-3
- Linker command-line options listed in groups on page 2-4.

# 2.1 About the linker

The linker, armlink, combines the contents of one or more object files with selected parts of one or more object libraries to produce:

- an ARM ELF image
- a partially linked ELF object that can be used as input in a subsequent link step
- ELF files that can be demand-paged efficiently

The linker can:

- link ARM code and Thumb<sup>®</sup> and Thumb-2 code
- generate interworking veneers to switch processor state when required
- generate inline veneers or long branch veneers, where required, to extend the range of branch instructions
- automatically select the appropriate standard C or C++ library variants to link with, based on the build attributes of the objects it is linking
- enable you to specify the locations of code and data within the system memory map, using either a command-line option or a scatter file
- perform Read/Write data compression to minimize ROM size
- perform unused section elimination to reduce the size of your output image
- control the generation of debug information in the output file
- generate a static callgraph and list the stack usage
- control the contents of the symbol table in output images
- show the sizes of code and data in the output
- use linker feedback to remove individual unused functions

#### 2.1.1 See also

- *Demand paging* on page 4-23
- *About linker feedback* on page 5-6
- Chapter 3 Linking models supported by armlink
- Chapter 4 Image structure and generation
- Chapter 5 Using linker optimizations
- Chapter 6 *Getting information about images*
- Chapter 7 Accessing and managing symbols with armlink
- Chapter 8 Using scatter files

# 2.2 Linker command-line syntax

The command for invoking the linker is:

armlink [options] [input-file-list]

options Linker command-line options.

input-file-list

A space-separated list of objects, libraries, or symbol definitions (symdefs) files.

#### 2.2.1 See also

#### Reference

•

• Linker command-line options listed in groups on page 2-4.

- *input-file-list* on page 2-66
- Chapter 2 *Linker command-line options*.

# 2.3 Linker command-line options listed in groups

See the following command-line options in the Linker Reference:

#### Controlling library files and paths

- *--libpath=pathlist* on page 2-75
- *--library\_type=lib* on page 2-76
- --reduce\_paths, --no\_reduce\_paths on page 2-99
- --scanlib, --no\_scanlib on page 2-109
- --*thumb2\_library*, --*no\_thumb2\_library* on page 2-132
- *--userlibpath=pathlist* on page 2-138.

#### Controlling the linking of object files

- --match=crossmangled on page 2-84
- *--strict* on page 2-120
- *--strict\_ph, --no\_strict\_ph* on page 2-123
- --strict\_relocations, --no\_strict\_relocations on page 2-124
- *--unresolved=symbol* on page 2-136.

#### Controlling the output

- --combreloc, --no\_combreloc on page 2-22
- *--ldpartial* on page 2-73
- *--output=file* on page 2-89
- *--partial* on page 2-94
- --*reloc* on page 2-101

#### Specifying the image memory map

- *--autoat, --no\_autoat* on page 2-10
- *--predefine="string"* on page 2-96
- --ro\_base=address on page 2-104
- *--ropi* on page 2-105
- --rosplit on page 2-106
- *--rw base=address* on page 2-107
- *--rwpi* on page 2-108
- *--scatter=file* on page 2-110
- --*split* on page 2-118
- --*zi\_base=address* on page 2-150.

#### Controlling debug information in an image

- *--bestdebug, --no\_bestdebug* on page 2-13
- --compress\_debug, --no\_compress\_debug on page 2-24
- *--debug*, *--no\_debug* on page 2-30
- --emit debug overlay relocs on page 2-38
- --emit debug overlay section on page 2-39
- --emit non debug relocs on page 2-40

#### Controlling the content of an image

- *--any\_contingency* on page 2-5
- *--any\_placement=algorithm* on page 2-6
- -- *any\_sort\_order=order* on page 2-8
- *--arm\_only* on page 2-9

- --branchnop, --no branchnop on page 2-14
- --comment\_section, --no\_comment\_section on page 2-23
- *--cppinit, --no\_cppinit* on page 2-25
- --*cpu=name* on page 2-27
- --datacompressor=opt on page 2-29
- *--edit=file\_list* on page 2-37
- *--emit\_relocs* on page 2-41
- *--entry=location* on page 2-42
- -*exceptions, --no exceptions* on page 2-45
- *--exceptions tables=action* on page 2-46
- --export dynamic, --no export dynamic on page 2-47
- --filtercomment, --no filtercomment on page 2-51
- *--fini=symbol* on page 2-52
- *--first=section id* on page 2-53
- *--force explicit attr* on page 2-54
- --force\_so\_throw, --no\_force\_so\_throw on page 2-55
- *--fpu=name* on page 2-57
- *--init=symbol* on page 2-63
- *--inline, --no\_inline* on page 2-64
- *--keep=section id* on page 2-68
- --keep protected symbols on page 2-70
- --largeregions, --no largeregions on page 2-71
- *--last=section id* on page 2-72
- *--locals, --no locals* on page 2-80
- --*ltcg* on page 2-81
- *--max\_visibility=type* on page 2-86
- *--merge*, *--no merge* on page 2-87
- --muldefweak, --no muldefweak on page 2-88
- *--override visibility* on page 2-90
- *--pad=num* on page 2-91
- *--paged* on page 2-92
- *--pagesize=pagesize* on page 2-93
- *--privacy* on page 2-98
- --ref\_cpp\_init, --no\_ref\_cpp\_init on page 2-100
- --*remove*, --*no\_remove* on page 2-103
- *--sort=algorithm* on page 2-116
- --startup=symbol, --no startup on page 2-119
- --strict flags, --no strict flags on page 2-122
- *--symbolic* on page 2-128
- --tailreorder, --no tailreorder on page 2-131
- *--tiebreaker=option* on page 2-133
- *--undefined=symbol* on page 2-134
- -- undefined and export=symbol on page 2-135
- *--use definition visibility* on page 2-137
- *--vfemode=mode* on page 2-144.

#### **Controlling veneer generation**

--crosser\_veneershare, --no\_crosser\_veneershare on page 2-28

- --inlineveneer, --no inlineveneer on page 2-65
- *--max\_veneer\_passess=value* on page 2-85
- *--piveneer*; *--no\_piveneer* on page 2-95
- --veneer\_inject\_type=type on page 2-139
- --veneer\_pool\_size=size on page 2-140
  - --veneershare, --no\_veneershare on page 2-141.

#### Controlling byte addressing mode

- *--be8* on page 2-11
- *--be32* on page 2-12.

#### Controlling the extraction and presentation of image information

- --callgraph, --no\_callgraph on page 2-15
- *--callgraph\_file=filename* on page 2-17
- *--callgraph\_output=fmt* on page 2-18
- *--cgfile=type* on page 2-19
- *--cgsymbol=type* on page 2-20
- *--cgundefined=type* on page 2-21
- *--feedback=file* on page 2-48
- *--feedback image=option* on page 2-49
- *--feedback type=type* on page 2-50
- --*info=topic[,topic,...]* on page 2-59
- *--info lib prefix=opt* on page 2-62
- -- list mapping symbols, -- no list mapping symbols on page 2-78
- --load\_addr\_map\_info, --no\_load\_addr\_map\_info on page 2-79
- *--mangled*, *--unmangled* on page 2-82
- *--map, --no map* on page 2-83
- --section\_index\_display=type on page 2-111
- --symbols, --no symbols on page 2-129
- *--symdefs=file* on page 2-130
- *--xref, --no\_xref* on page 2-147
- *--xrefdbg*, *--no xrefdbg* on page 2-148
- --*xref{from*|*to*}=*object(section)* on page 2-149.

— Note -

With the exception of --callgraph, the linker prints the information you request on the standard output stream, stdout, by default. You can redirect the information to a text file using the --list command-line option.

#### Controlling diagnostic messages

- --*diag error=tag[,tag,...]* on page 2-31
- --*diag\_remark=tag[,tag,...]* on page 2-32
- --*diag style=arm|ide|gnu* on page 2-33
- --diag suppress=tag[,tag,...] on page 2-34
- --*diag warning=tag[,tag,...]* on page 2-35
- *--errors=file* on page 2-44
- *--list=file* on page 2-77
- --remarks on page 2-102
- --show full path on page 2-113

- --show parent lib on page 2-114
- *--show\_sec\_idx* on page 2-115
- --strict\_enum\_size, --no\_strict\_enum\_size on page 2-121
- --strict symbols, --no strict symbols on page 2-125
- --strict visibility, --no strict visibility on page 2-126
- --strict wchar size, --no strict wchar size on page 2-127
- --verbose on page 2-142.

#### Controlling alignment in legacy images

--*legacyalign*, --*no\_legacyalign* on page 2-74.

#### Miscellaneous

- --*cpu=list* on page 2-26
- *--eager\_load\_debug, --no\_eager\_load\_debug* on page 2-36
- *--fpu=list* on page 2-56
- *--show\_cmdline* on page 2-112
- --version\_number on page 2-143
- --via=file on page 2-145
- --*vsn* on page 2-146

## 2.4 What the linker can accept as input

Input to armlink consists of one or more object files in ARM ELF. This format is described in the *ELF for the ARM Architecture (ARM IHI 0044)*. The linker can also consume objects in ORC\_Keil\_OBJECT format.

Optionally, the following files can be used as input to armlink:

one or more libraries created by the librarian, armar

- a symbol definitions file
- a scatter file
- a steering file.

#### 2.4.1 See also

#### Tasks

• Chapter 8 Using scatter files.

Creating Static Software Libraries with armar:

• *Creating a new object library* on page 3-2.

#### Reference

• Accessing symbols in another image on page 7-17.

Linker Reference:

- Chapter 3 Linker steering file command reference
- Chapter 4 Formal syntax of the scatter file.

#### **Other information**

• *ELF for the ARM Architecture (ARM IHI 0044)*, http://infocenter.arm.com/help/topic/com.arm.doc.ihi0044-/index.html.

# 2.5 What the linker outputs

Output from armlink can be:

- an ELF executable image
- an ELF shared object
- a partially-linked ELF object
- a relocatable ELF object.

You can use fromelf to convert an ELF executable image to other file formats, or to display, process, and protect the content of an ELF executable image.

#### 2.5.1 See also

#### Concepts

•

- Partial linking model on page 3-4
- Section placement with the linker on page 4-19
- *The image structure* on page 4-3.

Using the fromelf Image Converter:

• Chapter 2 Overview of the fromelf image converter.

# 2.6 What the linker does when constructing an executable image

When you use the linker to construct an executable image, it:

- resolves symbolic references between the input object files
- extracts object modules from libraries to satisfy otherwise unsatisfied symbolic references
- sorts input sections according to their attributes and names, and merges sections with similar attributes and names into contiguous chunks
- removes unused sections
- eliminates duplicate common groups and common code, data, and debug sections
- organizes object fragments into memory regions according to the grouping and placement information provided
- assigns addresses to relocatable values
- generates an executable image.

#### 2.6.1 See also

#### Tasks

- *Elimination of common debug sections* on page 5-2
- *Elimination of unused sections* on page 5-4.

#### Concepts

*The image structure* on page 4-3.

# Chapter 3 Linking models supported by armlink

The following topics describe the linking models supported by the ARM linker, armlink:

- *Overview of linking models* on page 3-2
- Bare-metal linking model on page 3-3
- Partial linking model on page 3-4

# 3.1 Overview of linking models

A linking model is a group of command-line options and memory maps that control the behavior of the linker.

**Bare-metal** This model does not target any specific platform. It enables you to create an image with your own custom operating system, memory map, and, application code if required. Some limited dynamic linking support is available. You can specify additional options depending on whether or not a scatter file is in use.

#### Partial linking

This model produces a platform-independent object suitable for input to the linker in a subsequent link step. It can be used as an intermediate step in the development process and performs limited processing of input objects to produce a single output object.

Related options in each model can be combined to tighten control over the output.

#### 3.1.1 See also

- Bare-metal linking model on page 3-3
- Partial linking model on page 3-4

# 3.2 Bare-metal linking model

The bare-metal model focuses on the conventional embedded market where the whole program, possibly including a *Real-Time Operating System* (RTOS), is linked in one pass. Very few assumptions can be made by the linker about the memory map of a bare metal system. Therefore, you must use the scatter-loading mechanism if you want more precise control.

By default, the linker attempts to resolve all the relocations statically. However, it is also possible to create a position-independent or relocatable image. Such an image can be executed from different addresses and have its relocations resolved at load or run-time. This can be achieved using a dynamic model.

With this type of model, you can:

- identify the regions that can be relocated or are position-independent using a scatter file or command-line options.
- identify the symbols that can be imported and exported using a steering file
- identify the shared libraries that are required by the ELF file using a steering file.

You can use the following options with this model:

- --edit=file\_list
- --scatter=file.

You can use the following options when scatter-loading is not used:

- --reloc
- --ro\_base=address
- --ropi
- --rosplit
- --rw\_base=*address*
- --rwpi
- --split
- --zi\_base.

#### 3.2.1 See also

#### Concepts

Methods of specifying an image memory map with the linker on page 4-8.

#### Reference

- *--edit=file\_list* on page 2-37
- --*reloc* on page 2-101
- *--ro base=address* on page 2-104
- --*ropi* on page 2-105
- --rosplit on page 2-106
- *--rw base=address* on page 2-107
- *--rwpi* on page 2-108
- --scatter=file on page 2-110
- --*split* on page 2-118
- *--zi base=address* on page 2-150
- Chapter 3 Linker steering file command reference.

# 3.3 Partial linking model

Partial linking:

- eliminates duplicate copies of debug sections
- merges the symbol tables into one
- leaves unresolved references unresolved
- merges common data (COMDAT) groups
- generates an object that can be used as input to a subsequent link step.

A single output file is produced that can be used as input to a subsequent link step. If the linker finds multiple entry points in the input files it generates an error because the output file can have only one entry point.

To link with this model, use the --partial command-line option. Other linker command-line options supported by this model are:

- --edit=file\_list
- --exceptions\_tables=action.

#### — Note —

If you use partial linking, you cannot refer to the component objects by name in a scatter file. Therefore, you might have to update your scatter file.

#### 3.3.1 See also

#### Concepts

What is a steering file? on page 7-23.

#### Reference

*Steering file format* on page 7-26.

- *--edit=file\_list* on page 2-37
- *--exceptions\_tables=action* on page 2-46
- *--partial* on page 2-94
- Chapter 3 *Linker steering file command reference*.

# Chapter 4 Image structure and generation

The following topics describe the image structure and the functionality available in the ARM linker, armlink, to generate images:

#### Tasks

- Using command-line options to control the generation of C++ exception tables on page 4-31
- Controlling how the linker searches for the ARM standard libraries on page 4-36
- Specifying user libraries when linking on page 4-38.

- *The image structure* on page 4-3
- Input sections, output sections, regions, and Program Segments on page 4-5
- Load view and execution view of an image on page 4-6
- *Methods of specifying an image memory map with the linker* on page 4-8
- *Types of simple image* on page 4-10
- Type 1 image, one load region and contiguous execution regions on page 4-11
- Type 2 image, one load region and non-contiguous execution regions on page 4-13
- Type 3 image, two load regions and non-contiguous execution regions on page 4-15
- *Image entry points* on page 4-17
- About specifying an initial entry point on page 4-18
- Section placement with the linker on page 4-19
- Placing sections with FIRST and LAST attributes on page 4-21
- Section alignment with the linker on page 4-22

- *Demand paging* on page 4-23
- About ordering execution regions containing Thumb code on page 4-25
- Overview of veneers on page 4-26
- Veneer sharing on page 4-27
- *Veneer types* on page 4-28
- Generation of position independent to absolute veneers on page 4-29
- *Reuse of veneers when scatter-loading* on page 4-30
- *About weak references and definitions* on page 4-32
- How the linker performs library searching, selection, and scanning on page 4-35
- *How the linker resolves references* on page 4-39
- Use of the strict family of options in the linker on page 4-40.

## 4.1 The image structure

The structure of an image is defined by the:

- number of its constituent regions and output sections
- positions in memory of these regions and sections when the image is loaded
- positions in memory of these regions and sections when the image executes.

Each link stage has a different view of the image:

#### ELF object file view (linker input)

The ELF object file view comprises input sections. The ELF object file can be:

- a relocatable file that holds code and data suitable for linking with other object files to create an executable or a shared object file
- an executable file that holds a program suitable for execution
- a shared object file that holds code and data in the following contexts:
  - the linker processes the file with other relocatable and shared object files to create another object file
  - the dynamic linker combines the file with an executable file and other shared objects to create a process image.
- Linker view The linker has two views for the address space of a program that become distinct in the presence of overlaid, position-independent, and relocatable program fragments (code or data):
  - The load address of a program fragment is the target address that the linker expects an external agent such as a program loader, dynamic linker, or debugger to copy the fragment from the ELF file. This might not be the address at which the fragment executes.
  - The execution address of a program fragment is the target address where the linker expects the fragment to reside whenever it participates in the execution of the program.

If a fragment is position-independent or relocatable, its execution address can vary during execution.

#### ELF image file view (linker output)

The ELF image file view comprises Program Segments and output sections:

- a load region corresponds to a Program Segment
- an execution region corresponds to up to three output sections:
  - RO section
  - RW section
  - ZI section.

One or more execution regions make up a load region.

——Note -

With armlink, the maximum size of a Program Segment is 2GB.

When describing a memory view:

- the term *root region* is used to describe a region that has the same load and execution addresses
- load regions are equivalent to ELF segments.

| ELF image file view                | Linker view                        | ELF object file view               |
|------------------------------------|------------------------------------|------------------------------------|
| ELF Header                         | ELF Header                         | ELF Header                         |
| Program Header Table               | Program Header Table               | Program Header Table<br>(optional) |
| Segment 1 (Load Region 1)          | Load Region 1                      | Input Section 1.1.1                |
|                                    |                                    | Input Section 1.1.2                |
| Output sections 1.1                |                                    |                                    |
| Output sections 1.2                | Execution Region 1                 | Input Section 1.2.1                |
|                                    |                                    |                                    |
| Output sections 1.3                |                                    | Input Section 1.3.1                |
|                                    |                                    | Input Section 1.3.2                |
| Segment 2 (Load Region 2)          | Load Region 2                      |                                    |
|                                    |                                    | Input Section 2.1.1                |
| Output section 2.1                 | Execution Region 2                 | Input Section 2.1.2                |
|                                    |                                    | Input Section 2.1.3                |
|                                    |                                    |                                    |
|                                    |                                    | Input Section n                    |
| Section Header Table<br>(optional) | Section Header Table<br>(optional) | Section Header Table               |

The following figure shows the relationship between the views at each link stage:

#### Figure 4-1 Relationship between sections, regions, and segments

#### 4.1.1 See also

- Input sections, output sections, regions, and Program Segments on page 4-5
- Load view and execution view of an image on page 4-6.

# 4.2 Input sections, output sections, regions, and Program Segments

An object or image file is constructed from a hierarchy of input sections, output sections, regions, and Program Segments:

#### **Input section**

An input section is an individual section from an input object file. It contains code, initialized data, or describes a fragment of memory that is not initialized or that must be set to zero before the image can execute. These properties are represented by attributes such as RO, RW and ZI. These attributes are used by armlink to group input sections into bigger building blocks called output sections and regions.

#### **Output section**

An output section is a group of input sections that have the same RO, RW, or ZI attribute, and that are placed contiguously in memory by the linker. An output section has the same attributes as its constituent input sections. Within an output section, the input sections are sorted according to the section placement rules.

**Region** A region is a contiguous sequence of one, two, or three output sections depending on the contents of the number of sections with different attributes. The output sections in a region are sorted according to their attributes. The RO output section is first, then the RW output section, and finally the ZI output section. A region typically maps onto a physical memory device, such as ROM, RAM, or peripheral.

#### **Program Segment**

A Program Segment corresponds to a load region and contains output sections. Program Segments hold information such as text and data.

— Note —

With armlink, the maximum size of a Program Segment is 2GB.

#### 4.2.1 See also

- The image structure on page 4-3
- Methods of specifying an image memory map with the linker on page 4-8
- Section placement with the linker on page 4-19.

## 4.3 Load view and execution view of an image

Image regions are placed in the system memory map at load time. Before you can execute the image, you might have to move some of its regions to their execution addresses and create the ZI output sections. For example, initialized RW data might have to be copied from its load address in ROM to its execution address in RAM.

The memory map of an image has the following distinct views:

- Load view Describes each image region and section in terms of the address where it is located when the image is loaded into memory, that is, the location before image execution starts.
- **Execution view** Describes each image region and section in terms of the address where it is located during image execution.

The following figure shows these views:

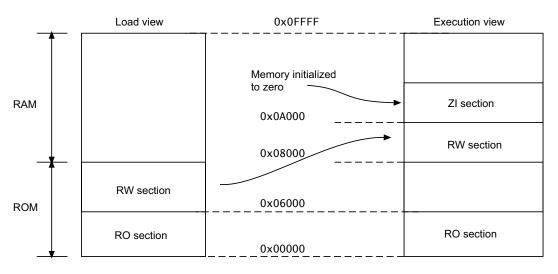

#### Figure 4-2 Load and execution memory maps

The following table compares the load and execution views:

#### Table 4-1 Comparing load and execution views

| Load            | Description                                                                                                    | Execution            | Description                                                                                            |  |
|-----------------|----------------------------------------------------------------------------------------------------|----------------------|----------------------------------------------------------------------------------------------------|--|
| Load<br>address | The address where a section or region is<br>loaded into memory before the image<br>containing it starts executing. The load<br>address of a section or a non-root region<br>can differ from its execution address | Execution<br>address | The address where a section or region is<br>located while the image containing it is<br>being executed |  |
| Load region     | A region in the load address space                                                                                                    | Execution region     | A region in the execution address space                                                                |  |

#### 4.3.1 See also

- The image structure on page 4-3
- Input sections, output sections, regions, and Program Segments on page 4-5
  - Methods of specifying an image memory map with the linker on page 4-8

Section placement with the linker on page 4-19.

•

## 4.4 Methods of specifying an image memory map with the linker

An image can consist of any number of regions and output sections. Regions can have different load and execution addresses. To construct the memory map of an image, armlink must have information about:

- how input sections are grouped into output sections and regions
- where regions are to be located in the memory maps.

Depending on the complexity of the memory maps of the image, there are two ways to pass this information to armlink:

#### Using command-line options

The following options can be used for simple cases where an image has only one or two load regions and up to three execution regions:

- --first
- --last
- --ro\_base
- --rw\_base
- --ropi
- –-rwpi
- --split
- --rosplit
- --zi\_base.

These options provide a simplified notation that gives the same settings as a scatter-loading description for a simple image.

#### Using a scatter file

A scatter file is a textual description of the memory layout and code and data placement. It is used for more complex cases where you require complete control over the grouping and placement of image components. To use a scatter file, specify --scatter=filename at the command-line.

— Note –

You cannot use --scatter with the other memory map related command-line options.

| Scatter file LR1 0x0000 0x20000 { |                                 | Equivalent command-line options |  |  |
|-----------------------------------|---------------------------------|---------------------------------|--|--|
|                                   |                                 |                                 |  |  |
| -                                 | 1 0x0 0x2000                    | ro_base=0x0                     |  |  |
|                                   | init.o (INIT, +FIRST)<br>*(+RO) | first=init.o(init)              |  |  |
| }<br>RAN                          | 1 0x400000                      | rw base=0x400000                |  |  |
| {                                 |                                 |                                 |  |  |
| }                                 | *(+RW)                          |                                 |  |  |
| RAM<br>{                          | 1 0x405000                      | zi_base=0x405000                |  |  |
| }                                 | *(+ZI)                          |                                 |  |  |
| }                                 |                                 |                                 |  |  |

#### Table 4-2 Comparison of scatter file and equivalent command-line options

#### 4.4.1 See also

### Tasks

• Chapter 8 Using scatter files.

#### Concepts

- *The image structure* on page 4-3
- Input sections, output sections, regions, and Program Segments on page 4-5
- Load view and execution view of an image on page 4-6
- *Types of simple image* on page 4-10.

#### Reference

- *--first=section\_id* on page 2-53
- *--last=section\_id* on page 2-72
- *--ro\_base=address* on page 2-104
- *--ropi* on page 2-105
- *--rosplit* on page 2-106
- *--rw\_base=address* on page 2-107
- *--rwpi* on page 2-108
- *--scatter=file* on page 2-110
- *--split* on page 2-118
- --*zi\_base=address* on page 2-150.

## 4.5 Types of simple image

A simple image consists of a number of input sections of type RO, RW, and ZI. These input sections are collated to form the RO, RW, and ZI output sections. Depending on how the output sections are arranged within load and execution regions, there are three basic types of simple image:

- Type 1One region in load view, three contiguous regions in execution view. Use the<br/>--ro\_base option to create this type of image.
- Type 2One region in load view, three non-contiguous regions in execution view. Use the<br/>--ro\_base and --rw\_base options to create this type of image.
- Type 3Two regions in load view, three non-contiguous regions in execution view. Use<br/>the --ro\_base, --rw\_base, and --split options to create this type of image.

In all the simple image types:

- the first execution region contains the RO output section
- the second execution region contains the RW output section (if present)
- the third execution region contains the ZI output section (if present).

These execution regions are referred to as the RO, the RW, and the ZI execution region.

However, you can also use the --rosplit option for a Type 3 image. This option splits the default load region into two RO output sections, one for code and one for data.

You can also use the --zi\_base command-line option to specify the base address of a ZI execution region for Type 1 and Type 2 images. This option is ignored if you also use the --split command-line option that is required for Type 3 images.

You can also create simple images with scatter files.

#### 4.5.1 See also

#### Concepts

- *Type 1 image, one load region and contiguous execution regions* on page 4-11
- *Type 2 image, one load region and non-contiguous execution regions* on page 4-13
- *Type 3 image, two load regions and non-contiguous execution regions* on page 4-15
- Equivalent scatter-loading descriptions for simple images on page 8-58.

#### Reference

- --ro base=address on page 2-104
- *--rosplit* on page 2-106
- *--rw base=address* on page 2-107
- *--scatter=file* on page 2-110
- *--split* on page 2-118
- *--zi\_base=address* on page 2-150.

# 4.6 Type 1 image, one load region and contiguous execution regions

A Type 1 image consists of a single load region in the load view and three execution regions placed contiguously in the memory map. This approach is suitable for systems that load programs into RAM, for example, an OS bootloader or a desktop system.

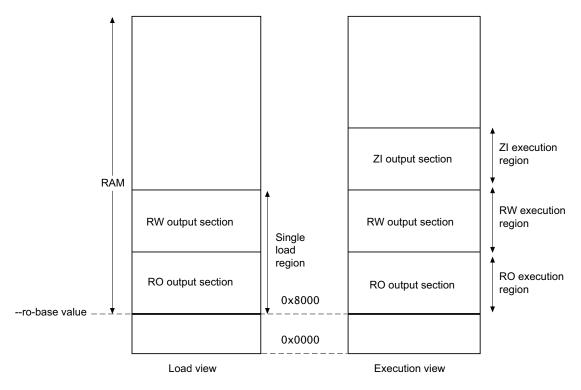

Figure 4-3 Simple type 1 image

Use the following command for images of this type:

armlink --ro\_base 0x8000

—— Note ——

0x8000 is the default address, so you do not have to specify --ro\_base for the example.

#### 4.6.1 Load view

The single load region consists of the RO and RW output sections, placed consecutively. The RO and RW execution regions are both root regions. The ZI output section does not exist at load time. It is created before execution, using the output section description in the image file.

#### 4.6.2 Execution view

The three execution regions containing the RO, RW, and ZI output sections are arranged contiguously. The execution addresses of the RO and RW execution regions are the same as their load addresses, so nothing has to be moved from its load address to its execution address. However, the ZI execution region that contains the ZI output section is created at run-time.

Use armlink option --ro\_base *address* to specify the load and execution address of the region containing the RO output. The default address is 0x8000.

Use the --zi\_base command-line option to specify the base address of a ZI execution region.

#### 4.6.3 See also

#### Concepts

- *The image structure* on page 4-3
- Input sections, output sections, regions, and Program Segments on page 4-5
- Load view and execution view of an image on page 4-6.

#### Reference

- *--ro\_base=address* on page 2-104
- --*zi\_base=address* on page 2-150.

# 4.7 Type 2 image, one load region and non-contiguous execution regions

A Type 2 image consists of a single load region, and three execution regions in execution view. The RW execution region is not contiguous with the RO execution region. This approach is used, for example, for ROM-based embedded systems, where RW data is copied from ROM to RAM at startup:

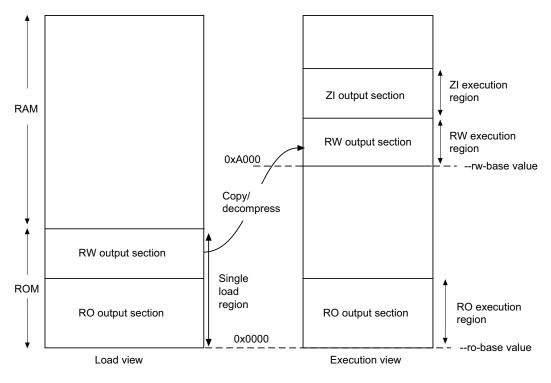

Figure 4-4 Simple type 2 image

Use the following command for images of this type:

armlink --ro\_base 0x0 --rw\_base 0xA000

#### 4.7.1 Load view

In the load view, the single load region consists of the RO and RW output sections placed consecutively, for example, in ROM. Here, the RO region is a root region, and the RW region is non-root. The ZI output section does not exist at load time. It is created at runtime.

#### 4.7.2 Execution view

In the execution view, the first execution region contains the RO output section and the second execution region contains the RW and ZI output sections.

The execution address of the region containing the RO output section is the same as its load address, so the RO output section does not have to be moved. That is, it is a root region.

The execution address of the region containing the RW output section is different from its load address, so the RW output section is moved from its load address (from the single load region) to its execution address (into the second execution region). The ZI execution region, and its output section, is placed contiguously with the RW execution region.

Use armlink options --ro\_base *address* to specify the load and execution address for the RO output section, and --rw\_base *exec\_address* to specify the execution address of the RW output section. If you do not use the --ro\_base option to specify the address, the default value of 0x8000 is used by armlink. For an embedded system, 0x0 is typical for the --ro\_base value. If you do not use the --rw\_base option to specify the address, the default is to place RW directly above RO (as in a Type 1 image).

Use the --zi\_base command-line option to specify the base address of a ZI execution region.

— Note —

The execution region for the RW and ZI output sections cannot overlap any of the load regions.

#### 4.7.3 See also

#### Concepts

- *The image structure* on page 4-3
- Input sections, output sections, regions, and Program Segments on page 4-5
- Load view and execution view of an image on page 4-6
- *Type 1 image, one load region and contiguous execution regions* on page 4-11.

#### Reference

- *--ro\_base=address* on page 2-104
- *--rw\_base=address* on page 2-107
- --*zi base=address* on page 2-150.

# 4.8 Type 3 image, two load regions and non-contiguous execution regions

A Type 3 image is similar to a Type 2 image except that the single load region is split into two root load regions.

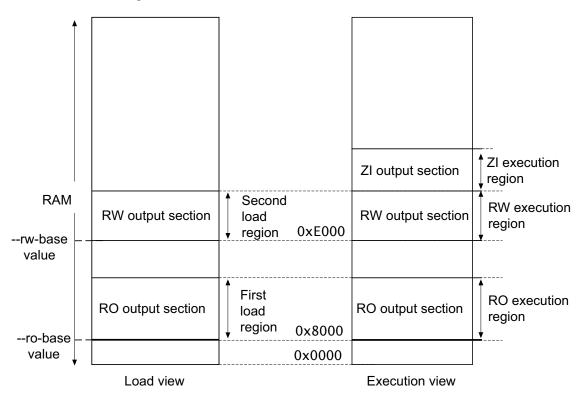

Figure 4-5 Simple type 3 image

Use the following command for images of this type:

armlink --split --ro\_base 0x8000 --rw\_base 0xE000

#### 4.8.1 Load view

In the load view, the first load region consists of the RO output section, and the second load region consists of the RW output section. The ZI output section does not exist at load time. It is created before execution, using the description of the output section contained in the image file.

#### 4.8.2 Execution view

In the execution view, the first execution region contains the RO output section, and the second execution region contains the RW and ZI output sections.

The execution address of the RO region is the same as its load address, so the contents of the RO output section do not have to be moved or copied from their load address to their execution address. Both RO and RW are root regions.

The execution address of the RW region is also the same as its load address, so the contents of the RW output section are not moved from their load address to their execution address. However, the ZI output section is created at run-time and is placed contiguously with the RW region.

Specify the load and execution address using the following linker options:

- --split Splits the default single load region, that contains both the RO and RW output sections, into two root load regions:
  - one containing the RO output section
  - one containing the RW output section.

You can then place them separately using --ro\_base and --rw\_base.

--ro\_base address

Instructs armlink to set the load and execution address of the region containing the RO section at a four-byte aligned *address*, for example, the address of the first location in ROM. If you do not use the --ro\_base option to specify the address, the default value of 0x8000 is used by armlink.

--rw\_base address

Instructs armlink to set the execution address of the region containing the RW output section at a four-byte aligned *address*. If this option is used with --split, this specifies both the load and execution addresses of the RW region, for example, a root region.

## 4.8.3 See also

#### Concepts

- *The image structure* on page 4-3
- Input sections, output sections, regions, and Program Segments on page 4-5
- Load view and execution view of an image on page 4-6
- *Type 2 image, one load region and non-contiguous execution regions* on page 4-13.

#### Reference

- *--ro\_base=address* on page 2-104
- *--rw base=address* on page 2-107
- --split on page 2-118.

# 4.9 Image entry points

An entry point in an image is a location where program execution can start. There are two distinct types of entry point:

#### **Initial entry point**

The *initial* entry point for an image is a single value that is stored in the ELF header file. For programs loaded into RAM by an operating system or boot loader, the loader starts the image execution by transferring control to the initial entry point in the image.

An image can have only one initial entry point. The initial entry point can be, but is not required to be, one of the entry points set by the ENTRY directive.

#### Entry points set by the ENTRY directive

You can select one of many possible entry points for an image. An image can have only one entry point.

You create entry points in objects with the ENTRY directive in an assembler file. In embedded systems, this directive is typically used to mark code that is entered through the processor exception vectors, such as RESET, IRQ, and FIQ.

The directive marks the output code section with an ENTRY keyword that instructs the linker not to remove the section when it performs unused section elimination.

For C and C++ programs, the \_\_main() function in the C library is also an entry point.

If an embedded image is to be used by a loader, it must have a single initial entry point specified in the header. Use the --entry command-line option to select the entry point.

## 4.9.1 See also

## Tasks

About specifying an initial entry point on page 4-18.

## Reference

Linker Reference:

• *--entry=location* on page 2-42.

Assembler Reference:

• *ENTRY* on page 5-65.

# 4.10 About specifying an initial entry point

You must specify at least one initial entry point for a program otherwise the linker produces a warning. Not every source file has to have an entry point. Multiple entry points in a single source file are not permitted.

For embedded applications with ROM at zero use --entry 0x0, or optionally 0xFFFF0000 for CPUs that are using high vectors.

The initial entry point must meet the following conditions:

- the image entry point must always lie within an execution region
- the execution region must not overlay another execution region, and must be a root execution region (the load address is the same as the execution address).

If you do not use the --entry option to specify the initial entry point then:

- if the input objects contain only one entry point set by the ENTRY directive, the linker uses that entry point as the initial entry point for the image
- the linker generates an image that does not contain an initial entry point when either:
  - more than one entry point has been specified by using the ENTRY directive
  - no entry point has been specified by using the ENTRY directive.

#### 4.10.1 See also

#### Concepts

What is a root region? on page 8-12.

#### Reference

Linker Reference:

*--entry=location* on page 2-42.

Assembler Reference:

• *ENTRY* on page 5-65.

# 4.11 Section placement with the linker

By default, the linker places input sections in the following order when generating an image:

- 1. By attribute as follows:
  - a. read-only code
  - b. read-only data
  - c. read-write code
  - d. read-write data
  - e. zero-initialized data.
- 2. By input section name if they have the same attributes. Names are considered to be case-sensitive and are compared in alphabetical order using the ASCII collation sequence for characters.
- 3. By their relative positions in the input file if they have the same attributes and section names., except where overridden by FIRST or LAST.

Portions of the image are collected together into a minimum number of contiguous regions.

#### —— Note ———

The sorting order is unaffected by ordering within scatter files or object file names.

These rules mean that the positions of input sections with identical attributes and names included from libraries is not predictable. If you require more precise positioning, specify the individual modules explicitly in a scatter file, and include the modules in the input file list for the armlink command.

The base address of each input section is determined by the sorting order defined by the linker, and is correctly aligned within the output section that contains it.

By default, the linker creates an image consisting of an RO output section, an RW output section, and optionally a ZI output section. The RO output section can be protected at run-time on systems that have memory management hardware. RO sections can also be placed into ROM in the target.

Alternative sorting orders are available with the --sort=*algorithm* command-line option. The linker might change the *algorithm* to minimise the amount of veneers generated if no algorithm is chosen.

#### 4.11.1 Handling unassigned sections

The linker might not be able to place some input sections in any execution region. When this happens, the linker generates an error message. This might occur because your current scatter file does not permit all possible module select patterns and input section selectors. How you fix this depends on the importance of placing these sections correctly:

- If the sections must be placed at specific locations, then modify your scatter file to include specific module selectors and input section selectors as required.
- If the placement of the unassigned sections is not important, you can use one or more ,ANY module selectors with optional input section selectors.

When the linker creates an input section for each ELF section in the input objects, it increments a global counter. The value of this counter is stored in the section as the creation index. The creation index is used when placing any unassigned sections that have identical properties.

## 4.11.2 Example

The following scatter file shows how the linker places sections:

The order of execution regions within the load region is not altered by the linker.

#### 4.11.3 See also

## Tasks

- Placing sections with FIRST and LAST attributes on page 4-21
- Placing functions and data at specific addresses on page 8-17
- Placing a named section explicitly using scatter-loading on page 8-22
- *Placing unassigned sections with the .ANY module selector* on page 8-23.

#### Concepts

•

- The image structure on page 4-3
- Input sections, output sections, regions, and Program Segments on page 4-5
- Load view and execution view of an image on page 4-6
- About ordering execution regions containing Thumb code on page 4-25
- Overview of veneers on page 4-26
- Section alignment with the linker on page 4-22.

# Reference

- *--sort=algorithm* on page 2-116
- Syntax of an input section description on page 4-22.

# 4.12 Placing sections with FIRST and LAST attributes

You can make sure that a section is placed either first or last in its execution region. For example, you might want to make sure the section containing the vector table is placed first in the image. To do this, use one of the following methods:

- If you are not using scatter-loading, use the --first and --last linker command-line options to place input sections.
- If you are using scatter-loading, use the attributes FIRST and LAST in the file to mark the first and last input sections in an execution region if the placement order is important.

However, FIRST and LAST must not violate the basic attribute sorting order. For example, FIRST RW is placed after any read-only code or read-only data.

#### 4.12.1 See also

#### Concepts

- *The image structure* on page 4-3
- Input sections, output sections, regions, and Program Segments on page 4-5
- Load view and execution view of an image on page 4-6
- Section placement with the linker on page 4-19
- *About scatter-loading* on page 8-3.

## Reference

- *--first=section\_id* on page 2-53
- *--last=section\_id* on page 2-72
- *Syntax of an input section description* on page 4-22.

# 4.13 Section alignment with the linker

When input sections have been ordered and before the base addresses are fixed, armlink inserts padding, if required, to force each input section to start at an address that is a multiple of the input section alignment.

The linker permits ELF program headers and output sections to be aligned on a four-byte boundary regardless of the maximum alignment of the input sections. This enables armlink to minimize the amount of padding that it inserts into the image.

If you require strict conformance with the ELF specification then use the --no\_legacyalign option. The linker faults the base address of a region if it is not aligned so padding might be inserted to ensure compliance. When --no\_legacyalign is used the region alignment is the maximum alignment of any input section contained by the region.

If you are using scatter-loading, you can increase the alignment of a load region or execution region with the ALIGN attribute. For example, you can change an execution region that is normally four-byte aligned to be eight-byte aligned. However, you cannot reduce the natural alignment. For example, you cannot force two-byte alignment on a region that is normally four-byte aligned.

# 4.13.1 See also

#### Tasks

About creating regions on page boundaries on page 8-52.

#### Reference

- --legacyalign, --no\_legacyalign on page 2-74
- Load region attributes on page 4-7
- *Execution region attributes* on page 4-11
- *Example of aligning a base address in execution space but still tightly packed in load space* on page 4-41.

# 4.14 Demand paging

In operating systems that support virtual memory an ELF file can be loaded by mapping the ELF files into the address space of the process loading the file. When a virtual address in a page that is mapped to the file is accessed the operating system loads that page from disk. ELF files that are to be used this way must conform to a certain format.

Use the --paged command-line option to enable demand paging mode. This helps produce ELF files that can be demand paged efficiently.

The basic constraints on the ELF file are:

- there is no difference between the load and execution address for any Output Section
- all PT\_LOAD Program Headers have a minimum alignment, pt\_align, of the page size for the operating system
- all PT\_LOAD Program Headers have a file offset, pt\_offset, that is congruent to the virtual address (pt\_addr) modulo pt\_align.

When --paged is on:

- The linker automatically generates the Program Headers from the execution region base addresses. The usual situation where one load region generates one Program Header no longer holds.
- The operating system page size is controlled by the --pagesize command-line option.
- The linker attempts to place the ELF Header and Program Header in the first PT\_LOAD program header, if space is available.

#### 4.14.1 Example

This is an example of a demand paged scatter file:

## 4.14.2 See also

# Concepts

About scatter-loading on page 8-3

#### Reference

•

- *--paged* on page 2-92
- --pagesize=pagesize on page 2-93

- *--pagesize=pagesize* on page 2-93
- *--scatter=file* on page 2-110
- *GetPageSize() function* on page 4-43
- *SizeOfHeaders() function* on page 4-44.

# 4.15 About ordering execution regions containing Thumb code

The Thumb branch range is 4MB. When an execution region contains Thumb code that exceeds 4MB, armlink attempts to order sections that are at a similar average call depth and to place the most commonly called sections centrally. This helps to minimize the number of veneers generated.

The Thumb-2 branch range is 16MB. Section re-ordering is only required if that limit is exceeded.

To disable section re-ordering, use the --no\_largeregions command-line option.

## 4.15.1 See also

#### Concepts

- Section placement with the linker on page 4-19
- Overview of veneers on page 4-26.

## Reference

Linker Reference:

--largeregions, --no\_largeregions on page 2-71.

# 4.16 Overview of veneers

Veneers are small sections of code generated by the linker and inserted into your program. The BL instruction is PC-relative and has a limited branch range. Therefore, armlink must generate veneers when a branch involves a destination beyond the branching range of the BL instruction.

The range of a BL instruction is 32MB for ARM, 16MB for Thumb-2, and 4MB for Thumb. A veneer extends the range of the branch by becoming the intermediate target of the branch instruction. The veneer then sets the PC to the destination address. This enables the veneer to branch anywhere in the 4 GB address space. If ARM and Thumb are mixed, the veneer also handles processor state changes.

The linker can generate the following veneer types depending on what is required:

- inline veneers
- short branch veneers
- long branch veneers.

armlink creates one input section called Veneer\$\$Code for each veneer. A veneer is generated only if no other existing veneer can satisfy the requirements. If two input sections contain a long branch to the same destination, only one veneer is generated that is shared by both branch instructions. A veneer is only shared in this way if it can be reached by both sections.

If you are using ARMv4T, armlink generates veneers when a branch involves change of state between ARM and Thumb. You still get interworking veneers for ARMv5TE and later when using conditional branches, because there is no conditional BL instruction. Veneers for state changes are also required for B instructions in ARMv5 and later.

#### 4.16.1 See also

#### Concepts

- *Veneer sharing* on page 4-27
- *Veneer types* on page 4-28
- Generation of position independent to absolute veneers on page 4-29
- *Reuse of veneers when scatter-loading* on page 4-30.

# 4.17 Veneer sharing

If multiple objects result in the same veneer being created, the linker creates a single instance of that veneer. The veneer is then shared by those objects.

You can use the command-line option --no\_veneershare to specify that veneers are not shared. This assigns ownership of the created veneer section to the object that created the veneer and so enables you to select veneers from a particular object in a scatter file, for example:

```
LR 0x8000
{
     ER_ROOT +0
     {
        object1.o(Veneer$$Code)
     }
}
```

Be aware that veneer sharing makes it impossible to assign an owning object. Using --no\_veneershare provides a more consistent image layout. However, this comes at the cost of a significant increase in code size, because of the extra veneers generated by the linker.

## 4.17.1 See also

#### Concepts

- Overview of veneers on page 4-26
- About scatter-loading on page 8-3.

# Reference

- --veneershare, --no\_veneershare on page 2-141
- Chapter 4 Formal syntax of the scatter file.

# 4.18 Veneer types

Veneers have different capabilities and use different code pieces. The linker selects the most appropriate, smallest, and fastest depending on the branching requirements:

- Inline veneer:
  - used to perform only a state change
  - the veneer must be inserted just before the target section to be in range
  - an ARM-Thumb interworking veneer has a range of 256 bytes so the function entry point must appear within 256 bytes of the veneer
  - a Thumb-ARM interworking veneer has a range of zero bytes so the function entry point must appear immediately after the veneer
  - an inline veneer is always position-independent.
- Short branch veneer:
  - an interworking Thumb to ARM short branch veneer has a range of 32MB, the range for an ARM instruction
  - a short branch veneer is always position-independent.
- Long branch veneer:
  - can branch anywhere in the 4GB address space
  - all long branch veneers are also interworking veneers
  - there are different long branch veneers for absolute or position-independent code.

When you are using veneers be aware of the following:

- The inline veneer limitations mean that you cannot move inline veneers out of an execution region using a scatter file. Use the command-line option --no\_inlineveneer to prevent the generation of inline veneers.
- All veneers cannot be collected into one input section because the resulting veneer input section might not be within range of other input sections. If the sections are not within addressing range, long branching is not possible.
- The linker generates position-independent variants of the veneers automatically. However, because such veneers are larger than non position-independent variants, the linker only does this where necessary, that is, where the source and destination execution regions are both position-independent and are rigidly related.

Veneers are generated to optimize code size. armlink, therefore, chooses the variant in order of preference:

- 1. Inline veneer.
- 2. Short branch veneer.
- 3. Long veneer.

#### 4.18.1 See also

# Concepts

Overview of veneers on page 4-26.

## Reference

- --inlineveneer, --no\_inlineveneer on page 2-65
- --max\_veneer\_passess=value on page 2-85.

# 4.19 Generation of position independent to absolute veneers

The normal call instruction encodes the address of the target as an offset from the calling address. When calling from *position independent* (PI) code to absolute code the offset cannot be calculated at link time, so the linker must insert a long-branch veneer.

The generation of PI to absolute veneers can be controlled using the --piveneer option, that is set by default. When this option is turned off using --no\_piveneer, the linker generates an error when a call from PI code to absolute code is detected.

# 4.19.1 See also

## Concepts

• Overview of veneers on page 4-26.

#### Reference

- --max\_veneer\_passess=value on page 2-85
- *--piveneer*, *--no\_piveneer* on page 2-95.

# 4.20 Reuse of veneers when scatter-loading

The linker reuses veneers whenever possible, but there are some limitations on the reuse of veneers in protected load regions and overlaid execution regions.

A scatter file enables you to create regions that share the same area of RAM:

- If you use the PROTECTED keyword for a load region it prevents:
  - overlapping of load regions
  - veneer sharing
  - string sharing with the --merge option.
- If you use the OVERLAY keyword for a region, both the following conditions are enforced on reuse:
  - an overlay execution region cannot reuse a veneer placed in any other overlay execution region
  - no other execution region can reuse a veneer placed in an overlay execution region.

If these conditions are not met, new veneers are created instead of reusing existing ones. Unless you have instructed the linker to place veneers somewhere specific using scatter-loading, a veneer is always placed in the execution region that contains the call requiring the veneer. This implies that:

- for an overlay execution region, all its veneers are included within the execution region
- an overlay execution region never requires a veneer from another execution region.

## 4.20.1 See also

# Concepts

Overview of veneers on page 4-26.

#### Reference

- Load region attributes on page 4-7
- Address attributes for load and execution regions on page 4-14.

# 4.21 Using command-line options to control the generation of C++ exception tables

By default, or if the option --exceptions is specified, the image can contain exception tables. Exception tables are discarded silently if no code throws an exception. However, if the option --no\_exceptions is specified, the linker generates an error if any exceptions sections are present after unused sections have been eliminated.

You can use the --no\_exceptions option to ensure that your code is exceptions free. The linker generates an error message to highlight that exceptions have been found and does not produce a final image.

However, you can use the --no\_exceptions option with the --diag\_warning option to downgrade the error message to a warning. The linker produces a final image but also generates a message to warn you that exceptions have been found.

The linker can create exception tables for legacy objects that contain debug frame information. The linker can do this safely for C and assembly language objects. By default, the linker does not create exception tables. This is the same as using the linker option --exceptions\_tables=nocreate.

The linker option --exceptions\_tables=unwind enables the linker to use the .debug\_frame information to create a register-restoring unwinding table for each section in your image that does not already have an exception table. If this is not possible, the linker creates a nounwind table instead.

Use the linker option --exceptions\_tables=cantunwind to create a nounwind table for each section in your image that does not already have an exception table.

```
_____Note _____
```

Be aware of the following:

- With the default settings, that is, --exceptions --exception\_tables=nocreate, it is not safe to throw an exception through C or assembly code, unless the C code is compiled with the option --exceptions.
- The linker can generate frame unwinding instructions from objects with .debug\_frame information. Frame unwinding is sufficient for C and assembler code. It is not sufficient for C++ code, because it does not call the destructors for the objects on the stack that is being unwound.

The cleanup code for C++ must be generated by the compiler with the --exceptions option.

#### 4.21.1 See also

## Reference

Linker Reference:

- --*diag\_warning=tag[,tag,...]* on page 2-35
- --exceptions, --no exceptions on page 2-45
- *--exceptions\_tables=action* on page 2-46.

Compiler Reference:

• --exceptions, --no\_exceptions on page 3-37.

# 4.22 About weak references and definitions

Weak references and definitions provide additional flexibility in the way the linker includes various functions and variables in a build. These references are typically to library functions.

#### Weak references

If the linker cannot resolve normal, non-weak, references to symbols included in the link, it attempts to do so by finding the symbol in a library:

- If it is unable to find such a reference, the linker reports an error.
- If such a reference is resolved, the section it is resolved to is marked as used. This ensures the section is not removed by the linker as an unused section. Each non-weak reference must be resolved by exactly one definition. If there are multiple definitions, the linker reports an error.

Function or variable declarations in C source files can be marked with the \_\_weak qualifier. As with **extern**, this qualifier tells the compiler that a function or variable is declared in another source file. Because the definition of this function or variable might not be available to the compiler, it creates a weak reference to be resolved by the linker.

The linker does not load an object from a library to resolve a weak reference. It is able to resolve the weak reference only if the definition is included in the image for other reasons. The weak reference does not cause the linker to mark the section containing the definition as used, so it might be removed by the linker as unused. The definition might already exist in the image for several reasons:

- The symbol is strongly referenced somewhere else in the code.
- The symbol definition exists in the same ELF section as a symbol definition that is included for any of these reasons.
- The symbol definition is in a section that has been specified using --keep, or contains an ENTRY point.
- The symbol definition is in an object file included in the link and the --no\_remove option is used. The object file is not referenced from a library unless that object file within the library is explicitly included on the linker command-line.

In summary, a weak reference is resolved if the definition is already included in the image, but it does not determine if that definition is included.

An unresolved weak function call is replaced with either:

- A no-operation instruction, NOP.
- A branch with link instruction, BL, to the following instruction. That is, the function call just does not happen.

#### Weak definitions

A function definition, or an exported label in assembler, can also be marked as weak, as can a variable definition. In this case, a weak symbol definition is created in the object file.

A weak definition can be used to resolve any reference to that symbol in the same way as a normal definition. However, if another non-weak definition of that symbol exists in the build, the linker uses that definition instead of the weak definition, and does not produce an error due to multiply-defined symbols.

#### 4.22.1 Example of a weak reference

A library contains a function foo(), that is called in some builds of an application but not in others. If it is used, init\_foo() must be called first. Weak references can be used to automate the call to init\_foo().

The library can define init\_foo() and foo() in the same ELF section. The application initialization code must call init\_foo() weakly. If the application includes foo() for any reason, it also includes init\_foo() and this is called from the initialization code. In any builds that do not include foo(), the call to init\_foo() is removed by the linker.

Typically, the code for multiple functions defined within a single source file is placed into a single ELF section by the compiler. However, certain build options might alter this behavior, so you must use them with caution if your build is relying on the grouping of files into ELF sections:

- The compiler command-line option --split\_sections results in each function being placed in its own section. In this example, compiling the library with this option results in foo() and init\_foo() being placed in separate sections. Therefore init\_foo() is not automatically included in the build due to a call to foo().
- The linker feedback mechanism, --feedback, records init\_foo() as being unused during the link step. This causes the compiler to place init\_foo() into its own section during subsequent compilations, so that it can be removed.
- The compiler directive #pragma arm section also instructs the compiler to generate a separate ELF section for some functions.

In this example, there is no need to rebuild the initialization code between builds that include foo() and do not include foo(). There is also no possibility of accidentally building an application with a version of the initialization code that does not call init\_foo(), and other parts of the application that call foo().

An example of foo.c source code that is typically built into a library is:

```
void init_foo()
{
    // Some initialization code
}
void foo()
{
     // A function that is included in some builds
     // and requires init_foo() to be called first.
}
An example of init.c is:
__weak void init_foo(void);
int main(void)
{
    init_foo();
    // Rest of code that may make calls foo() directly or indirectly.
}
An example of a weak reference generated by the assembler is:
```

init.s:

IMPORT init\_foo WEAK
AREA init, CODE, readonly

BL init\_foo ;Rest of code END

#### 4.22.2 Example of a weak definition

A simple or dummy implementation of a function can be provided as a weak definition. This enables you to built software with defined behavior without having to provide a full implementation of the function. It also enables you to provide a full implementation for some builds if required.

#### 4.22.3 See also

#### Concepts

- How the linker performs library searching, selection, and scanning on page 4-35
- *How the linker resolves references* on page 4-39.

## Reference

Linker Reference:

- --*feedback=file* on page 2-48
- *--keep=section id* on page 2-68
- *--remove, --no\_remove* on page 2-103.

Compiler Reference:

- *--split sections* on page 3-87
- *weak* on page 5-16
- *#pragma arm section [section type list]* on page 5-48.

Assembler Reference:

- *NOP* on page 3-143
- *B, BL, BX, BLX, and BXJ* on page 3-116
- *ENTRY* on page 5-65
- *EXPORT or GLOBAL* on page 5-67.

# 4.23 How the linker performs library searching, selection, and scanning

The linker always searches user libraries before the ARM libraries. If you specify the --no\_scanlib command-line option, the linker does not search for the default ARM libraries and uses only those libraries that are specified in the input file list to resolve references.

The linker creates an internal list of libraries as follows:

- 1. Any libraries explicitly specified in the input file list are added to the list.
- 2. The user-specified search path is examined to identify ARM standard libraries to satisfy requests embedded in the input objects.

The best-suited library variants are chosen from the searched directories and their subdirectories. Libraries supplied by ARM have multiple variants that are named according to the attributes of their members.

Be aware of the following differences between the way the linker adds object files to the image and the way it adds libraries to the image:

- Each object file in the input list is added to the output image unconditionally, whether or not anything refers to it. At least one object must be specified.
- A member from a library is included in the output only if:
  - an object file or an already-included library member makes a non-weak reference to it
  - the linker is explicitly instructed to add it.

\_\_\_\_\_ Note \_\_\_\_\_

If a library member is explicitly requested in the input file list, the member is loaded even if it does not resolve any current references. In this case, an explicitly requested member is treated as if it is an ordinary object.

Unresolved references to weak symbols do not cause library members to be loaded.

#### 4.23.1 See also

#### Tasks

- About weak references and definitions on page 4-32
- *Controlling how the linker searches for the ARM standard libraries* on page 4-36.

## Reference

- *--keep=section\_id* on page 2-68
- *--remove, --no\_remove* on page 2-103
- *--scanlib, --no\_scanlib* on page 2-109.

# 4.24 Controlling how the linker searches for the ARM standard libraries

By default, the linker searches for the ARM standard libraries in .../lib, relative to the location of the armlink executable. You can also control how the linker searches for the ARM standard libraries with either the --libpath command-line option or the ARMLIB or ARMCC*nn*LIB environment variables.

Some libraries are stored in subdirectories. If the compiler requires a library from a particular subdirectory, it adds an import of a special symbol to identify the subdirectory to the linker. The names of subdirectories are placed in each compiled object by using a symbol of the form Lib\$\$Request\$\$*sub\_dir\_name*.

#### 4.24.1 Using the -- libpath command-line option

Use the --libpath command-line option with a comma-separated list of parent directories. This list must end with the parent directory of the ARM library directories armlib and cpplib.

The linker searches subdirectories given by the symbol Lib\$\$Request\$\$*sub\_dir\_name*, if you include the path separator character on the end of the library path.

For example, for --libpath=mylibs\ and the symbol Lib\$\$Request\$\$armlib the linker searches the directories:

mylibs mylibs∖armlib

\_\_\_\_\_Note \_\_\_\_\_\_

When the linker command-line option --libpath is used, any paths specified by the ARMCCnnLIB variable are not searched.

The sequential nature of the search ensures that the linker chooses the library that appears earlier in the list if two or more libraries define the same symbol.

#### 4.24.2 Using the ARMCCnnLIB or ARMLIB environment variable

You can use either of the ARMLIB or ARMCCnnLIB environment variables to specify a library path.

The linker searches subdirectories given by the symbol Lib\$\$Request\$\$*sub\_dir\_name*, if you include the path separator character on the end of the path specified in ARMCC*nn*LIB.

For example, if ARMCC41LIB is set to *install\_directory*\RV31\LIB\, the linker searches the directories:

LIB LIB\armlib LIB\cpplib

#### 4.24.3 Library search order

The linker searches for libraries in the following order:

- 1. Relative to the current path.
- 2. At the location specified with the command-line option --libpath.
- 3. At the location specified in ARMCC*nn*LIB.
- 4. At the location specified in ARMLIB.

5. At the location specified in .../lib.

#### 4.24.4 How the linker selects ARM library variants

The ARM Compiler toolchain includes a number of variants of each of the libraries, that are built using different build options. For example, architecture versions, endianness, and instruction set. The variant of the ARM library is coded into the library name. The linker must select the best-suited variant from each of the directories identified during the library search.

The linker accumulates the attributes of each input object and then selects the library variant best suited to those attributes. If more than one of the selected libraries are equally suited, the linker retains the first library selected and rejects all others.

#### 4.24.5 See also

## Concepts

How the linker performs library searching, selection, and scanning on page 4-35.

#### Reference

Linker Reference:

--libpath=pathlist on page 2-75.

*Using ARM*<sup>®</sup> *C and C++ Libraries and Floating-Point Support:* 

• *C and C++ library naming conventions* on page 2-120.

*ARM*<sup>®</sup> *C* and *C*++ *Libraries* and *Floating-Point Support Reference*:

• Chapter 2 *The C and C++ libraries*.

Introducing the ARM Compiler toolchain:

Toolchain environment variables on page 2-12.

# 4.25 Specifying user libraries when linking

To specify user libraries:

- include them with path information explicitly in the input file list
- add the --userlibpath option to the armlink command line with a comma-separated list of directories, and then specify the names of the libraries as input files.

If you do not specify a full path name to a library on the command line, the linker tries to locate the library in the directories specified by the --userlibpath option. For example, if the directory /mylib contains my\_lib.a and other\_lib.a, add /mylib/my\_lib.a to the input file list with the command:

armlink --userlibpath /mylib my\_lib.a \*.o

If you add a particular member from a library this does not add the library to the list of searchable libraries used by the linker. To load a specific member *and* add the library to the list of searchable libraries include the library *filename* on its own as well as specifying *library(member)*. For example, to load strcmp.o and place mystring.lib on the searchable library list add the following to the input file list:

mystring.lib(strcmp.o) mystring.lib

– Note –

Any search paths used for the ARM standard libraries specified by either the linker command-line option --libpath or the ARMLIB or ARMCC*nn*LIB environment variables are not searched for user libraries.

#### 4.25.1 See also

## Tasks

Controlling how the linker searches for the ARM standard libraries on page 4-36.

## Reference

Linker Reference:

- *--libpath=pathlist* on page 2-75
- --userlibpath=pathlist on page 2-138.

ARM<sup>®</sup> C and C++ Libraries and Floating-Point Support Reference:

• Chapter 2 *The C and C++ libraries*.

Introducing the ARM Compiler toolchain:

Toolchain environment variables on page 2-12.

# 4.26 How the linker resolves references

When the linker has constructed the list of libraries, it repeatedly scans each library in the list to resolve references. There are two separate lists of files that are maintained. The lists are scanned in the following order to resolve all dependencies:

- 1. List of system libraries found in .../lib, or the directories specified by --libpath, ARMCCnnLIB, or ARMLIB. These might also be specified by the -Jdir[,dir,...] compiler option.
- 2. The list of all other files that have been loaded. These might be specified by the -Idir[,dir,...] compiler option.

Each list is scanned using the following process:

- 1. Search all specified directories to select the most compatible library variants.
- 2. Add the variants to the list of libraries.
- 3. Scan each of the libraries to load the required members:
  - a. For each currently unsatisfied non-weak reference, search sequentially through the list of libraries for a matching definition. The first definition found is marked for step b.

The sequential nature of the search ensures that the linker chooses the library that appears earlier in the list if two or more libraries define the same symbol. This enables you to override function definitions from other libraries, for example, the ARM C libraries, by adding your libraries to the input file list. However you must be careful to consistently override all the symbols in a library member or the behavior is unpredictable.

- b. Load the library members marked in stage 3a. As each member is loaded it might satisfy some unresolved references, possibly including weak ones. Loading a library member might also create new unresolved weak and non-weak references.
- c. Repeat these stages until all non-weak references are either resolved or cannot be resolved by any library.
- 4. If any non-weak reference remains unsatisfied at the end of the scanning operation, generate an error message.

## 4.26.1 See also

#### Concepts

- About weak references and definitions on page 4-32
- How the linker performs library searching, selection, and scanning on page 4-35
- Controlling how the linker searches for the ARM standard libraries on page 4-36
- *Specifying user libraries when linking* on page 4-38.

## Reference

Linker Reference:

• *--libpath=pathlist* on page 2-75.

Compiler Reference:

- *-Idir[,dir,...]* on page 3-49
- -*Jdir[,dir,...]* on page 3-55.

Introducing the ARM Compiler toolchain:

*Toolchain environment variables* on page 2-12.

# 4.27 Use of the strict family of options in the linker

The strict family of options are not directly related to error severity. Usually, you add a strict option because the standard linker checks are not precise enough or are potentially noisy with legacy objects.

The strict family of options are:

- --strict
- --[no\_]strict\_enum\_size
- --[no\_]strict\_flags
- --[no\_]strict\_ph
- --[no\_]strict\_relocations
- \_-[no\_]strict\_symbols
- --[no\_]strict\_visibility
- --[no\_]strict\_wchar\_size.

## 4.27.1 See also

# Reference

- *--strict* on page 2-120
- --strict\_enum\_size, --no\_strict\_enum\_size on page 2-121
- --strict\_flags, --no\_strict\_flags on page 2-122
- --*strict\_ph*, --*no\_strict\_ph* on page 2-123
- --strict\_relocations, --no\_strict\_relocations on page 2-124
- --strict\_symbols, --no\_strict\_symbols on page 2-125
- *--strict\_visibility, --no\_strict\_visibility* on page 2-126
- --strict\_wchar\_size, --no\_strict\_wchar\_size on page 2-127.

# Chapter 5 Using linker optimizations

The following topics describe the optimizations available in the linker, armlink:

#### Tasks

- Overriding the compression algorithm used by the linker on page 5-14
- Working with RW data compression on page 5-16
- *Inlining functions with the linker* on page 5-17
- *Handling branches that optimize to a NOP* on page 5-20

#### Concepts

- *Elimination of common debug sections* on page 5-2
- Elimination of common groups or sections on page 5-3
- *Elimination of unused sections* on page 5-4
- *Elimination of unused virtual functions* on page 5-5
- *About linker feedback* on page 5-6
- *Example of using linker feedback* on page 5-8
- *About link-time code generation* on page 5-10
- Optimization with RW data compression on page 5-12
- *How the linker chooses a compressor* on page 5-13
- *How compression is applied* on page 5-15
- *Factors that influence function inlining* on page 5-18
- About reordering of tail calling sections on page 5-21
- *Restrictions on reordering of tail calling sections* on page 5-22
- *About merging comment sections* on page 5-23.

# 5.1 Elimination of common debug sections

In DWARF 2, the compiler and assembler generate one set of debug sections for each source file that contributes to a compilation unit. armlink can detect multiple copies of a debug section for a particular source file and discard all but one copy in the final image. This can result in a considerable reduction in image debug size.

In DWARF 3, common debug sections are placed in common groups. armlink discards all but one copy of each group with the same signature.

# 5.1.1 See also

## Concepts

- Input sections, output sections, regions, and Program Segments on page 4-5.
- *Elimination of common groups or sections* on page 5-3
- Elimination of unused sections on page 5-4
- *Elimination of unused virtual functions* on page 5-5.

## Reference

Compiler Reference:

--debug, --no\_debug on page 3-24.

Assembler Reference:

--debug on page 2-8.

## **Other information**

• The DWARF Debugging Standard web site, http://www.dwarfstd.org/.

# 5.2 Elimination of common groups or sections

The ARM compiler generates complete objects for linking. Therefore:

- If there are inline functions in C and C++ sources, each object contains the out-of-line copies of the inline functions that the object requires.
- If templates are used in C++ sources, each object contains the template functions that the object requires.

When these functions are declared in a common header file, the functions might be defined many times in separate objects that are subsequently linked together. To eliminate duplicates, the compiler compiles these functions into separate instances of common code sections or groups.

It is possible that the separate instances of common code sections, or groups, are not identical. Some of the copies, for example, might be found in a library that has been built with different, but compatible, build options, different optimization, or debug options.

If the copies are not identical, armlink retains the best available variant of each common code section, or group, based on the attributes of the input objects. armlink discards the rest.

If the copies are identical, armlink retains the first section or group located.

You control this optimization with the following linker options:

- Use the --bestdebug option to use the largest common data (COMDAT) group (likely to give the best debug view).
- Use the --no\_bestdebug option to use the smallest COMDAT group (likely to give the smallest code size). This is the default.

Because --no\_bestdebug is the default, the final image is the same regardless of whether you generate debug tables during compilation with --debug.

#### 5.2.1 See also

#### Concepts

- Input sections, output sections, regions, and Program Segments on page 4-5.
- *Elimination of common debug sections* on page 5-2
- *Elimination of unused sections* on page 5-4
- *Elimination of unused virtual functions* on page 5-5.

Using the Compiler:

*Inline functions* on page 5-29.

#### Reference

Linker Reference:

• *--bestdebug, --no\_bestdebug* on page 2-13.

Compiler Reference:

• *--debug, --no debug* on page 3-24.

# 5.3 Elimination of unused sections

Unused section elimination is the most significant optimization on image size that is performed by the linker. It removes unreachable code and data from the final image.

Unused section elimination is suppressed in cases that might result in the removal of all sections.

To control this optimization use the --remove, --no\_remove, --first, --last, and --keep linker options.

Unused section elimination requires an entry point. Therefore, if there is no entry point specified for an image, use the --entry linker option to specify an entry point and permit unused section elimination to work, if it is enabled.

Use the --info unused linker option to instruct the linker to generate a list of the unused sections that it eliminates.

An input section is retained in the final image under the following conditions:

- if it contains an entry point
- if it is referred to, directly or indirectly, by a non-weak reference from an input section containing an entry point
- if it is specified as the first or last input section by the --first or --last option (or a scatter-loading equivalent)
- if it is marked as unremovable by the --keep option.

— Note —

Compilers usually collect functions and data together and emit one section for each category. The linker can only eliminate a section if it is entirely unused.

You can use the --split\_sections compiler command-line option to instruct the compiler to generate one ELF section for each function in the source file.

#### 5.3.1 See also

## Concepts

- Input sections, output sections, regions, and Program Segments on page 4-5
- About weak references and definitions on page 4-32
- Elimination of common debug sections on page 5-2
- Elimination of common groups or sections on page 5-3
- *Elimination of unused virtual functions* on page 5-5.

#### Reference

Linker Reference:

- *--entry=location* on page 2-42
- *--first=section id* on page 2-53
- --*info=topic[,topic,...]* on page 2-59
- *--keep=section id* on page 2-68
- *--last=section\_id* on page 2-72
- *--remove, --no\_remove* on page 2-103.

Compiler Reference:

--split sections on page 3-87

# 5.4 Elimination of unused virtual functions

Unused section elimination efficiently removes unused functions from C code. In C++ applications, virtual functions and *RunTime Type Information* (RTTI) objects are referenced by pointer tables, known as vtables. Without extra information, the linker cannot determine which vtable entries are accessed at runtime. This means that the standard unused section elimination algorithm used by the linker cannot guarantee to remove unused virtual functions and RTTI objects.

*Virtual Function Elimination* (VFE) is a refinement of unused section elimination to reduce ROM size in images generated from C++ code. This optimization can be used to eliminate unused virtual functions and RTTI objects from your code.

An input section that contains more that one function can only be eliminated if all the functions are unused. The linker cannot remove unused functions from within a section.

VFE is a collaboration between the ARM compiler and the linker whereby the compiler supplies extra information about unused virtual functions that is then used by the linker. Based on this analysis, the linker is able to remove unused virtual functions and RTTI objects.

\_\_\_\_\_Note \_\_\_\_\_

For VFE to work, the assembler requires all objects using C++ to have VFE annotations. If the linker finds a C++ mangled symbol name in the symbol table of an object and VFE information is not present, it turns off the optimization.

The compiler places the extra information in sections with names beginning .arm\_vfe. These sections are ignored by the linker when it is not VFE-aware.

#### 5.4.1 See also

## Concepts

- *Elimination of common debug sections* on page 5-2
- *Elimination of common groups or sections* on page 5-3
- *Elimination of unused sections* on page 5-4.

#### Reference

Linker Reference:

• *--vfemode=mode* on page 2-144.

Compiler Reference:

--rtti, --no rtti on page 3-84.

# 5.5 About linker feedback

Linker feedback is a collaboration between the compiler and linker that can increase the amount of unused code that can be removed from an ELF image.

The feedback option produces a text file containing a list of unused functions, and functions that have been inlined by the linker. This information can be fed back to the compiler, which can rebuild the objects, placing these functions in their own sections. These sections can then be removed by the linker during usual unused section elimination.

The feedback file has the following format:

```
;#<FEEDBACK># ARM Linker, RVCTN.n [Build num]: Last Updated: day mmm dd hh:mm:ss yyyy
;VERSION 0.2
;FILE filename.o unused_function <= USED 0 inlined_function <= LINKER_INLINED
...</pre>
```

The feedback file contains an entry for each object file. Each entry contains:

- the object filename specified as a comment:
- ;FILE filename.o
- a list of the functions in that file that are not used: unused\_function <= USED 0</li>
- a list of the functions in that file that are inlined by the linker: inlined\_function <= LINKER\_INLINED.

To use linker feedback, specify --feedback file on the linker and compiler command lines.

— Note —

The compiler issues a warning message if no feedback file exists. Therefore, you might want to leave the --feedback *file* option off the first invocation of the compiler.

Additional feedback options are provided by the linker:

- If you are using scatter-loading then an executable ELF image cannot be created if your code does not fit into the region limits described in your scatter file. In this case use the --feedback\_image=option command-line option.
- To control the information that the linker puts into the feedback file, use the --feedback\_type=type command-line option. You can control whether or not to list functions that require interworking or unused functions.

## 5.5.1 See also

## Tasks

- *Inlining functions with the linker* on page 5-17
- Chapter 8 Using scatter files.

#### Concepts

• *Example of using linker feedback* on page 5-8

#### Reference

- *--feedback=file* on page 2-48
- --feedback\_image=option on page 2-49
- --feedback\_type=type on page 2-50
- *--inline, --no inline* on page 2-64

• *--scatter=file* on page 2-110.

Compiler Reference:

• *--feedback=filename* on page 3-39.

# 5.6 Example of using linker feedback

To see how linker feedback works:

1. Create a file fb.c containing the code shown in this example:

```
Example 5-1 Feedback example
```

```
#include <stdio.h>
void legacy()
{
    printf("This is a legacy function that is no longer used.\n");
}
int cubed(int i)
{
    return i*i*i;
}
void main()
{
    int n = 3;
    printf("%d cubed = %d\n",n,cubed(n));
}
```

2. Compile the program, and ignore the warning that the feedback file does not exist: armcc --asm -c --feedback fb.txt fb.c

This inlines the cubed() function by default, and creates an assembler file fb.s and an object file fb.o. In the assembler file, the code for legacy() and cubed() is still present. Because of the inlining, there is no call to cubed() from main.

An out-of-line copy of cubed() is kept because it is not declared as **static**.

3. Link the object file to create the linker feedback file with the command line:

```
armlink --info sizes --list fbout1.txt --feedback fb.txt fb.o -o fb.axf
```

Linker diagnostics are output to the file fbout1.txt.

The linker feedback file identifies the source file that contains the unused functions in a comment (not used by the compiler) and includes entries for the legacy() and cubed() functions:

;#<FEEDBACK># ARM Linker, RVCT ver [Build num]: Last Updated: Date
;VERSION 0.2
;FILE fb.o
cubed <= USED 0
legacy <= USED 0</pre>

This shows that the functions are not used.

4. Repeat the compile and link stages with a different diagnostics file:

armcc --asm -c --feedback fb.txt fb.c
armlink --info sizes --list fbout2.txt fb.o -o fb.axf

5. Compare the two diagnostics files, fbout1.txt and fbout2.txt, to see the sizes of the image components (for example, Code, RO Data, RW Data, and ZI Data). The Code component is smaller.

In the assembler file, fb.s, the legacy() and cubed() functions are no longer in the main .text area. They are compiled into their own ELF sections. Therefore, armlink can remove the legacy() and cubed() functions from the final image.

#### — Note ——

To get the maximum benefit from linker feedback you have to do a full compile and link at least twice. However, a single compile and link using feedback from a previous build is usually sufficient.

## 5.6.1 See also

# Concepts

About linker feedback on page 5-6.

#### Reference

Linker Reference:

- *--feedback=file* on page 2-48
- *--feedback\_image=option* on page 2-49
- *--feedback\_type=type* on page 2-50
- --*info=topic[,topic,...]* on page 2-59
- *--list=file* on page 2-77
- *--scatter=file* on page 2-110.

#### Compiler Reference:

- *--asm* on page 3-12
- *-c* on page 3-17
- *--feedback=filename* on page 3-39.
- *--inline, --no\_inline* on page 3-53.

# 5.7 About link-time code generation

*Link-time code generation* (LTCG) enables cross source-file optimization by delaying code generation until the link stage. This can significantly reduce code size. To enable LTCG, compile your source with -c --ltcg to create objects in an intermediate format. You must then link these object files with --ltcg to instruct the linker to perform code generation.

Both armcc and armlink have a --ltcg command-line option to enable LTCG.

\_\_\_\_\_Note \_\_\_\_\_

The LTCG feature is deprecated. As an alternative ARM recommends you use the --multifile compiler option.

## 5.7.1 Considerations when using LTCG

Be aware of the following when using LTCG:

- If no input objects are compiled with --ltcg, the final object is the same as that produced without LTCG.
- Debug information is not preserved in any object files compiled with --ltcg. However, debug information is still preserved for any object files that are not compiled with --ltcg.
- You cannot use specific object file names in scatter files because LTCG causes a temporary object file to be created and used for linking. If you are using a scatter file, then you must match files using the wildcard \*. Otherwise no match is made on the temporary file.
- If there is more than one entry point in the input object files provided to the linker, the linker clears all entry points. Therefore, you must specify an entry point on the linker command-line with:

--entry=*symbol* 

Any input section containing an entry point is not removed. For example, where an object is built without --ltcg.

—\_\_\_\_ Note \_\_\_\_\_\_
The linker option --entry=object(symbol) is not supported when using LTCG.

#### 5.7.2 Example

The following example shows a typical use of LTCG:

1. Create ELF object files one.o and two.o with --ltcg:

armcc -c --ltcg one.c -o one.o

armcc -c --ltcg two.c -o two.o

The compiler generates intermediate code into the object files.

2. Link them using the command:

armlink --ltcg one.o two.o -o ltcg\_image.axf

The linker:

- 1. Combines all the immediate code together, losing the link to original object file names.
- 2. Performs code generation for the intermediate code.

3. Creates the output image.

#### 5.7.3 About the intermediate object files generated by link-time code generation

An intermediate ELF object file generated by *link-time code generation* (LTCG) includes a section called .il, This section is marked with the flags SHF\_EXECINSTR and SHF\_ALLOC.

Using the intermediate object file one.o from the example, you can use the fromelf command to view these sections, for example:

```
fromelf --text -v one.o
_____
** Section #1
  Name
           : .il
  Type
            : SHT_PROGBITS (0x0000001)
            : SHF_ALLOC + SHF_EXECINSTR (0x0000006)
  Flags
. . .
            : SHN_UNDEF
  Link
. . .
** Section #3
            : .rel.il
  Name
  Type
            : SHT_REL (0x0000009)
            : None (0x0000000)
  Flags
  Link
            : Section 2 (.symtab)
  Info
            : Section 1 (.il)
_____
. . .
```

## 5.7.4 See also

#### Reference

Linker Reference:

- --entry=location on page 2-42
- *--ltcg* on page 2-81.

Compiler Reference:

- -*c* on page 3-17
- *--ltcg* on page 3-64
- --multifile, --no\_multifile on page 3-67.

Using the fromelf Image Converter:

-*-text* on page 4-49.

# 5.8 Optimization with RW data compression

RW data areas typically contain a large number of repeated values, such as zeros, that makes them suitable for compression. RW data compression is enabled by default to minimize ROM size.

The linker compresses the data. This data is then decompressed on the target at run time.

The ARM libraries contain some decompression algorithms and the linker chooses the optimal one to add to your image to decompress the data areas when the image is executed. You can override the algorithm chosen by the linker.

# 5.8.1 See also

# Concepts

*How compression is applied* on page 5-15.

### Tasks

- Overriding the compression algorithm used by the linker on page 5-14
- *Working with RW data compression* on page 5-16.

### Concepts

- How the linker chooses a compressor on page 5-13
- *How compression is applied* on page 5-15.

# 5.9 How the linker chooses a compressor

armlink gathers information about the content of data sections before choosing the most appropriate compression algorithm to generate the smallest image. If compression is appropriate, the linker can only use one data compressor for all the compressible data sections in the image. Different compression algorithms might be tried on these sections to produce the best overall size. Compression is applied automatically if:

Compressed data size + Size of decompressor < Uncompressed data size

When a compressor has been chosen, armlink adds the decompressor to the code area of your image. If the final image does not contain any compressed data, no decompressor is added.

# 5.9.1 See also

### Concepts

- Optimization with RW data compression on page 5-12
- How compression is applied on page 5-15.

### Tasks

- Overriding the compression algorithm used by the linker on page 5-14
- Working with RW data compression on page 5-16.

#### 5.10 Overriding the compression algorithm used by the linker

You can override the compression algorithm used by the linker by either:

- using the --datacompressor off option to turn off compression
- specifying a compression algorithm.

To specify a compression algorithm, use the number of the required compressor on the linker command line, for example:

armlink --datacompressor 2 ...

Use the command-line option --datacompressor list to get a list of compression algorithms available in the linker:

| armlink | datacompressor | list |
|---------|----------------|------|
|---------|----------------|------|

. . .

| Num         | Compression algorithm                           |
|-------------|-------------------------------------------------|
| ======<br>0 | Run-length encoding                             |
| 1           | Run-length encoding, with LZ77 on small-repeats |
| 2           | Complex LZ77 compression                        |

When choosing a compression algorithm be aware that:

- compressor 0 performs well on data with large areas of zero-bytes but few nonzero bytes •
- compressor 1 performs well on data where the nonzero bytes are repeating
- compressor 2 performs well on data that contains repeated values.

The linker prefers compressor 0 or 1 where the data contains mostly zero-bytes (>75%). Compressor 2 is chosen where the data contains few zero-bytes (<10%). If the image is made up only of ARM code, then ARM decompressors are used automatically. If the image contains any Thumb code, Thumb decompressors are used. If there is no clear preference, all compressors are tested to produce the best overall size.

— Note –

It is not possible to add your own compressors into the linker. The algorithms that are available, and how the linker chooses to use them, might change in the future.

#### 5.10.1 See also

### Concepts

- Optimization with RW data compression on page 5-12
- How the linker chooses a compressor on page 5-13
- How compression is applied on page 5-15.

# Tasks

Working with RW data compression on page 5-16.

#### Reference

Linker Reference:

--datacompressor=opt on page 2-29.

# 5.11 How compression is applied

Run-length compression encodes data as non-repeated bytes and repeated zero-bytes. Non-repeated bytes are output unchanged, followed by a count of zero-bytes. Limpel-Ziv 1977 (LZ77) compression keeps track of the last n bytes of data seen and, when a phrase is encountered that has already been seen, it outputs a pair of values corresponding to the position of the phrase in the previously-seen buffer of data, and the length of the phrase.

# 5.11.1 See also

# Concepts

- Optimization with RW data compression on page 5-12
- How the linker chooses a compressor on page 5-13.

# Tasks

•

- Overriding the compression algorithm used by the linker on page 5-14
- Working with RW data compression on page 5-16.

# Reference

Linker Reference:

--datacompressor=opt on page 2-29.

# 5.12 Working with RW data compression

When working with RW data compression:

- Use the linker option --map to see where compression has been applied to regions in your code.
- The linker in RVCT v4.0 and later turns off RW compression if there is a reference from a compressed region to a linker-defined symbol that uses a load address.
- If you are using an ARM processor with on-chip cache, enable the cache after decompression to avoid code coherency problems.

Compressed data sections are automatically decompressed at run time, providing \_\_main is executed, using code from the ARM libraries. This code must be placed in a root region. This is best done using InRoot\$\$Sections in a scatter file.

If you are using a scatter file, you can specify that a load or execution region is not to be compressed by adding the NOCOMPRESS attribute.

# 5.12.1 See also

# Concepts

- Optimization with RW data compression on page 5-12
- *How the linker chooses a compressor* on page 5-13
- *How compression is applied* on page 5-15
- Load\$\$ execution region symbols on page 7-7
- Chapter 8 Using scatter files.

## Tasks

• Overriding the compression algorithm used by the linker on page 5-14.

# Reference

- *--map, --no\_map* on page 2-83
- Chapter 4 Formal syntax of the scatter file.

# 5.13 Inlining functions with the linker

The linker can inline small functions in place of a branch instruction to that function. For the linker to be able to do this, the function (without the return instruction) must fit in the four bytes of the branch instruction.

Use the --inline and --no\_inline command-line options to control branch inlining.

If branch inlining optimization is enabled, the linker scans each function call in the image and then inlines as appropriate. When the linker finds a suitable function to inline, it replaces the function call with the instruction from the function that is being called.

The linker applies branch inlining optimization before any unused sections are eliminated so that inlined sections can also be removed if they are no longer called.

### — Note — \_\_\_\_

The linker can inline two 16-bit instructions in place of the 32-bit Thumb BL instruction.

Use the --info=inline command-line option to list all the inlined functions.

# 5.13.1 See also

### Reference

- Factors that influence function inlining on page 5-18
- *Elimination of unused sections* on page 5-4.

- --info=topic[,topic,...] on page 2-59
- *--inline*, *--no\_inline* on page 2-64.

# 5.14 Factors that influence function inlining

The following factors influence the way functions are inlined:

- The linker handles only the simplest cases and does not inline any instructions that read or write to the PC because this depends on the location of the function.
- If your image contains both ARM and Thumb code, functions that are called from the opposite state must be built for interworking. The linker can inline functions containing up to two 16-bit Thumb instructions. However, an ARM calling function can only inline functions containing a single 16-bit Thumb instruction or 32-bit Thumb-2 instruction.
- The action that the linker takes depends on the size of the function being called. The following table shows the state of both the calling function and the function being called:

| Calling function state | Called function state | Called function size |
|------------------------|-----------------------|----------------------|
| ARM                    | ARM                   | 4 to 8 bytes         |
| ARM                    | Thumb                 | 2 to 6 bytes         |
| Thumb                  | Thumb                 | 2 to 6 bytes         |

#### Table 5-1 Inlining small functions

The linker can inline in different states if there is an equivalent instruction available. For example, if a Thumb instruction is adds r0, r0 then the linker can inline the equivalent ARM instruction. It is not possible to inline from ARM to Thumb because there is less chance of Thumb equivalent to an ARM instruction.

- For a function to be inlined, the last instruction of the function must be either:
  - MOV pc, lr
  - or
  - BX lr

A function that consists only of a return sequence can be inlined as a NOP.

- A conditional ARM instruction can only be inlined if either:
  - The condition on the BL matches the condition on the instruction being inlined. For example, BLEQ can only inline an instruction with a matching condition like ADDEQ.
  - The BL instruction or the instruction to be inlined is unconditional. An unconditional ARM BL can inline any conditional or unconditional instruction that satisfies all the other criteria. An instruction that cannot be conditionally executed cannot be inlined if the BL instruction is conditional.
  - A BL that is the last instruction of a Thumb-2 *If-Then* (IT) block cannot inline a 16-bit Thumb instruction or a 32-bit MRS, MSR, or CPS instruction. This is because the IT block changes the behavior of the instructions within its scope so inlining the instruction changes the behavior of the program.

# 5.14.1 See also

# Concepts

Handling branches that optimize to a NOP on page 5-20.

Using the Assembler:

*Conditional instructions* on page 6-2.

# Reference

Assembler Reference:

- *ADD, SUB, RSB, ADC, SBC, and RSC* on page 3-50
- *B, BL, BX, BLX, and BXJ* on page 3-116
- *CPS* on page 3-140
- *MOV and MVN* on page 3-61
- *MRS* on page 3-136
- *MSR* on page 3-138
- *IT* on page 3-119.

# 5.15 Handling branches that optimize to a NOP

By default, the linker replaces any branch with a relocation that resolves to the next instruction with a NOP instruction. This optimization can also be applied if the linker reorders tail calling sections.

However, there are cases where you might want to disable the option, for example, when performing verification or pipeline flushes.

To control this optimization, use the --branchnop and --no\_branchnop command-line options.

# 5.15.1 See also

# Concepts

•

About reordering of tail calling sections on page 5-21.

# Reference

Linker Reference:

--branchnop, --no\_branchnop on page 2-14.

# 5.16 About reordering of tail calling sections

A tail calling section is a section that contains a branch instruction at the end of the section. If the branch instruction has a relocation that targets a function at the start of another section, the linker can place the tail calling section immediately before the called section. The linker can then optimize the branch instruction at the end of the tail calling section to a NOP instruction.

You can take advantage of this behavior by using the command-line option --tailreorder to move tail calling sections immediately before their target.

Use the --info=tailreorder command-line option to display information about any tail call optimizations performed by the linker.

# 5.16.1 See also

# Concepts

- Veneer types on page 4-28
- *Handling branches that optimize to a NOP* on page 5-20
- *Restrictions on reordering of tail calling sections* on page 5-22.

# Reference

- --*info=topic[,topic,...]* on page 2-59
- *--tailreorder*, *--no\_tailreorder* on page 2-131.

# 5.17 Restrictions on reordering of tail calling sections

The linker:

- Can only move one tail calling section for each tail call target. If there are multiple tail calls to a single section, the tail calling section with an identical section name is moved before the target. If no section name is found in the tail calling section that has a matching name, then the linker moves the first section it encounters.
- Cannot move a tail calling section out of its execution region.
- Does not move tail calling sections before inline veneers.

# 5.17.1 See also

### Concepts

•

About reordering of tail calling sections on page 5-21.

# 5.18 About merging comment sections

If input object files have any .comment sections that are identical, then the linker merges them to produce the smallest .common section while retaining all useful information.

The linker associates each input .comment section with the filename of the corresponding input object. If it merges identical .comment sections, then all the filenames that contain the common section are listed before the section contents, for example:

file1.o
file2.o
.comment section contents.

The linker merges these sections by default. To prevent the merging of identical .comment sections, use the --no\_filtercomment command-line option.

— Note —

If you do not want to retain the information in a .comment section, then you can use the --no\_comment\_section option to strip this section from the image.

### 5.18.1 See also

# Reference

- --comment\_section, --no\_comment\_section on page 2-23
- --filtercomment, --no\_filtercomment on page 2-51

# Chapter 6 Getting information about images

The following topics describe how to get image information from armlink:

### Tasks

- Identifying the source of some link errors on page 6-3
- How to find where a symbol is placed when linking on page 6-6.

### Concepts

- Linker options for getting information about images on page 6-2
- *Example of using the --info linker option* on page 6-4.

# 6.1 Linker options for getting information about images

You can use following options to get information about how your image is generated by the linker:

--info=topic[,topic,...]

Displays information about various topics.

- --map Displays the image memory map, and contains the address and the size of each load region, execution region, and input section in the image, including linker-generated input sections. It also shows how RW data compression is applied.
- --section\_index\_display

Use with --map to change the display of the index column.

--show\_cmdline

Outputs the command-line used by the linker.

- --symbols Displays a list of each local and global symbol used in the link step, and its value.
- --verbose Displays detailed information about the link operation, including the objects that are included and the libraries that contain them.
- --xref Displays a list of all cross-references between input sections.
- --xrefdbg Displays a list of all cross-references between input debug sections.

The information can be written to a file using the --list=file option.

### 6.1.1 See also

# Concepts

- Section alignment with the linker on page 4-22
- *Optimization with RW data compression* on page 5-12.
- Identifying the source of some link errors on page 6-3
- *Example of using the --info linker option* on page 6-4

# Reference

- --*info=topic[,topic,...]* on page 2-59
- *--list=file* on page 2-77
- --*map*, --*no\_map* on page 2-83
- --section\_index\_display=type on page 2-111
- *--show cmdline* on page 2-112
- --symbols, --no\_symbols on page 2-129
- *--verbose* on page 2-142
- --xref, --no\_xref on page 2-147
- -*xrefdbg*, --*no\_xrefdbg* on page 2-148.

# 6.2 Identifying the source of some link errors

You can use --info inputs to identify the source of some link errors. For example, you can search the output to locate undefined references from library objects or multiply defined symbols caused by retargeting some library functions and not others. Search backwards from the end of this output to find and resolve link errors.

You can also use the --verbose option to output similar text with additional information on the linker operations.

# 6.2.1 See also

## Concepts

•

*Linker options for getting information about images* on page 6-2.

### Reference

- *--info=topic[,topic,...]* on page 2-59
- --verbose on page 2-142.

# 6.3 Example of using the --info linker option

To display the component sizes when linking enter:

armlink --info sizes ...

Here, sizes gives a list of the Code and Data sizes for each input object and library member in the image. Using this option implies --info sizes,totals.

The following example shows the output in tabular format with the totals separated out for easy reading:

| Code (inc                            | . data)                                 | RO Data                      | RW Data                          | ZI Data                        | Debug                        |                                                |
|--------------------------------------|-----------------------------------------|------------------------------|----------------------------------|--------------------------------|------------------------------|------------------------------------------------|
| 3712                                 | 1580                                    | 19                           | 44                               | 10200                          | 7436                         | Object Totals                                  |
| 0                                    | 0                                       | 16                           | 0                                | 0                              | 0                            | (incl. Generated)                              |
| 0                                    | 0                                       | 3                            | 0                                | 0                              | 0                            | (incl. Padding)                                |
| 21376                                | 648                                     | 805                          | 4                                | 300                            | 10216                        | Library Totals                                 |
| 0                                    | 0                                       | 6                            | 0                                | 0                              | 0                            | (incl. Padding)                                |
| Code (inc<br>25088<br>25088<br>25088 | . data)<br>2228<br>2228<br>2228<br>2228 | RO Data<br>824<br>824<br>824 | RW Data<br>48<br>48<br>48        | ZI Data<br>10500<br>10500<br>0 | Debug<br>17652<br>17652<br>0 | Grand Totals<br>ELF Image Totals<br>ROM Totals |
| Total RW                             | Size (RV                                |                              | ata)<br>I Data)<br>ata + RW Data | •                              | 10.30kB                      | )                                              |

#### Example 6-1 Image component size information

In this example:

#### Code (inc. Data)

Shows how many bytes are occupied by code. In this image, there are 3712 bytes of code. This includes 1580 bytes of inline data (inc. data), for example, literal pools, and short strings.

- **RO Data** Shows how many bytes are occupied by read-only data. This is in addition to the inline data included in the Code (inc. data) column.
- **RW Data** Shows how many bytes are occupied by read-write data.
- ZI Data Shows how many bytes are occupied by zero-initialized data.
- **Debug** Shows how many bytes are occupied by debug data, for example, debug input sections and the symbol and string table.

#### **Object Totals**

Shows how many bytes are occupied by objects linked together to generate the image.

### (incl. Generated)

armlink might generate image contents, for example, interworking veneers, and input sections such as region tables. If the Object Totals row includes this type of data, it is shown in this row.

In the example, there are 19 bytes of RO data in total, of which 16 bytes is linker-generated RO data.

### **Library Totals**

Shows how many bytes are occupied by library members that have been extracted and added to the image as individual objects.

#### (incl. Padding)

armlink inserts padding, if required, to force section alignment. If the Object Totals row includes this type of data, it is shown in the associated (incl. Padding) row. Similarly, if the Library Totals row includes this type of data, it is shown in its associated row.

In the example, there are 19 bytes of RO data in the object total, of which 3 bytes is linker-generated padding, and 805 bytes of RO data in the library total, with 6 bytes of padding.

# **Grand Totals**

Shows the true size of the image. In the example, there are 10200 bytes of ZI data (in Object Totals) and 300 of ZI data (in Library Totals) giving a total of 10500 bytes.

### **ELF Image Totals**

If you are using RW data compression (the default) to optimize ROM size, the size of the final image changes and this is reflected in the output from --info. Compare the number of bytes under Grand Totals and ELF Image Totals to see the effect of compression.

In the example, RW data compression is not enabled. If data is compressed, the RW value changes.

### **ROM Totals**

Shows the minimum size of ROM required to contain the image. This does not include ZI data and debug information which is not stored in the ROM.

### 6.3.1 See also

# Concepts

*Linker options for getting information about images* on page 6-2.

#### Reference

### Linker Reference:

--*info=topic[,topic,...]* on page 2-59.

# 6.4 How to find where a symbol is placed when linking

To find where a symbol is placed in an ELF image file when linking, use the --keep=section\_id and --map options to view the image memory map. For example, if object(section) is the section containing the symbol, enter:

armlink --keep=object(section) --map s.o --output=s.axf

The memory map shows where the section containing the symbol is placed.

### 6.4.1 Example

Do the following:

- 1. Create the file s.c containing the following source code: long long altstack[10] \_\_attribute\_\_ ((section ("STACK"), zero\_init)); int main() { return sizeof(altstack); } 2. Commile the second
- 2. Compile the source:

```
armcc -c s.c -o s.o
```

- Link the object s.o, keeping the STACK symbol and displaying the image memory map: armlink --keep=s.o(STACK) --map s.o --output=s.axf
- 4. Locate the STACK symbol in the output, for example:

Execution Region ER\_RW (Base: 0x000081c8, Size: 0x00000000, Max: 0xffffffff, ABSOLUTE)

\*\*\*\* No section assigned to this execution region \*\*\*\*

| Execution Re             | gion ER_ZI (B            | ase: 0       | x000081c8, | Size:   | 0x000000b0,   | Max: | <pre>0xffffffff, ABSOLUTE)</pre> |
|--------------------------|--------------------------|--------------|------------|---------|---------------|------|----------------------------------|
| Base Addr                | Size                     | Туре         | Attr       | Idx     | E Section     | Name | Object                           |
| 0x000081c8<br>0x00008228 | 0x00000060<br>0x00000050 | Zero<br>Zero | RW<br>RW   | 42<br>2 | .bss<br>STACK |      | libspace.o(c_4.l)<br>s.o         |

This shows that the stack is placed in execution region ER\_ZI.

### 6.4.2 See also

#### Tasks

• Using fromelf to find where a symbol is placed in an executable ELF image on page 3-7.

#### Reference

Compiler Reference:

- *-c* on page 3-17
- *-o filename* on page 3-69.

- --keep=section\_id on page 2-68
- --*map*, --*no map* on page 2-83
- --output=file on page 2-89.

# Chapter 7 Accessing and managing symbols with armlink

The following topics describe how to access and manage symbols with the linker, armlink:

### Tasks

- About mapping symbols on page 7-3
- Accessing linker-defined symbols on page 7-4
- Using scatter files on page 7-11
- *Importing linker-defined symbols in C and C++* on page 7-12
- Importing linker-defined symbols in ARM assembler on page 7-13
- Accessing symbols in another image on page 7-17
- Creating a symdefs file on page 7-18
- Outputting a subset of the global symbols on page 7-19
- *Reading a symdefs file* on page 7-20
- Specifying steering files on the linker command-line on page 7-24
- Hiding and renaming global symbols with a steering file on page 7-27
- Using \$Super\$\$ and \$Sub\$\$ to patch symbol definitions on page 7-28.

#### Concepts

- *Region-related symbols* on page 7-5
- Region name values when not scatter-loading on page 7-10
- Section-related symbols on page 7-14
- *What is a steering file?* on page 7-23.

#### Reference

- *Image\$\$ execution region symbols* on page 7-6
- Load\$\$ execution region symbols on page 7-7

- Load\$\$LR\$\$ load region symbols on page 7-9
- *Image symbols* on page 7-15
- *Input section symbols* on page 7-16
- Symdefs file format on page 7-21
- Steering file command summary on page 7-25
- *Steering file format* on page 7-26.

# 7.1 About mapping symbols

Mapping symbols are generated by armcc and armasm to identify inline transitions between:

- code and data at literal pool boundaries
- ARM code and Thumb code, such as ARM/Thumb interworking veneers.

The mapping symbols are:

- **\$a** start of a sequence of ARM instructions
- **\$t** start of a sequence of Thumb instructions
- **\$t.x** start of a sequence of ThumbEE instructions
- **\$d** start of a sequence of data items, such as a literal pool.

armlink generates the \$d.realdata mapping symbol to communicate to fromelf that the data is from a non-executable section. Therefore, the code and data sizes output by fromelf -z are the same as the output from armlink --info sizes, for example:

Code (inc. data) RO Data x y z

In this example, the y is marked with \$d, and RO Data is marked with \$d.realdata.

#### —— Note ——

Symbols beginning with the characters \$v are mapping symbols related to VFP and might be output when building for a target with VFP. Avoid using symbols beginning with \$v in your source code.

# 7.1.1 See also

### Concepts

Using the Assembler:

• *Symbol naming rules* on page 8-3.

#### Reference

Linker Reference:

- --list\_mapping\_symbols, --no\_list\_mapping\_symbols on page 2-78
- --*strict\_symbols, --no\_strict\_symbols* on page 2-125.

Using the fromelf Image Converter:

• *--text* on page 4-49.

#### **Other information**

• *ELF for the ARM Architecture*, http://infocenter.arm.com/help/topic/com.arm.doc.ihi0044-/index.html.

# 7.2 Accessing linker-defined symbols

The linker defines some symbols that contain the character sequence \$\$. These symbols, and all other external names containing the sequence \$\$, are names reserved by ARM.

You can import these symbolic addresses and use them as relocatable addresses by your assembly language programs, or refer to them as **extern** symbols from your C or C++ source code.

Be aware that:

- If you use the --strict compiler command-line option, the compiler does not accept symbol names containing dollar symbols. To re-enable support, include the --dollar option on the compiler command line.
- Linker-defined symbols are only generated when your code references them.

# 7.2.1 See also

# Concepts

- Importing linker-defined symbols in C and C++ on page 7-12
- Importing linker-defined symbols in ARM assembler on page 7-13.

# Reference

Compiler Reference:

- --dollar, --no\_dollar on page 3-34
- *--strict, --no\_strict* on page 3-88.

# 7.3 Region-related symbols

The linker generates the following types of region-related symbols for each region in the image:

- Image\$\$
- Load\$\$
- Load\$\$LR\$\$.

If you are using a scatter file these symbols are generated for each region in the scatter file.

If you are not using scatter-loading, the symbols are generated for the default region names. That is, the region names are fixed and the same types of symbol are supplied.

# 7.3.1 See also

## Concepts

•

- Image\$\$ execution region symbols on page 7-6
- Load\$\$ execution region symbols on page 7-7
- Load\$\$LR\$\$ load region symbols on page 7-9
- Region name values when not scatter-loading on page 7-10.

# 7.4 Image\$\$ execution region symbols

The following table shows the symbols that the linker generates for every execution region present in the image. All the symbols refer to execution addresses after the C library is initialized.

| Symbol                                          | Description                                                                          |
|-------------------------------------------------|--------------------------------------------------------------------------------------|
| Image\$\$ <i>region_name</i> \$\$Base           | Execution address of the region.                                                     |
| <pre>Image\$\$region_name\$\$Length</pre>       | Execution region length in bytes excluding ZI length.                                |
| Image\$\$ <i>region_name</i> \$\$Limit          | Address of the byte beyond the end of the non-ZI part of the execution region.       |
| Image\$\$ <i>region_name</i> \$\$RO\$\$Base     | Execution address of the RO output section in this region.                           |
| <pre>Image\$\$region_name\$\$R0\$\$Length</pre> | Length of the RO output section in bytes.                                            |
| <pre>Image\$\$region_name\$\$RO\$\$Limit</pre>  | Address of the byte beyond the end of the RO output section in the execution region. |
| Image\$\$ <i>region_name</i> \$\$RW\$\$Base     | Execution address of the RW output section in this region.                           |
| <pre>Image\$\$region_name\$\$RW\$\$Length</pre> | Length of the RW output section in bytes.                                            |
| Image\$\$ <i>region_name</i> \$\$RW\$\$Limit    | Address of the byte beyond the end of the RW output section in the execution region. |
| Image\$\$ <i>region_name</i> \$\$ZI\$\$Base     | Execution address of the ZI output section in this region.                           |
| Image\$\$ <i>region_name</i> \$\$ZI\$\$Length   | Length of the ZI output section in bytes.                                            |
| <pre>Image\$\$region_name\$\$ZI\$\$Limit</pre>  | Address of the byte beyond the end of the ZI output section in the execution region. |
|                                                 |                                                                                      |

### Table 7-1 Image\$\$ execution region symbols

### 7.4.1 See also

#### Tasks

- *Importing linker-defined symbols in C and C++* on page 7-12
- *Importing linker-defined symbols in ARM assembler* on page 7-13.

#### Concepts

- *Region-related symbols* on page 7-5
- *Region name values when not scatter-loading* on page 7-10.

# 7.5 Load\$\$ execution region symbols

The linker performs an extra address assignment and relocation pass for relocations that refer to load addresses after RW compression. This delayed relocation permits more information about load addresses to be used in linker-defined symbols.

— Note —

Load\$\$*region\_name* symbols apply only to execution regions, and Load\$\$LR\$\$*load\_region\_name* symbols apply only to load regions.

The following table shows the symbols that the linker generates for every Load\$\$ execution region present in the image. All the symbols refer to execution addresses after the C library is initialized.

| Symbol                                       | Description                                                                                                    |
|----------------------------------------------|----------------------------------------------------------------------------------------------------|
| Load\$\$ <i>region_name</i> \$\$Base         | Load address of the region.                                                                                                    |
| Load\$\$ <i>region_name</i> \$\$Length       | Region length in bytes.                                                                                                    |
| Load\$\$ <i>region_name</i> \$\$Limit        | Address of the byte beyond the end of the execution region.                                                                        |
| Load\$\$ <i>region_name</i> \$\$RO\$\$Base   | Address of the RO output section in this execution region.                                                                         |
| Load\$\$ <i>region_name</i> \$\$RO\$\$Length | Length of the RO output section in bytes.                                                                                          |
| Load\$\$ <i>region_name</i> \$\$RO\$\$Limit  | Address of the byte beyond the end of the RO output section in the execution region.                                               |
| Load\$\$ <i>region_name</i> \$\$RW\$\$Base   | Address of the RW output section in this execution region.                                                                         |
| Load\$\$ <i>region_name</i> \$\$RW\$\$Length | Length of the RW output section in bytes.                                                                                          |
| Load\$\$ <i>region_name</i> \$\$RW\$\$Limit  | Address of the byte beyond the end of the RW output section in the execution region.                                               |
| Load\$\$ <i>region_name</i> \$\$ZI\$\$Base   | Load address of the ZI output section in this execution region.                                                                    |
| Load\$\$ <i>region_name</i> \$\$ZI\$\$Length | Load length of the ZI output section in bytes.                                                                                     |
|                                              | The Load Length of ZI is zero unless <i>region_name</i> has<br>the ZEROPAD scatter-loading keyword set. If ZEROPAD is<br>set then: |
|                                              | <pre>Load Length = Image\$\$region_name\$\$ZI\$\$Length</pre>                                                                      |
| Load\$\$ <i>region_name</i> \$\$ZI\$\$Limit  | Load address of the byte beyond the end of the ZI output section in the execution region.                                          |

#### Table 7-2 Load\$\$ execution region symbols

All symbols in this table refer to load addresses before the C library is initialized. Be aware of the following:

- The symbols are absolute because section-relative symbols can only have execution addresses.
- The symbols take into account RW compression.

- The symbols do not include ZI output section because it does not exist before the C library is initialized.
- All relocations from RW compressed execution regions must be performed before compression, because the linker cannot resolve a delayed relocation on compressed data.
- If the linker detects a relocation from an RW-compressed region to a linker-defined symbol that depends on RW compression, then the linker disables compression for that region.
- Any zero bytes written to the file are visible. Therefore, the Limit and Length values must take into account the zero bytes written into the file.

# 7.5.1 See also

### Concepts

- Optimization with RW data compression on page 5-12
- Region-related symbols on page 7-5
- *Image*\$\$ *execution region symbols* on page 7-6
- Load\$\$LR\$\$ load region symbols on page 7-9
- *Region name values when not scatter-loading* on page 7-10.

# **Reference:**

Linker Reference:

• Execution region attributes on page 4-11

# 7.6 Load\$\$LR\$\$ load region symbols

A Load\$\$LR\$\$ load region can contain many execution regions, so there are no separate \$\$R0 and \$\$RW components.

— Note -

Load\$\$LR\$\$*load\_region\_name* symbols apply only to load regions, and Load\$\$*region\_name* symbols apply only to execution regions.

The following table shows the symbols that the linker generates for every Load\$\$LR\$\$ load region present in the image.

### Table 7-3 Load\$\$LR\$\$ load region symbols

| Symbol                                            | Description                                           |
|---------------------------------------------------|-------------------------------------------------------|
| Load\$\$LR\$\$ <i>load_region_name</i> \$\$Base   | address of the load region                            |
| Load\$\$LR\$\$ <i>load_region_name</i> \$\$Length | length of the load region                             |
| Load\$\$LR\$\$ <i>load_region_name</i> \$\$Limit  | address of the byte beyond the end of the load region |

# 7.6.1 See also

### Concepts

•

- The image structure on page 4-3
- Input sections, output sections, regions, and Program Segments on page 4-5
- Load view and execution view of an image on page 4-6
- *Region-related symbols* on page 7-5.

# 7.7 Region name values when not scatter-loading

If you are not using scatter-loading, the linker uses region name values of:

- ER\_R0, for the read-only execution region
- ER\_RW, for the read-write execution region
- ER\_ZI, for the zero-initialized execution region.

You can insert these names into the following symbols to obtain the required address:

- Image\$\$ execution region symbols
- Load\$\$ execution region symbols.

For example, Load\$\$ER\_RO\$\$Base.

\_\_\_\_\_ Note \_\_\_\_\_

- The ZI output sections of an image are not created statically, but are automatically created dynamically at runtime. Therefore, there is no load address symbol for ZI output sections.
- It is recommended that you use region-related symbols in preference to section-related symbols.

# 7.7.1 See also

# Concepts

- Region-related symbols on page 7-5
- *Image\$\$ execution region symbols* on page 7-6
- Load\$\$ execution region symbols on page 7-7
- Section-related symbols on page 7-14.

# 7.8 Using scatter files

If you are using scatter-loading, the names from a scatter file are used in the linker defined symbols. The description file:

- Names all the execution regions in the image, and provides their load and execution addresses.
- Defines both stack and heap. The linker also generates special stack and heap symbols.

# 7.8.1 See also

# Tasks

• Chapter 8 Using scatter files.

# Reference

Linker Reference:

• *--scatter=file* on page 2-110.

# 7.9 Importing linker-defined symbols in C and C++

You can import linker-defined symbols into your C or C++ source code either by value or by reference:

# Import by value

extern unsigned int symbol\_name;

## Import by reference

extern void \*symbol\_name;

If you declare a symbol as an int, then you must use the address-of operator (&) to obtain the correct value as shown in these examples:

### Example 7-1 Importing a linker-defined symbol

```
extern unsigned int Image$$ZI$$Limit;
config.heap_base = (unsigned int) &Image$$ZI$$Limit;
```

# Example 7-2 Importing symbols that define a ZI output section

```
extern unsigned int Image$$ZI$$Length;
extern char Image$$ZI$$Base[];
memset(Image$$ZI$$Base,0,(unsigned int)&Image$$Length);
```

# 7.9.1 See also

# Concepts

*Image\$\$ execution region symbols* on page 7-6.

# 7.10 Importing linker-defined symbols in ARM assembler

To import linker-defined symbols into your assembler source code, use the IMPORT directive and create a 32-bit data word to hold the value of the symbol, for example:

IMPORT |Image\$\$ZI\$\$Limit|

zi\_limit DCD |Image\$\$ZI\$\$Limit|

To load the value into a register, such as r1, use the LDR instruction:

LDR r1, zi\_limit

The LDR instruction must be able to reach the 32-bit data word. The accessible memory range varies between ARM and Thumb, and the architecture you are using.

# 7.10.1 See also

# Concepts

•

•

*Image*\$\$ *execution region symbols* on page 7-6.

# Reference

Assembler Reference:

- Memory access instructions on page 3-9
- *IMPORT and EXTERN* on page 5-71.

# 7.11 Section-related symbols

Section-related symbol are symbols generated by the linker when it creates an image without a scatter-loading description.

The linker generates the following types of section-related symbols:

- Image symbols, if you use command-line options to create a simple image. A simple image has three output sections (RO, RW, and ZI) that produce the three execution regions.
- Input section symbols, for every input section present in the image.

The linker sorts sections within an execution region first by attribute RO, RW, or ZI, then by name. So, for example, all .text sections are placed in one contiguous block. A contiguous block of sections with the same attribute and name is known as a *consolidated section*.

# 7.11.1 See also

# Concepts

- *Image symbols* on page 7-15
- Input section symbols on page 7-16.

Table 7-4 Image symbols

# 7.12 Image symbols

Image symbols are generated by the linker when you use a command-line option to create a simple image.

The following table shows the image symbols:

|                      |              | Tuble 1-4 Intage Symbol                                                                                                    |
|----------------------|--------------|----------------------------------------------------------------------------------------------------|
| Symbol               | Section type | Description                                                                                                    |
| Image\$\$RO\$\$Base  | Output       | Address of the start of the RO output section.                                                                                                    |
| Image\$\$RO\$\$Limit | Output       | Address of the first byte beyond the end of the RO output section.                                                                                                    |
| Image\$\$RW\$\$Base  | Output       | Address of the start of the RW output section.                                                                                                    |
| Image\$\$RW\$\$Limit | Output       | Address of the byte beyond the end of the ZI<br>output section. (The choice of the end of the ZI<br>region rather than the end of the RW region is to<br>maintain compatibility with legacy code.) |
| Image\$\$ZI\$\$Base  | Output       | Address of the start of the ZI output section.                                                                                                    |
| Image\$\$ZI\$\$Limit | Output       | Address of the byte beyond the end of the ZI output section.                                                                                                    |

If you are using a scatter file, the image symbols are undefined. If your code accesses any of these symbols, you must treat them as a weak reference.

The standard implementation of \_\_user\_setup\_stackheap() uses the value in Image\$\$ZI\$\$Limit. Therefore, if you are using a scatter file you must manually place the stack and heap. You can do this either:

- in a scatter file using one of the following methods:
  - define separate stack and heap regions called ARM\_LIB\_STACK and ARM\_LIB\_HEAP
  - define a combined region containing both stack and heap called ARM\_LIB\_STACKHEAP.
- by re-implementing \_\_user\_setup\_stackheap() to set the heap and stack boundaries.

# 7.12.1 See also

# Tasks

- *Linker-defined symbols that are not defined when scatter-loading* on page 8-10
- Specifying stack and heap using the scatter file on page 8-11.

#### Concepts

- *Types of simple image* on page 4-10
- *About weak references and definitions* on page 4-32.

# Using the Compiler:

• *Stack use in C and C++* on page 5-17

### Reference

*Using ARM*<sup>®</sup> *C* and *C*++ *Libraries and Floating-Point Support*:

*user setup stackheap()* on page 2-60.

# 7.13 Input section symbols

Input section symbols are generated by the linker for every input section present in the image. The following table shows the input section symbols:

| Symbol                | Section type | Description                                                                                |
|-----------------------|--------------|--------------------------------------------------------------------------------------------|
| SectionName\$\$Base   | Input        | Address of the start of the consolidated section called <i>SectionName</i> .               |
| SectionName\$\$Length | Input        | Length of the consolidated section called <i>SectionName</i> (in bytes).                   |
| SectionName\$\$Limit  | Input        | Address of the byte beyond the end of the consolidated section called <i>SectionName</i> . |

Table 7-5 Section-related symbols

If your code refers to the input-section symbols, it is assumed that you expect all the input sections in the image with the same name to be placed contiguously in the image memory map.

If your scatter-loading description places input sections non-contiguously, the linker issues an error. This is because the use of the base and limit symbols over non-contiguous memory usually produces unpredictable and undesirable effects.

# 7.13.1 See also

# Tasks

• Chapter 8 Using scatter files.

# Concepts

Input sections, output sections, regions, and Program Segments on page 4-5.

# 7.14 Accessing symbols in another image

If you want one image to know the global symbol values of another image, you can use a *symbol definitions* (symdefs) file.

You can use this, for example, if you have one image that always resides in ROM and multiple images that are loaded into RAM. The images loaded into RAM can access global functions and data from the image located in ROM.

# 7.14.1 See also

# Tasks

•

.

- Creating a symdefs file on page 7-18
- Reading a symdefs file on page 7-20.

### Reference

Symdefs file format on page 7-21.

# 7.15 Creating a symdefs file

Use the armlink option --symdefs=filename to generate a symdefs file.

The linker produces a symdefs file during a successful final link stage. It is not produced for partial linking or for unsuccessful final linking.

# — Note —

If *filename* does not exist, the file is created containing all the global symbols. If *filename* exists, the existing contents of *filename* are used to select the symbols that are output when the linker rewrites the file. This means that only the existing symbols in the filename are updated, and no new symbols (if any) are added at all. If you do not want this behavior, ensure that any existing symdefs file is deleted before the link step.

# 7.15.1 See also

# Concepts

Accessing symbols in another image on page 7-17.

# Reference

• *Symdefs file format* on page 7-21.

Linker Reference:

• *--symdefs=file* on page 2-130.

# 7.16 Outputting a subset of the global symbols

By default, all global symbols are written to the symdefs file. When a symdefs file exists, the linker uses its contents to restrict the output to a subset of the global symbols.

For an application image1 containing symbols that you want to expose to another application using a symdefs file:

- 1. Specify --symdefs=filename when you are doing a final link for image1. The linker creates a symdefs file *filename*.
- 2. Open *filename* in a text editor, remove any symbol entries you do not want in the final list, and save the file.
- 3. Specify -- symdefs=filename when you are doing a final link for image1.

You can edit *filename* at any time to add comments and link image1 again, for example, to update the symbol definitions after one or more objects used to create image1 have changed.

You can now use the symdefs file to link additional applications.

# 7.16.1 See also

# Concepts

Accessing symbols in another image on page 7-17.

## Reference

• *Symdefs file format* on page 7-21.

Linker Reference:

--*symdefs=file* on page 2-130.

# 7.17 Reading a symdefs file

A symdefs file can be considered as an object file with symbol information but no code or data. To read a symdefs file, add it to your file list as you do for any object file. The linker reads the file and adds the symbols and their values to the output symbol table. The added symbols have ABSOLUTE and GLOBAL attributes.

If a partial link is being performed, the symbols are added to the output object symbol table. If a full link is being performed, the symbols are added to the image symbol table.

The linker generates error messages for invalid rows in the file. A row is invalid if:

- any of the columns are missing
- any of the columns have invalid values.

The symbols extracted from a symdefs file are treated in exactly the same way as symbols extracted from an object symbol table. The same restrictions apply regarding multiple symbol definitions.

—— Note ———

The same function name or symbol name cannot be defined in both ARM code and in Thumb code.

7.17.1 See also

#### Reference

Symdefs file format on page 7-21.

# 7.18 Symdefs file format

The symdefs file defines symbols and their values. The file consists of:

#### **Identification line**

The identification line in a symdefs file comprises:

- an identifying string, #<SYMDEFS>#, which must be the first 11 characters in the file for the linker to recognize it as a symdefs file
- linker version information, in the format: ARM Linker, ARMCC*ver* [Build *num*]:
- date and time of the most recent update of the symdefs file, in the format: Last Updated: Date

The version and update information are not part of the identifying string.

- **Comments** You can insert comments manually with a text editor. Comments have the following properties:
  - The first line must start with the special identifying comment #<SYMDEFS>#. This comment is inserted by the linker when the file is produced and must not be manually deleted.
  - Any line where the first non-whitespace character is a semicolon (;) or hash (#) is a comment.
  - A semicolon (;) or hash (#) after the first non-whitespace character does not start a comment.
  - Blank lines are ignored and can be inserted to improve readability.

#### Symbol information

The symbol information is provided on a single line, and comprises:

| Symbol value | The linker writes the absolute address of the symbol in fixed<br>hexadecimal format, for example, 0x00008000. If you edit<br>the file, you can use either hexadecimal or decimal formats<br>for the address value. |            |  |  |  |
|--------------|----------------------------------------------------------------------------------------------------|------------|--|--|--|
| Type flag    | A single letter to show symbol type:                                                                                                    |            |  |  |  |
|              | Α                                                                                                    | ARM code   |  |  |  |
|              | Т                                                                                                    | Thumb code |  |  |  |
|              | D                                                                                                    | Data       |  |  |  |
|              | Ν                                                                                                    | Number.    |  |  |  |
| Symbol name  | The symbol name.                                                                                                    |            |  |  |  |

#### 7.18.1 Example symdefs file

This example shows a typical symdefs file format:

#### Example 7-3 Symdefs file format

```
#<SYMDEFS># ARM Linker, ARMCC41 [Build num]: Last Updated: Date
;value type name, this is an added comment
0x0008000 A __main
0x00080004 A __scatterload
0x00080E0 T main
0x0000814D T _main_arg
```

```
0x0000814D T __argv_alloc
0x00008199 T __rt_get_argv
...
# This is also a comment, blank lines are ignored
...
0x0000A4FC D __stdin
0x0000A540 D __stdout
0x0000A584 D __stderr
0xFFFFFFFD N __SIG_IGN
```

## 7.18.2 See also

# Concepts

- Accessing symbols in another image on page 7-17
- Creating a symdefs file on page 7-18
- Outputting a subset of the global symbols on page 7-19
- *Reading a symdefs file* on page 7-20.

# 7.19 What is a steering file?

A steering file is a text file that contains a set of commands to edit the symbol tables of output objects and the dynamic sections of images. Steering file commands enable you to:

- manage symbols in the symbol table
- control the copying of symbols from the static symbol table to the dynamic symbol table
- store information about the libraries that a link unit depends on.

For example, you can use steering files to protect intellectual property, or avoid namespace clashes.

#### 7.19.1 See also

#### Tasks

Specifying steering files on the linker command-line on page 7-24.

#### Reference

- Steering file command summary on page 7-25
- Steering file format on page 7-26.

Linker Reference:

• *--edit=file\_list* on page 2-37.

# 7.20 Specifying steering files on the linker command-line

Use the option --edit *file-list* to specify one or more steering files on the linker command-line.

When you specify more than one steering file, you can use either of the following command-line formats:

armlink --edit file1 --edit file2 --edit file3

armlink --edit file1,file2,file3

Do not include spaces between the comma and the filenames when using a comma-separated list.

# 7.20.1 See also

# Concepts

• *What is a steering file?* on page 7-23.

# Reference

- Steering file command summary on page 7-25
- Steering file format on page 7-26.

- *EXPORT* on page 3-2
- *HIDE* on page 3-3
- *IMPORT* on page 3-4
- *RENAME* on page 3-5
- *REQUIRE* on page 3-7
- *RESOLVE* on page 3-8
- *SHOW* on page 3-10.

# 7.21 Steering file command summary

The steering file commands are:

#### Table 7-6 Steering file command summary

| Command | Description                                                                                                    |
|---------|----------------------------------------------------------------------------------------------------|
| EXPORT  | Specifies that a symbol can be accessed by other shared objects or executables.                                                                                   |
| HIDE    | Makes defined global symbols in the symbol table anonymous.                                                                                                    |
| IMPORT  | Specifies that a symbol is defined in a shared object at runtime.                                                                                                 |
| RENAME  | Renames defined and undefined global symbol names.                                                                                                    |
| REQUIRE | Creates a DT_NEEDED tag in the dynamic array. DT_NEEDED tags specify dependencies to other shared objects used by the application, for example, a shared library. |
| RESOLVE | Matches specific undefined references to a defined global symbol.                                                                                                 |
| SHOW    | Makes global symbols visible. This command is useful if you want to make a specific symbol visible that is hidden using a HIDE command with a wildcard.           |

### \_\_\_\_\_Note \_\_\_\_\_

The steering file commands control only global symbols. Local symbols are not affected by any of these commands.

## 7.21.1 See also

#### Tasks

• Specifying steering files on the linker command-line on page 7-24.

# Concepts

• *What is a steering file?* on page 7-23.

#### Reference

• *Steering file format* on page 7-26.

- *EXPORT* on page 3-2
- *HIDE* on page 3-3
- *IMPORT* on page 3-4
- *RENAME* on page 3-5
- *REQUIRE* on page 3-7
- *RESOLVE* on page 3-8
- *SHOW* on page 3-10.

# 7.22 Steering file format

A steering file is a plain text file of the following format:

- Lines with a semicolon (;) or hash (#) character as the first non-whitespace character are interpreted as comments. A comment is treated as a blank line.
- Blank lines are ignored.
- Each non-blank, non-comment line is either a command, or part of a command that is split over consecutive non-blank lines.
- Command lines that end with a comma (,) as the last non-whitespace character is continued on the next non-blank line.

Each command line consists of a command, followed by one or more comma-separated operand groups. Each operand group comprises either one or two operands, depending on the command. The command is applied to each operand group in the command. The following rules apply:

- Commands are case-insensitive, but are conventionally shown in uppercase.
- Operands are case-sensitive because they must be matched against case-sensitive symbol names. You can use wildcard characters in operands.

Commands are applied to global symbols only. Other symbols, such as local symbols, are not affected.

The following example shows a sample steering file:

#### Example 7-4 Example steering file

; Import my\_func1 as func1 IMPORT my\_func1 AS func1

#### 7.22.1 See also

# Tasks

Specifying steering files on the linker command-line on page 7-24.

#### Concepts

*What is a steering file?* on page 7-23.

## Reference

• Steering file command summary on page 7-25.

- EXPORT on page 3-2
- *HIDE* on page 3-3
- *IMPORT* on page 3-4
- *RENAME* on page 3-5
- *REQUIRE* on page 3-7
- *RESOLVE* on page 3-8
- SHOW on page 3-10.

# 7.23 Hiding and renaming global symbols with a steering file

You can use a steering file to hide and rename global symbol names in output files. You use the HIDE and RENAME commands accordingly.

For example, you can use steering files to protect intellectual property, or avoid namespace clashes.

Example of renaming a symbol:

#### Example 7-5 RENAME steering command example

RENAME func1 AS my\_func1

Example of hiding symbols:

## Example 7-6 HIDE steering command example

; Hides all global symbols with the 'internal' prefix HIDE internal  $\!\!\!\!\!\!\!\!\!\!\!\!\!\!\!\!\!\!\!\!\!\!\!$ 

## 7.23.1 See also

# Tasks

• Specifying steering files on the linker command-line on page 7-24.

#### Concepts

- What is a steering file? on page 7-23
- Steering file command summary on page 7-25.

#### Reference

• Steering file format on page 7-26.

- *--edit=file\_list* on page 2-37
- *HIDE* on page 3-3
- *RENAME* on page 3-5.

# 7.24 Using \$Super\$\$ and \$Sub\$\$ to patch symbol definitions

There are situations where an existing symbol cannot be modified because, for example, it is located in an external library or in ROM code. In such cases you can use the \$Super\$\$ and \$Sub\$\$ patterns to patch an existing symbol.

To patch the definition of the function foo():

- \$Super\$\$foo Identifies the original unpatched function foo(). Use this to call the original function directly.
- \$Sub\$\$foo Identifies the new function that is called instead of the original function foo(). Use this to add processing before or after the original function.

— Note —

The \$Sub\$\$ and \$Super\$\$ mechanism only works at static link time, \$Super\$\$ references cannot be imported or exported into the dynamic symbol table.

The following example shows how to insert a call to the function ExtraFunc() before the call to the legacy function foo().

#### Example 7-7 Using \$Super\$\$ and \$Sub\$\$

```
extern void ExtraFunc(void); extern void $Super$$foo(void):
```

#### 7.24.1 See also

## **Other information**

*ELF for the ARM Architecture*, http://infocenter.arm.com/help/topic/com.arm.doc.ihi0044-/index.html

# Chapter 8 Using scatter files

The following topics describe how you use scatter files with armlink to create complex images:

#### Tasks

- Specifying stack and heap using the scatter file on page 8-11
- *Creating root execution regions* on page 8-13
- Using the FIXED attribute to create root regions on page 8-16
- Placing functions and data at specific addresses on page 8-17
- Placing a named section explicitly using scatter-loading on page 8-22
- Placing unassigned sections with the .ANY module selector on page 8-23
- Selecting veneer input sections in scatter-loading descriptions on page 8-32
- Using \_\_attribute \_\_((section("name"))) on page 8-33
- Using at sections to place sections at a specific address on page 8-35
- Placing a key in flash memory using at on page 8-40
- Placing a structure over a peripheral register using \_\_at on page 8-41
- *Reserving an empty region* on page 8-50
- Using preprocessing commands in a scatter file on page 8-55
- Using expression evaluation in a scatter file to avoid padding on page 8-57.

#### Concepts

- *About scatter-loading* on page 8-3
- When to use scatter-loading on page 8-4
- Scatter-loading command-line option on page 8-5

- *Images with a simple memory map* on page 8-6
- *Images with a complex memory map* on page 8-8
- Linker-defined symbols that are not defined when scatter-loading on page 8-10
- *What is a root region?* on page 8-12
- Examples of using placement algorithms for .ANY sections on page 8-26
- *Example of next\_fit algorithm showing behavior of full regions, selectors, and priority* on page 8-28
- Examples of using sorting algorithms for .ANY sections on page 8-30
- *Restrictions on placing* \_\_*at sections* on page 8-36
- Automatic placement of \_\_at sections on page 8-37
- *Manual placement of \_\_at sections* on page 8-39
- Placement of sections with overlays on page 8-42
- *About placing ARM C and C++ library code* on page 8-45
- *Example of placing code in a root region* on page 8-46
- *Example of placing ARM C library code* on page 8-47
- *Example of placing ARM C++ library code* on page 8-48
- Example of placing ARM library helper functions on page 8-49
- About creating regions on page boundaries on page 8-52
- Overalignment of execution regions and input sections on page 8-54
- Expression evaluation in scatter files on page 8-56
- Equivalent scatter-loading descriptions for simple images on page 8-58
- Type 1 image, one load region and contiguous execution regions on page 8-59
- Type 2 image, one load region and non-contiguous execution regions on page 8-61
- Type 3 image, two load regions and non-contiguous execution regions on page 8-63
- *Scatter file to ELF mapping* on page 8-65.

# 8.1 About scatter-loading

The scatter-loading mechanism enables you to specify the memory map of an image to the linker using a description in a text file. Scatter-loading gives you complete control over the grouping and placement of image components. You can use scatter-loading to create simple images, but it is generally only used for images that have a complex memory map. That is, where multiple memory regions are scattered in the memory map at load and execution time.

An image memory map is made up of regions and output sections. Every region in the memory map can have a different load and execution address.

To construct the memory map of an image, the linker must have:

- grouping information that describes how input sections are grouped into output sections and regions
- placement information that describes the addresses where regions are to be located in the memory maps.

When the linker creates an image using a scatter file, it creates some region-related symbols. The linker creates these special symbols only if your code references them.

## 8.1.1 See also

## Concepts

- *The image structure* on page 4-3
- Region-related symbols on page 7-5
- When to use scatter-loading on page 8-4
- Scatter file to ELF mapping on page 8-65.

# 8.2 When to use scatter-loading

The command-line options to the linker give some control over the placement of data and code, but complete control of placement requires more detailed instructions than can be entered on the command line.

Situations where scatter-loading descriptions are either required or are very useful:

#### **Complex memory maps**

Code and data that must be placed into many distinct areas of memory require detailed instructions on where to place the sections in the memory space.

#### **Different types of memory**

Many systems contain a variety of physical memory devices such as flash, ROM, SDRAM, and fast SRAM. A scatter-loading description can match the code and data with the most appropriate type of memory. For example, interrupt code might be placed into fast SRAM to improve interrupt response time but infrequently-used configuration information might be placed into slower flash memory.

#### **Memory-mapped peripherals**

The scatter-loading description can place a data section at a precise address in the memory map so that memory mapped peripherals can be accessed.

#### Functions at a constant location

A function can be placed at the same location in memory even though the surrounding application has been modified and recompiled. This is useful for jump table implementation.

#### Using symbols to identify the heap and stack

Symbols can be defined for the heap and stack location when the application is linked.

Scatter-loading is usually required for implementing embedded systems because these use ROM, RAM, and memory-mapped peripherals.

# 8.2.1 See also

#### Concepts

About scatter-loading on page 8-3.

# 8.3 Scatter-loading command-line option

The armlink command-line option for using scatter-loading is:

--scatter=description\_file

This instructs the linker to construct the image memory map as described in description\_file.

Be aware that you cannot use --scatter with the following memory map related command-line options:

- --partial
- --ro\_base
- --rw\_base
- --ropi
- --rwpi
- --rosplit
- --split
- --reloc
- --startup
- --zi\_base.

#### 8.3.1 See also

#### Concepts

- *About scatter-loading* on page 8-3
- When to use scatter-loading on page 8-4
- *Equivalent scatter-loading descriptions for simple images* on page 8-58.

#### Reference

- *--partial* on page 2-94
- --*reloc* on page 2-101
- *--ro\_base=address* on page 2-104
- *--ropi* on page 2-105
- *--rosplit* on page 2-106
- *--rw base=address* on page 2-107
- *--rwpi* on page 2-108
- --scatter=file on page 2-110
- *--split* on page 2-118
- --startup=symbol, --no\_startup on page 2-119
- --*zi base=address* on page 2-150
- Chapter 4 Formal syntax of the scatter file.

# 8.4 Images with a simple memory map

If an image has a simple memory map, you can either:

- use a scatter file
- specify the memory map using basic linker command-line options.

The following figure shows a simple memory map:

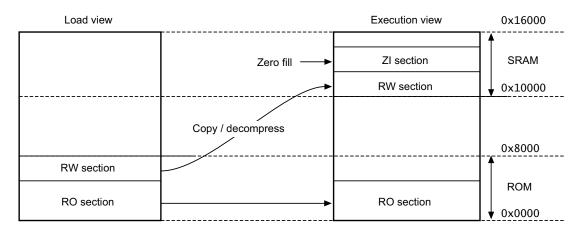

#### Figure 8-1 Simple scatter-loaded memory map

The following example shows the corresponding scatter-loading description that loads the segments from the object file into memory:

#### Example 8-1 Simple memory map in a scatter file

| LOAD_ROM 0x0000 0x8000 | ; Name of load region (LOAD_ROM),<br>; Start address for load region (0x0000),<br>; Maximum size of load region (0x8000)                 |
|------------------------|----------------------------------------------------------------------------------------------------|
| EXEC_ROM 0x0000 0x8000 | ; Name of first exec region (EXEC_ROM),<br>; Start address for exec region (0x0000),<br>; Maximum size of first exec region (0x8000)     |
| * (+RO)<br>}           | ; Place all code and RO data into<br>; this exec region                                                                                  |
| SRAM 0x10000 0x6000    | ; Name of second exec region (RAM),<br>; Start address of second exec region (0x10000),<br>; Maximum size of second exec region (0x6000) |
| * (+RW, +ZI)<br>}<br>} | ; Place all RW and ZI data into<br>; this exec region                                                                                    |

The maximum size specifications for the regions are optional. However, if you include them, they enable the linker to check that a region does not overflow its boundary.

In this example, you can achieve the same result, apart from the limit checking with the following linker command-line:

armlink --ro\_base 0x0 --rw\_base 0x10000

## 8.4.1 See also

# Concepts

•

- *About scatter-loading* on page 8-3
  - When to use scatter-loading on page 8-4
- *Scatter file to ELF mapping* on page 8-65.

## Reference

- *--ro\_base=address* on page 2-104
- *--rw\_base=address* on page 2-107.

# 8.5 Images with a complex memory map

For images with a complex memory map, you cannot specify the memory map using basic linker command-line options. Such images require the use of a scatter file.

The following figure shows a complex memory map:

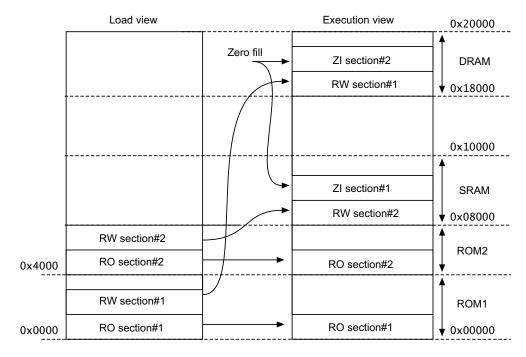

# Figure 8-2 Complex memory map

The following example shows the corresponding scatter-loading description that loads the segments from the program1.0 and program2.0 files into memory:

#### Example 8-2 Complex memory map in a scatter file

| LOAD_ROM_1 0x0000                           | ; Start address for first load region (0x0000)                                                 |
|---------------------------------------------|------------------------------------------------------------------------------------------------|
| EXEC_ROM_1 0x0000                           | ; Start address for first exec region (0x0000)                                                 |
| <pre>{     program1.o (+RO) }</pre>         | ; Place all code and RO data from<br>; program1.o into this exec region                        |
| DRAM 0x18000 0x8000                         | ; Start address for this exec region (0x18000),<br>; Maximum size of this exec region (0x8000) |
|                                             | ; Place all RW and ZI data from<br>; program1.o into this exec region                          |
| LOAD_ROM_2 0x4000<br>{<br>EXEC_ROM_2 0x4000 | ; Start address for second load region (0x4000)                                                |
| <pre>{     program2.o (+R0) }</pre>         | ; Place all code and RO data from<br>; program2.o into this exec region                        |

```
SRAM 0x8000 0x8000
{
    program2.o (+RW, +ZI) ; Place all RW and ZI data from
    ; program2.o into this exec region
}
```

#### — Caution –

The scatter-loading description in this example specifies the location for code and data for program1.0 and program2.0 only. If you link an additional module, for example, program3.0, and use this description file, the location of the code and data for program3.0 is not specified.

Unless you want to be very rigorous in the placement of code and data, it is advisable to use the \* or .ANY specifier to place leftover code and data.

#### 8.5.1 See also

# Tasks

- Creating root execution regions on page 8-13
- *Using the FIXED attribute to create root regions* on page 8-16.

#### Concepts

- *About scatter-loading* on page 8-3
- *When to use scatter-loading* on page 8-4
- Scatter file to ELF mapping on page 8-65.

#### Linker Reference:

• Scatter files containing relative base address load regions and a ZI execution region on page 4-36.

# 8.6 Linker-defined symbols that are not defined when scatter-loading

Be aware that the following symbols are undefined when a scatter file is used:

- Image\$\$RW\$\$Base
- Image\$\$RW\$\$Limit
- Image\$\$R0\$\$Base
- Image\$\$RO\$\$Limit
- Image\$\$ZI\$\$Base
- Image\$\$ZI\$\$Limit

If you use a scatter file but do not use the special region names for stack and heap, or do not re-implement \_\_user\_setup\_stackheap(), an error message is generated.

## 8.6.1 See also

# Tasks

•

.

- Accessing linker-defined symbols on page 7-4
- Specifying stack and heap using the scatter file on page 8-11.

# 8.7 Specifying stack and heap using the scatter file

The ARM C library provides multiple implementations of the function \_\_user\_setup\_stackheap(), and can select the correct one for you automatically from information given in a scatter file.

To select the two region memory model, define two special execution regions in your scatter file named ARM\_LIB\_HEAP and ARM\_LIB\_STACK. Both regions have the EMPTY attribute. This causes the library to select the non-default implementation of \_\_user\_setup\_stackheap() that uses the value of the symbols:

- Image\$\$ARM\_LIB\_STACK\$\$Base
- Image\$\$ARM\_LIB\_STACK\$\$ZI\$\$Limit
- Image\$\$ARM\_LIB\_HEAP\$\$Base
- Image\$\$ARM\_LIB\_HEAP\$\$ZI\$\$Limit

Only one ARM\_LIB\_STACK or ARM\_LIB\_HEAP region can be specified, and you must allocate a size, for example:

| ARM_LIB_HEAP 0x20100000 EMPTY 0x100000-0x8000 | ; Heap starts at 1MB            |
|-----------------------------------------------|---------------------------------|
|                                               | ; and grows upwards             |
| ARM_LIB_STACK 0x20200000 EMPTY -0x8000        | ; Stack space starts at the end |
|                                               | ; of the 2MB of RAM             |
|                                               | ; And grows downwards for 32KB  |

You can use a combined stack and heap region by defining a single execution region named ARM\_LIB\_STACKHEAP, with the EMPTY attribute. This causes \_\_user\_setup\_stackheap() to use the value of the symbols Image\$\$ARM\_LIB\_STACKHEAP\$\$Base and Image\$\$ARM\_LIB\_STACKHEAP\$\$Limit.

— Note ——

If you re-implement \_\_user\_setup\_stackheap(), this overrides all library implementations.

# 8.7.1 See also

#### Reference

• *Region-related symbols* on page 7-5.

*Using ARM*<sup>®</sup> *C and C++ Libraries and Floating-Point Support:* 

- *Legacy function \_\_user\_initial\_stackheap()* on page 2-69.

# 8.8 What is a root region?

A root region is a region with the same load and execution address. The initial entry point of the image must be in a root region. If the initial entry point is not in a root region, the link fails and the linker gives an error message.

Example 8-3 Root region with the same load and execution address

| LR_1 0x040000<br>{<br>ER_RO 0x040000<br>{ | ; load region starts at 0x40000<br>; start of execution region descriptions<br>; load address = execution address |  |  |  |  |  |
|-------------------------------------------|----------------------------------------------------------------------------------------------------|--|--|--|--|--|
| * (+RO)<br>}                              | ; all RO sections (must include section with<br>; initial entry point)                                            |  |  |  |  |  |
| }                                         | ; rest of scatter-loading description                                                                             |  |  |  |  |  |

# 8.8.1 See also

#### Tasks

- Creating root execution regions on page 8-13
- Using the FIXED attribute to create root regions on page 8-16
- *About placing ARM C and C++ library code* on page 8-45.

#### Concepts

*The image structure* on page 4-3.

# 8.9 Creating root execution regions

To specify a region as a root region in a scatter file you can:

- Specify ABSOLUTE as the attribute for the execution region, either explicitly or by permitting it to default, and use the same address for the first execution region and the enclosing load region. To make the execution region address the same as the load region address, either:
  - Specify the same numeric value for both the base address for the execution region and the base address for the load region.
  - Specify a +0 offset for the first execution region in the load region.
    - If an offset of zero (+0) is specified for all subsequent execution regions in the load region, then all execution regions not following an execution region containing ZI are also root regions.

The following example shows an implicitly defined root region:

Example 8-4 Implicit root region with the same load and execution address

| LR_1 0x040000<br>{<br>ER_RO 0x040000 | ; load region starts at 0x40000<br>; start of execution region descriptions<br>; load address = execution address |
|--------------------------------------|----------------------------------------------------------------------------------------------------|
| * (+RO)<br>}                         | ; all RO sections (must include section with<br>; initial entry point)<br>; rest of scatter-loading description   |
| }                                    |                                                                                                    |

• Use the FIXED execution region attribute to ensure that the load address and execution address of a specific region are the same.

You can use the FIXED attribute to place any execution region at a specific address in ROM.

For example, the following memory map shows fixed execution regions:

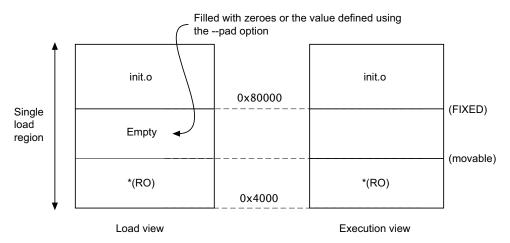

#### Figure 8-3 Memory map for fixed execution regions

The following example shows the corresponding scatter-loading description:

#### Example 8-5 Using the FIXED attribute

| LR_1 0x040000<br>{    | ; load region starts at 0x40000<br>; start of execution region descriptions          |
|-----------------------|--------------------------------------------------------------------------------------|
| ER_RO 0x040000        | ; load address = execution address                                                   |
| * (+RO)               | ; RO sections other than those in init.o                                             |
|                       | ; load address and execution address of this ; execution region are fixed at 0x80000 |
| {<br>init.o(+RO)<br>} | ; all RO sections from init.o                                                        |
| }                     | ; rest of scatter-loading description                                                |

#### 8.9.1 Examples of misusing the FIXED attribute

The following example shows common cases where the FIXED execution region attribute is misused:

#### Example 8-6 Misuse of the FIXED attribute

```
LR1 0x8000
{
    ER_LOW +0 0x1000
    {
        *(+RO)
    }
; At this point the next available Load and Execution address is 0x8000 + size of
; contents of ER_LOW. The maximum size is limited to 0x1000 so the next available Load
; and Execution address is at most 0x9000
    ER_HIGH 0xF0000000 FIXED
    {
        *(+RW+ZI)
    }
; The required execution address and load address is 0xF0000000. The linker inserts
; 0xF0000000 - (0x8000 + size of(ER_LOW)) bytes of padding so that load address matches
 execution address
;
}
; The other common misuse of FIXED is to give a lower execution address than the next
; available load address.
LR_HIGH 0x10000000
{
    ER_LOW 0x1000 FIXED
    {
        *(+R0)
    }
; The next available load address in LR_HIGH is 0x10000000. The required Execution
 address is 0x1000. Because the next available load address in LR_HIGH must increase
:
 monotonically the linker cannot give ER_LOW a Load Address lower than 0x10000000
;
}
```

### 8.9.2 See also

#### Tasks

• Using the FIXED attribute to create root regions on page 8-16.

#### Concepts

• *What is a root region?* on page 8-12.

Linker Reference:

- *About load region descriptions* on page 4-5
- *About execution region descriptions* on page 4-8
- Considerations when using a relative address +offset for load regions on page 4-16
- Considerations when using a relative address +offset for execution regions on page 4-17.

#### Reference

Linker Reference:

- *Load region attributes* on page 4-7
- *Execution region attributes* on page 4-11
- Address attributes for load and execution regions on page 4-14.

Assembler Reference:

• *ENTRY* on page 5-65.

# 8.10 Using the FIXED attribute to create root regions

You can use the FIXED attribute in an execution region scatter file to create root regions that load and execute at fixed addresses.

FIXED is used to create multiple root regions within a single load region and therefore typically a single ROM device. For example, you can use this to place a function or a block of data, such as a constant table or a checksum, at a fixed address in ROM so that it can be accessed easily through pointers.

If you specify, for example, that some initialization code is to be placed at start of ROM and a checksum at the end of ROM, some of the memory contents might be unused. Use the \* or .ANY module selector to flood fill the region between the end of the initialization block and the start of the data block.

To make your code easier to maintain and debug, it is suggested that you use the minimum amount of placement specifications in scatter files and leave the detailed placement of functions and data to the linker.

You cannot specify component objects that have been partially linked. For example, if you partially link the objects obj1.o, obj2.o, and obj3.o together to produce obj\_all.o, the component object names are discarded in the resulting object. Therefore, you cannot refer to one of the objects by name, for example, obj1.o. You can refer only to the combined object obj\_all.o.

#### —— Note ———

There are some situations where using FIXED and a single load region are not appropriate. Other techniques for specifying fixed locations are:

- If your loader can handle multiple load regions, place the RO code or data in its own load region.
- If you do not require the function or data to be at a fixed location in ROM, use ABSOLUTE instead of FIXED. The loader then copies the data from the load region to the specified address in RAM. ABSOLUTE is the default attribute.
- To place a data structure at the location of memory-mapped I/O, use two load regions and specify UNINIT. UNINIT ensures that the memory locations are not initialized to zero.

#### 8.10.1 See also

# Concepts

Linker Reference:

About execution region descriptions on page 4-8.

#### Reference

- *Load region attributes* on page 4-7
- *Execution region attributes* on page 4-11
- Address attributes for load and execution regions on page 4-14.

# 8.11 Placing functions and data at specific addresses

Normally, the compiler produces RO, RW and ZI sections from a single source file. These regions contain all the code and data from the source file. To place a single function or data item at a fixed address, you must enable the linker to process the function or data separately from the rest of the input files.

The linker has two methods that enable you to place a section at a specific address:

- You can create a scatter file that defines an execution region at the required address with a section description that selects only one section.
- For a specially-named section the linker can get the placement address from the section name. These specially-named sections are called \_\_at sections.

To place a function or variable at a specific address it must be placed in its own section. There are several ways to do this:

- Place the function or data item in its own source file.
- Use \_\_attribute\_\_((at(address))) to place variables in a separate section at a specific address.
- Use \_\_attribute\_\_((section("name"))) to place functions and variables in a named section.
- Use the AREA directive from assembly language. In assembly code, the smallest locatable unit is an AREA.
- Use the --split\_sections compiler option to generate one ELF section for each function in the source file.

This option results in a small increase in code size for some functions because it reduces the potential for sharing addresses, data, and string literals between functions. However, this can help to reduce the final image size overall by enabling the linker to remove unused functions when you specify armlink --remove.

#### 8.11.1 Example of placing a variable at a specific address without scatter-loading

This example shows how to modify your source code to place code and data at specific addresses, and does not require a scatter file:

1. Create the source file main.c containing the following code:

#include <stdio.h>

2.

```
extern int sqr(int n1);
int gSquared __attribute__((at(0x5000))); // Place at 0x5000
int main()
{
    gSquared=sqr(3);
    printf("Value squared is: %d\n", gSquared);
}
Create the source file function.c containing the following code:
int sqr(int n1)
{
    return n1*n1;
}
```

3. Compile and link the sources:

armcc -c -g function.c armcc -c -g main.c armlink --map function.o main.o -o squared.axf

The --map option displays the memory map of the image. Also, --autoat is the default.

In this example,  $\__attribute_((at(0x5000)))$  specifies that the global variable gSquared is to be placed at the absolute address 0x20000. gSquared is placed in the execution region ER\$\$.ARM.\_\_AT\_0x00005000 and load region LR\$\$.ARM.\_\_AT\_0x00005000.

The memory map shows:

Load Region LR\$\$.ARM.\_\_AT\_0x00005000 (Base: 0x00005000, Size: 0x00000000, Max: 0x00000004, ABSOLUTE)

Execution Region ER\$\$.ARM.\_\_AT\_0x00005000 (Base: 0x00005000, Size: 0x00000004, Max: 0x00000004, ABSOLUTE, UNINIT)

| Base Addr  | Size       | Туре | Attr | Idx | E Section Name | 0bject     |
|------------|------------|------|------|-----|----------------|------------|
| 0x00005000 | 0x00000004 | Zero | RW   | 15  | .ARMAT_0x00005 | 000 main.o |

#### 8.11.2 Example of placing a variable in a named section with scatter-loading

This example shows how to modify your source code to place code and data in a specific section using a scatter file:

1. Create the source file main.c containing the following code: #include <stdio.h>

```
extern int sqr(int n1);
int gSquared __attribute__((section("foo"))); // Place in section foo
int main()
{
    gSquared=sqr(3);
    printf("Value squared is: %d\n", gSquared);
}
```

2. Create the source file function.c containing the following code:

```
int sqr(int n1)
{
    return n1*n1;
}
```

{

3. Create the scatter file scatter.scat containing the following load region:

```
LR1 0x0000 0x20000
    ER1 0x0 0x2000
    {
        *(+RO)
                                      ; rest of code and read-only data
    }
    ER2 0x8000 0x2000
    {
        main.o
    }
    ER3 0x10000 0x2000
    {
        function.o
        *(foo)
                                      ; Place gSquared in ER3
    }
```

. . .

The ARM\_LIB\_STACK and ARM\_LIB\_HEAP regions are required because the program is being linked with the semihosting libraries.

4. Compile and link the sources:

```
armcc -c -g function.c
armcc -c -g main.c
aarmlink --map --scatter=scatter.scat function.o main.o -o squared.axf
```

The --map option displays the memory map of the image. Also, --autoat is the default.

In this example, \_\_attribute\_\_((section("foo"))) specifies that the global variable gSquared is to be placed in a section called foo. The scatter file specifies that the section foo is to be placed in the ER3 execution region.

The memory map shows:

– Note ––

Load Region LR1 (Base: 0x00000000, Size: 0x00001778, Max: 0x00020000, ABSOLUTE)

| Execution Region ER3 (Bas | : 0x00010000, Size: | 0x00000004, Max: | 0x00002000, ABSOLUTE) |
|---------------------------|---------------------|------------------|-----------------------|
|---------------------------|---------------------|------------------|-----------------------|

| Base Addr  | Size       | Туре | Attr | Idx | E Section Name | Object |
|------------|------------|------|------|-----|----------------|--------|
| 0x00010000 | 0x00000004 | Data | RW   | 15  | foo            | main.o |

If you omit \*(foo) from the scatter file, the section is placed in the region of the same type. That is RAM in this example.

#### 8.11.3 Example of placing a variable at a specific address with scatter-loading

This example shows how to modify your source code to place code and data at a specific address using a scatter file:

 Create the source file main.c containing the following code: #include <stdio.h>

```
extern int sqr(int n1);
// Place at address 0x10000
const int gValue __attribute__((section(".ARM.__at_0x10000"))) = 3;
int main()
{
    int squared;
    squared=sqr(gValue);
    printf("Value squared is: %d\n", squared);
}
```

2. Create the source file function.c containing the following code:

```
int sqr(int n1)
{
    return n1*n1;
}
```

{

}

3. Create the scatter file scatter.scat containing the following load region:

```
LR1 0x0
    ER1 0x0
    {
        *(+R0)
                                     ; rest of code and read-only data
    }
    ER2 +0
    {
        function.o
        *(.ARM.__at_0x10000)
                                      ; Place gValue at 0x10000
    }
    RAM 0x200000 (0x1FF00-0x2000)
                                   ; RW & ZI data to be placed at 0x200000
    {
        *(+RW, +ZI)
    }
    ARM_LIB_STACK 0x800000 EMPTY -0x10000
    {
    }
    ARM_LIB_HEAP +0 EMPTY 0x10000
    {
    }
```

The ARM\_LIB\_STACK and ARM\_LIB\_HEAP regions are required because the program is being linked with the semihosting libraries.

4. Compile and link the sources:

```
armcc -c -g function.c
armcc -c -g main.c
armlink --no_autoat --scatter=scatter.scat --map function.o main.o -o squared.axf
The --map option displays the memory map of the image.
```

The memory map shows that the variable is placed in the ER2 execution region at address 0x11000:

Execution Region ER2 (Base: 0x00001598, Size: 0x0000ea6c, Max: 0xffffffff, ABSOLUTE)

| Base Addr                | Size                      | Туре        | Attr | Idx | E Section Name | Object     |
|--------------------------|---------------------------|-------------|------|-----|----------------|------------|
| 0x00001598<br>0x000015a4 | 0x00000000c<br>0x0000ea5c | Code<br>PAD | RO   | 3   | .text          | function.o |
| 0x00010000               | 0x000000000               | Data        | RO   | 15  | .ARMat_0x10000 | main.o     |

In this example, the size of ER1 is uknown. Therefore, gValue might be placed in ER1 or ER2. To make sure that gValue is placed in ER2, you must include the corresponding selector in ER2 and link with the --no\_autoat command-line option. If you omit --no\_autoat, gValue is to placed in a separate load region LR\$\$.ARM.\_\_AT\_0x00010000 that contains the execution region ER\$\$.ARM.\_\_AT\_0x00020000.

#### 8.11.4 See also

. . .

## Tasks

Placing a named section explicitly using scatter-loading on page 8-22

*Using* \_\_\_\_\_at sections to place sections at a specific address on page 8-35.

# Concept

٠

• *Restrictions on placing* \_\_*at sections* on page 8-36.

## Reference

Compiler Reference:

- *--split\_sections* on page 3-87
- *#pragma arm section [section\_type\_list]* on page 5-48.

Linker Reference:

- *--autoat, --no\_autoat* on page 2-10
- *--map, --no\_map* on page 2-83
- *--scatter=file* on page 2-110.

Assembler Reference:

• *AREA* on page 5-61.

Using scatter files

# 8.12 Placing a named section explicitly using scatter-loading

The following example shows how to place a named section explicitly using scatter-loading:

#### Example 8-7 Explicit section placement

```
LR1 0x0 0x10000
{
    ER1 0x0 0x2000
                                      ; Root Region, containing init code
    {
                                      ; place init code at exactly 0x0
        init.o (INIT, +FIRST)
                                      ; rest of code and read-only data
        *(+R0)
    }
    RAM_RW 0x400000 (0x1FF00-0x2000) ; RW & ZI data to be placed at 0x400000
    {
        *(+RW)
    }
    RAM_ZI +0
    {
        *(+ZI)
    }
    DATABLOCK 0x1FF00 0xFF
                                      ; execution region at 0x1FF00
                                      ; maximum space available for table is 0xFF
    {
        data.o(+RO-DATA)
                                      ; place RO data between 0x1FF00 and 0x1FFFF
    }
}
```

In this example, the scatter-loading description places:

- The initialization code is placed in the INIT section in the init.o file. This example shows that the code from the INIT section is placed first, at address 0x0, followed by the remainder of the RO code and all of the RO data except for the RO data in the object data.o.
- All global RW variables in RAM at 0x400000.
- A table of RO-DATA from data.o at address 0x1FF00.

# 8.12.1 See also

# Tasks

*Using the FIXED attribute to create root regions* on page 8-16.

#### Concepts

Linker Reference:

- About load region descriptions on page 4-5
- About execution region descriptions on page 4-8.

#### Reference

Linker Reference:

- *Load region attributes* on page 4-7
- *Execution region attributes* on page 4-11
- *Address attributes for load and execution regions* on page 4-14.

Assembler Reference:

• ENTRY on page 5-65.

# 8.13 Placing unassigned sections with the .ANY module selector

The linker attempts to place input sections into specific execution regions. For any input sections that cannot be resolved, and the placement of those sections is not important, you can use the .ANY module selector in the scatter file.

In most cases, using a single .ANY selector is equivalent to using the \* module selector. However, unlike \*, you can specify .ANY in multiple execution regions.

#### 8.13.1 Default rules for placing unassigned sections

By default, the linker places unassigned sections using the following criteria:

- Place an unassigned section in the execution region that currently has the most free space. You can specify a maximum amount of space to use for unassigned sections with the exection region attribute ANY\_SIZE.
- Sort sections in descending size order.

### 8.13.2 Placement rules when using multiple . ANY selectors

If more than one .ANY selector is present in a scatter file, the linker takes the unassigned section with the largest size and assigns the section to the most specific .ANY execution region that has enough free space. For example, .ANY(.text) is judged to be more specific than .ANY(+RO).

If several execution regions are equally specific, then the section is assigned to the execution region with the most available remaining space.

For example:

- If you have two equally specific execution regions where one has a size limit of 0x2000 and the other has no limit, then all the sections are assigned to the second unbounded .ANY region.
- If you have two equally specific execution regions where one has a size limit of 0x2000 and the other has a size limit of 0x3000, then the first sections to be placed are assigned to the second .ANY region of size limit 0x3000 until the remaining size of the second .ANY is reduced to 0x2000. From this point, sections are assigned alternately between both .ANY execution regions.

#### 8.13.3 Prioritizing .ANY sections

You can give a priority ordering if you have multiple .ANY sections with the .ANY*num* selector, where *num* is a positive integer from zero upwards. The highest priority is given to the selector with the highest integer.

The following example shows how to use .ANYnum:

```
lr1 0x8000 1024
{
    er1 +0 512
    {
        .ANY1(+R0) ; evenly distributed with er3
    }
    er2 +0 256
    {
        .ANY2(+R0) ; Highest priority, so filled first
    }
    er3 +0 256
    {
        .
```

.ANY1(+RO) ; evenly distributed with er1

#### 8.13.4 Controlling the placement of input sections for multiple . ANY selectors

}

}

You can modify how the linker places unassigned input sections when using multiple .ANY selectors by using a different placement algorithm or a different sort order. The following command-line options are available:

- --any\_placement=algorithm, where algorithm is one of first\_fit, worst\_fit, best\_fit, or next\_fit
- --any\_sort\_order=order, where order is one of cmdline or descending\_size.

Use first\_fit when you want to fill regions in order.

Use best\_fit when you want to fill regions to their maximum.

Use worst\_fit when you want to fill regions evenly. With equal sized regions and sections worst\_fit fills regions cyclically.

Use next\_fit when you need a more deterministic fill pattern.

If the linker attempts to fill a region to its limit, as it does with first\_fit and best\_fit, it might overfill the region. This is because linker-generated content such as padding and veneers are not known until sections have been assigned to .ANY selectors. If this occurs you might see the following error:

Error: L6220E: Execution region regionname size (size bytes) exceeds limit (limit bytes).

The --any\_contingency option prevents the linker from filling the region up to its maximum. It reserves a portion of the region's size for linker-generated content and fills this contingency area only if no other regions have space. It is enabled by default for the first\_fit and best\_fit algorithms, because they are most likely to exhibit this behavior.

#### 8.13.5 Specifying the maximum size permitted for placing unassigned sections

The execution region attribute ANY\_SIZE max\_size enables you to specify the maximum size in that region that armlink can fill with unassigned sections.

Be aware of the following restrictions when using this keyword:

- max\_size must be less than or equal to the region size
- you can use ANY\_SIZE on a region without a .ANY selector but it is ignored by armlink.

When ANY\_SIZE is present, armlink:

- Does not override a given .ANY size. That is, it does not reduce the priority then try to fit more sections in later.
- Never recalculates contingency.
- Never assigns sections in the contingency space.

ANY\_SIZE does not require --any\_contingency to be specified. However, when --any\_contingency is specified and ANY\_SIZE is not, armlink attempts to adjust contingencies. The aims are to:

- never overflow a .ANY region
- never refuse to place a section in a contingency reserved space.

If you specify --any\_contingency on the command line, it is ignored for regions that have ANY\_SIZE specified. It is used as normal for regions that do not have ANY\_SIZE specified.

The following example shows how to use ANY\_SIZE:

```
LOAD_REGION 0x0 0x3000
{
    ER_1 0x0 ANY_SIZE 0xF00 0x1000
    {
        .ANY
    }
    ER_2 0x0 ANY_SIZE 0xFB0 0x1000
    {
        .ANY
    }
    ER_3 0x0 ANY_SIZE 0x1000 0x1000
    {
        .ANY
    }
}
```

In this example:

- ER\_1 has 0x100 reserved for linker-generated content.
- ER\_2 has 0x50 reserved for linker-generated content. That is about the same as the automatic contingency of --any\_contingency.
- ER\_3 has no reserved space. Therefore 100% of the region is filled, with no contingency for veneers. Omitting the ANY\_SIZE parameter causes 98% of the region to be filled, with a two percent contingency for veneers.

#### 8.13.6 See also

#### Concepts

- Examples of using placement algorithms for .ANY sections on page 8-26
- *Example of next\_fit algorithm showing behavior of full regions, selectors, and priority* on page 8-28
- *Examples of using sorting algorithms for .ANY sections* on page 8-30.

Linker Reference:

- How the linker resolves multiple matches when processing scatter files on page 4-26
- Behavior when .ANY sections overflow because of linker-generated content on page 4-28.

### Reference

- *--any\_contingency* on page 2-5
- *--any placement=algorithm* on page 2-6
- *--any sort order=order* on page 2-8
- --info=topic[,topic,...] on page 2-59
- --*map*, --*no map* on page 2-83
- *--section index display=type* on page 2-111
- -- *tiebreaker=option* on page 2-133
- Syntax of an input section description on page 4-22.

# 8.14 Examples of using placement algorithms for .ANY sections

These examples show the operation of the placement algorithms for RO-CODE sections in sections.  $\ensuremath{\mathsf{o}}$ 

The input section properties and ordering are shown in the following table:

#### Table 8-1 Input section properties

| Si | Name |
|----|------|
| 0x | sec1 |
| 0x | sec2 |
| 0x | sec3 |
| 0x | sec4 |
| 0x | sec5 |
| 0x | sec6 |
|    |      |

The scatter file used for the examples is:

| LR 0x100                          |                                       |
|-----------------------------------|---------------------------------------|
| {<br>ER_1 0x100<br>{<br>.ANY<br>} | 0x10                                  |
| ER_2 0x200<br>{<br>.ANY<br>}      | 0x10                                  |
| }<br><u> </u>                     | <br>les haveany_contingency disabled. |

## 8.14.1 Example for first\_fit, next\_fit, and best\_fit

This example shows the situation where several sections of equal size are assigned to two regions with one selector. The selectors are equally specific, equivalent to .ANY(+R0) and have no priority.

Execution Region ER\_1 (Base: 0x00000100, Size: 0x00000010, Max: 0x00000010, ABSOLUTE)

| Base Addr                                                                             | Size                                                 | Туре                         | Attr                 | Idx              | E Section Name               | Object                                                 |  |  |
|---------------------------------------------------------------------------------------|------------------------------------------------------|------------------------------|----------------------|------------------|------------------------------|--------------------------------------------------------|--|--|
| 0x00000100<br>0x00000104<br>0x00000108<br>0x0000010c                                  | 0x00000004<br>0x00000004<br>0x00000004<br>0x00000004 | Code<br>Code<br>Code<br>Code | RO<br>RO<br>RO<br>RO | 1<br>2<br>3<br>4 | sec1<br>sec2<br>sec3<br>sec4 | <pre>sections.o sections.o sections.o sections.o</pre> |  |  |
| Execution Region ER_2 (Base: 0x00000200, Size: 0x00000008, Max: 0x00000010, ABSOLUTE) |                                                      |                              |                      |                  |                              |                                                        |  |  |
| Base Addr                                                                             | Size                                                 | Туре                         | Attr                 | Idx              | E Section Name               | Object                                                 |  |  |

| 0x00000200 | 0x00000004 | Code | RO | 5 | sec5 | sections.o |
|------------|------------|------|----|---|------|------------|
| 0x00000204 | 0x00000004 | Code | RO | 6 | sec6 | sections.o |

In this example:

- For first\_fit the linker first assigns all the sections it can to ER\_1, then moves on to ER\_2 because that is the next available region.
- For next\_fit the linker does the same as first\_fit. However, when ER\_1 is full it is marked as FULL and is not considered again. In this example, ER\_1 is completely full. ER\_2 is then considered.
- For best\_fit the linker assigns sec1 to ER\_1. It then has two regions of equal priority and specificity, but ER\_1 has less space remaining. Therefore, the linker assigns sec2 to ER\_1, and continues assigning sections until ER\_1 is full.

## 8.14.2 Example for worst\_fit

This example shows the image memory map when using the worst\_fit algorithm.

Execution Region ER\_1 (Base: 0x00000100, Size: 0x0000000c, Max: 0x00000010, ABSOLUTE)

| Base Addr  | Size       | Туре | Attr | Idx | E Section Name | Object     |
|------------|------------|------|------|-----|----------------|------------|
| 0x00000100 | 0x00000004 | Code | RO   | 1   | sec1           | sections.o |
| 0x00000104 | 0x00000004 | Code | RO   | 3   | sec3           | sections.o |
| 0x00000108 | 0x00000004 | Code | RO   | 5   | sec5           | sections.o |

Execution Region ER\_2 (Base: 0x00000200, Size: 0x0000000c, Max: 0x00000010, ABSOLUTE)

| Base Addr  | Size       | Туре | Attr | Idx | E Section Name | Object     |
|------------|------------|------|------|-----|----------------|------------|
| 0x00000200 | 0x00000004 | Code | RO   | 2   | sec2           | sections.o |
| 0x00000204 | 0x00000004 | Code | RO   | 4   | sec4           | sections.o |
| 0x00000208 | 0x00000004 | Code | RO   | 6   | sec6           | sections.o |

The linker first assigns sec1 to ER\_1. It then has two equally specific and priority regions. It assigns sec2 to the one with the most free space, ER\_2 in this example. The regions now have the same amount of space remaining, so the linker assigns sec3 to the first one that appears in the scatter file, that is ER\_1.

#### —— Note ———

The behavior of worst\_fit is the default behavior in this version of the linker, and it is the only algorithm available and earlier linker versions.

#### 8.14.3 See also

## Concepts

- Placing unassigned sections with the .ANY module selector on page 8-23
- *Example of next\_fit algorithm showing behavior of full regions, selectors, and priority* on page 8-28.

# Reference

- --any\_placement=algorithm on page 2-6
- *--scatter=file* on page 2-110.

# 8.15 Example of next\_fit algorithm showing behavior of full regions, selectors, and priority

This example shows the operation of the next\_fit placement algorithm for RO-CODE sections in sections.o.

The input section properties and ordering are shown in the following table:

#### Table 8-2 Input section properties

| Name |
|------|
| sec1 |
| sec2 |
| sec3 |
| sec4 |
| sec5 |
| sec6 |
|      |

The scatter file used for the examples is:

```
LR 0x100
{
  ER_1 0x100 0x20
  {
     .ANY1(+RO-CODE)
  }
  ER_2 0x200 0x20
  {
     .ANY2(+RO)
  }
  ER_3 0x300 0x20
  {
     .ANY3(+RO)
  }
}
      – Note –
```

This example has --any\_contingency disabled.

The next\_fit algorithm is different to the others in that it never revisits a region that is considered to be full. This example also shows the interaction between priority and specificity of selectors - this is the same for all the algorithms.

| Execution Region ER_1 (Base: 0x00000100, Size: 0x00000014, Max: 0x00000020, ABSOLUTE) |            |      |      |     |                |            |
|---------------------------------------------------------------------------------------|------------|------|------|-----|----------------|------------|
| Base Addr                                                                             | Size       | Туре | Attr | Idx | E Section Name | Object     |
| 0x00000100                                                                            | 0x00000014 | Code | RO   |     | 1 secl         | sections.o |
| Execution Region ER_2 (Base: 0x00000200, Size: 0x0000001c, Max: 0x00000020, ABSOLUTE) |            |      |      |     |                |            |
| Base Addr                                                                             | Size       | Туре | Attr | Idx | E Section Name | Object     |

| 0x00000200 | 0x00000010 | Code | RO | 3 | sec3 | sections.o |
|------------|------------|------|----|---|------|------------|
| 0x00000210 | 0x00000004 | Code | RO | 4 | sec4 | sections.o |
| 0x00000214 | 0x00000004 | Code | RO | 5 | sec5 | sections.o |
| 0x00000218 | 0x00000004 | Code | RO | 6 | sec6 | sections.o |

Execution Region ER\_3 (Base: 0x00000300, Size: 0x00000014, Max: 0x00000020, ABSOLUTE)

| Base Addr  | Size       | Туре | Attr | Idx | E Section Name | Object     |
|------------|------------|------|------|-----|----------------|------------|
| 0x00000300 | 0x00000014 | Code | RO   | 2   | sec2           | sections.o |

In this example:

- The linker places sec1 in ER\_1 because ER\_1 has the most specific selector. ER\_1 now has 0x6 bytes remaining.
- The linker then tries to place sec2 in ER\_1, because it has the most specific selector, but there is not enough space. Therefore, ER\_1 is marked as full and is not considered in subsequent placement steps. The linker chooses ER\_3 for sec2 because it has higher priority than ER\_2.
- The linker then tries to place sec3 in ER\_3. It does not fit, so ER\_3 is marked as full and the linker places sec3 in ER\_2.
- The linker now processes sec4. This is 0x4 bytes so it can fit in either ER\_1 or ER\_3. Because both of these sections have previously been marked as full, they are not considered. The linker places all remaining sections in ER\_2.
- If another section sec7 of size 0x8 exists, and is processed after sec6 the example fails to link. The algorithm does not attempt to place the section in ER\_1 or ER\_3 because they have previously been marked as full.

# 8.15.1 See also

# Concepts

- Placing unassigned sections with the .ANY module selector on page 8-23
- *Examples of using placement algorithms for .ANY sections* on page 8-26.

#### Linker Reference:

- *How the linker resolves multiple matches when processing scatter files* on page 4-26
- Behavior when .ANY sections overflow because of linker-generated content on page 4-28.

## Reference

- --any\_placement=algorithm on page 2-6
- *--scatter=file* on page 2-110.

# 8.16 Examples of using sorting algorithms for .ANY sections

These examples show the operation of the sorting algorithms for RO-CODE sections in sections\_a.o and sections\_b.o.

The input section properties and ordering are shown in the following tables:

#### Table 8-3 Input section properties for sections\_a.o

| Size | Name   |
|------|--------|
| 0x4  | seca_1 |
| 0x4  | seca_2 |
| 0x10 | seca_3 |
| 0x14 | seca_4 |

## Table 8-4 Input section properties for sections\_b.o

| Name   | Size |
|--------|------|
| secb_1 | 0x4  |
| secb_2 | 0x4  |
| secb_3 | 0x10 |
| secb_4 | 0x14 |

## 8.16.1 Descending size example

The following linker command-line options are used for this example:

--any\_sort\_order=descending\_size sections\_a.o sections\_b.o --scatter scatter.txt

The order that the sections are processed by the .ANY assignment algorithm is:

## Table 8-5 Sort order for descending\_size algorithm

| Name   |
|--------|
| seca_4 |
| secb_4 |
| seca_3 |
| secb_3 |
| seca_1 |
| seca_2 |
| secb_1 |
| secb_2 |
|        |

Sections of the same size use the tiebreak specified by --tiebreaker.

# 8.16.2 Command-line example

The following linker command-line options are used for this example:

--any\_sort\_order=cmdline sections\_a.o sections\_b.o --scatter scatter.txt

The order that the sections are processed by the .ANY assignment algorithm is:

#### Table 8-6 Sort order for cmdline algorithm

| Size | Name   |
|------|--------|
| 0x4  | seca_1 |
| 0x4  | secb_1 |
| 0x4  | seca_2 |
| 0x4  | secb_2 |
| 0x10 | seca_3 |
| 0x10 | secb_3 |
| 0x14 | seca_4 |
| 0x14 | secb_4 |
|      |        |

Sections with the same command-line index use the tiebreak specified by --tiebreaker.

#### 8.16.3 See also

## Concepts

• *Placing unassigned sections with the .ANY module selector* on page 8-23.

# Reference

- *--any\_sort\_order=order* on page 2-8
- *--scatter=file* on page 2-110
- *--tiebreaker=option* on page 2-133.

# 8.17 Selecting veneer input sections in scatter-loading descriptions

Veneers are used to switch between ARM and Thumb code or to perform a longer program jump than can be specified in a single instruction. You can place veneers at a specific location by including the linker-generated symbol Veneer\$\$Code in a scatter file. At most, one execution region in the scatter file can have the \*(Veneer\$\$Code) section selector.

If it is safe to do so, the linker places veneer input sections into the region identified by the \*(Veneer\$\$Code) section selector. It might not be possible for a veneer input section to be assigned to the region because of address range problems or execution region size limitations. If the veneer cannot be added to the specified region, it is added to the execution region containing the relocated input section that generated the veneer.

## —— Note ———

Instances of \*(IWV\$\$Code) in scatter files from earlier versions of ARM tools are automatically translated into \*(Veneer\$\$Code). Use \*(Veneer\$\$Code) in new descriptions.

\*(Veneer\$\$Code) is ignored when the amount of code in an execution region exceeds 4Mb of Thumb code, 16Mb of Thumb-2 code, and 32Mb of ARM code.

# 8.17.1 See also

## Concepts

Overview of veneers on page 4-26.

# 8.18 Using \_\_attribute\_\_((section("name")))

You can place code and data by separating them into their own objects without having to use toolchain-specific pragmas or attributes. However, you can also use

\_\_attribute\_\_((section("name"))) to place an item in a separate ELF section. You can then use a scatter file to place the named sections at specific locations.

To use \_\_attribute\_\_((section("name"))) to place a variable in a separate section:

1. Use \_\_attribute\_\_((section("name"))) to specify the named section where the variable is to be placed, for example:

#### Example 8-8 Naming a section

```
int variable __attribute__((section("foo"))) = 10;
```

2. Use a scatter file to place the named section, for example:

#### Example 8-9 Placing a section

```
FLASH 0x24000000 0x4000000
{
    ... ; rest of code
    ADDER 0x08000000
    {
        file.o (foo) ; select section foo from file.o
    }
}
```

Be aware of the following:

- linking with --autoat or --no\_autoat does not affect the placement
- if scatter-loading is not used, the section is placed in the default ER\_RW execution region of the LR\_1 load region
- if you have a scatter file that does not include the foo selector, then the section is placed in the defined RW execution region.

You can also place a function at a specific address using .ARM.\_\_at\_address as the section name. For example, to place the function sqr at 0x20000, specify:

```
int sqr(int n1) __attribute__((section(".ARM.__at_0x20000")));
```

```
int sqr(int n1)
{
    return n1*n1;
```

}

## 8.18.1 See also

## Reference

- Using \_\_\_\_\_at sections to place sections at a specific address on page 8-35
- *Restrictions on placing at sections* on page 8-36.

Compiler Reference:

• *#pragma arm section [section\_type\_list]* on page 5-48.

- *--autoat, --no\_autoat* on page 2-10
- *--scatter=file* on page 2-110.

# 8.19 Using \_\_at sections to place sections at a specific address

You can give a section a special name that encodes the address where it must be placed. You specify the name as follows:

.ARM.\_\_at\_address

Where:

address is the required address of the section. You can specify this in hexadecimal or decimal. Sections in the form of .ARM.\_\_at\_address are referred to by the abbreviation \_\_at.

In the compiler, you can assign variables to \_\_at sections by:

- explicitly naming the section using the \_\_attribute\_\_((section("name")))
- using the attribute \_\_at that sets up the name of the section for you.

#### Example 8-10 Assigning variables to \_\_at sections

; place variable1 in a section called .ARM.\_\_at\_0x00008000 int variable1 \_\_attribute\_\_((at(0x8000))) = 10;

; place variable2 in a section called .ARM.\_\_at\_0x8000 int variable2 \_\_attribute\_\_((section(".ARM.\_\_at\_0x8000"))) = 10;

\_\_\_\_\_Note \_\_\_\_\_

When using \_\_attribute\_\_((at(address))), the part of the \_\_at section name representing address is normalized to an 8 digit hexadecimal number. The name of the section is only significant if you are trying to match the section by name in a scatter file. The linker automatically assigns \_\_at sections when you use the --autoat command-line option. This option is the default.

#### 8.19.1 See also

## Concepts

- Placing functions and data at specific addresses on page 8-17
- Using \_\_attribute \_\_((section("name"))) on page 8-33
- *Restrictions on placing* \_\_*at sections* on page 8-36
- Automatic placement of \_\_at sections on page 8-37
- *Manual placement of \_\_\_\_at sections* on page 8-39
- *Placing a key in flash memory using at* on page 8-40
- *Placing a structure over a peripheral register using* at on page 8-41.

#### Reference

Linker Reference:

• *--autoat, --no\_autoat* on page 2-10.

Compiler Reference:

• \_\_\_\_\_attribute\_\_\_((at(address))) variable attribute on page 5-40

# 8.20 Restrictions on placing \_\_at sections

The following restrictions apply when placing \_\_at sections at specific addresses:

- \_\_at section address ranges must not overlap, unless the overlapping sections are placed in different overlay regions
- \_\_at sections are not permitted in position independent execution regions
- you must not reference the linker-defined symbols \$\$Base, \$\$Limit and \$\$Length of an \_\_at section
- \_\_\_\_at sections must have an address that is a multiple of their alignment
- \_\_at sections ignore any +FIRST or +LAST ordering constraints.

## 8.20.1 See also

# Concepts

*Using* \_\_at sections to place sections at a specific address on page 8-35.

# 8.21 Automatic placement of \_\_at sections

The automatic placement of \_\_at sections is enabled by default. This feature is controlled by the linker command-line option, --autoat.

— Note —

You cannot use \_\_at section placement with position independent execution regions.

When linking with the --autoat option, the \_\_at sections are not placed by the scatter-loading selectors. Instead, the linker places the \_\_at section in a compatible region. If no compatible region is found, the linker creates a load and execution region for the \_\_at section.

All linker --autoat created execution regions have the UNINIT scatter-loading attribute. If you require a ZI \_\_at section to be zero-initialized then it must be placed within a compatible region. A linker --autoat created execution region must have a base address that is at least 4 byte-aligned. The linker produces an error message if any region is incorrectly aligned.

A compatible region is one where:

- The \_\_at address lies within the execution region base and limit, where limit is the base address + maximum size of execution region. If no maximum size is set, the linker sets the limit for placing \_\_at sections as the current size of the execution region without \_\_at sections plus a constant, 10240 bytes.
- The execution region meets at least one of the following conditions:
  - it has a selector that matches the \_\_at section by the standard scatter-loading rules
  - it has at least one section of the same type (RO, RW or ZI) as the \_\_at section
  - it does not have the EMPTY attribute.
     Note \_\_\_\_\_\_

The linker considers an \_\_at section with type RW compatible with RO.

The following example shows the sections .ARM.\_\_at\_0x0 type RO, .ARM.\_\_at\_0x2000 type RW, .ARM.\_\_at\_0x4000 type ZI, and .ARM.\_\_at\_0x8000 type ZI:

#### Example 8-11 Automatic placement of \_\_at sections

```
LR1 0x0
{
    ER_RO 0x0 0x2000
    {
        *(+RO)
                     ; .ARM.__at_0x0 lies within the bounds of ER_RO
    }
    ER_RW 0x2000 0x2000
    {
        *(+RW)
                     ; .ARM.__at_0x2000 lies within the bounds of ER_RW
    }
    ER_ZI 0x4000 0x2000
    {
        *(+ZI)
                     ; .ARM.__at_0x4000 lies within the bounds of ER_ZI
    }
}
; the linker creates a load and execution region for the __at section
; .ARM.__at_0x8000 because it lies outside all candidate regions.
```

# 8.21.1 See also

# Concepts

•

- Using \_\_attribute\_\_((section("name"))) on page 8-33
- Using \_\_at sections to place sections at a specific address on page 8-35
- *Restrictions on placing* \_\_at sections on page 8-36
- *Manual placement of \_\_\_at sections* on page 8-39
- *Placing a key in flash memory using \_\_\_at* on page 8-40
- *Placing a structure over a peripheral register using \_\_at* on page 8-41.

Linker Reference:

• *About execution region descriptions* on page 4-8.

# Reference

- *--autoat, --no\_autoat* on page 2-10
- *--ro\_base=address* on page 2-104
- *--rw\_base=address* on page 2-107
- *--zi\_base=address* on page 2-150
- *Execution region attributes* on page 4-11.

# 8.22 Manual placement of \_\_at sections

You can use the standard section placement rules to place \_\_at sections when using the --no\_autoat command-line option.

— Note —

You cannot use \_\_at section placement with position independent execution regions.

The following example shows the placement of read-only sections .ARM.\_\_at\_0x2000 and the read-write section .ARM.\_\_at\_0x4000. Load and execution regions are not created automatically in manual mode. An error is produced if an \_\_at section cannot be placed in an execution region.

#### Example 8-12 Manual placement of \_\_at sections

```
LR1 0x0
{
    ER RO 0x0 0x2000
    {
        *(+R0)
                              ; .ARM.__at_0x0 is selected by +R0
    }
    ER_R02 0x2000
    {
        *(.ARM.__at_0x2000) ; .ARM.__at_0x2000 is selected by .ARM.__at_0x2000
    }
    ER2 0x4000
    {
        *(+RW +ZI)
                              ; .ARM.__at_0x4000 is selected by +RW
    }
}
```

#### 8.22.1 See also

### Concepts

•

- Using attribute ((section("name"))) on page 8-33
- Using at sections to place sections at a specific address on page 8-35
- *Restrictions on placing at sections* on page 8-36
- *Automatic placement of at sections* on page 8-37
- Placing a key in flash memory using \_\_\_\_at on page 8-40
- *Placing a structure over a peripheral register using \_\_at* on page 8-41.

Linker Reference:

*About execution region descriptions* on page 4-8.

## Reference

- --autoat, --no autoat on page 2-10
- *Execution region attributes* on page 4-11.

# 8.23 Placing a key in flash memory using \_\_at

Some flash devices require a key to be written to an address to activate certain features. An \_\_at section provides a simple method of writing a value to a specific address.

Assuming a device has flash memory from 0x8000 to 0x10000 and a key is required in address 0x8000. To do this with an \_\_at section, you must declare a variable so that the compiler can generate a section called .ARM.\_\_at\_0x8000.

The following example shows a scatter file with manual placement of the flash execution region:

#### Example 8-13 Manual placement of flash execution regions

Use the linker command-line option --no\_autoat to enable manual placement.

The following example shows a scatter file with automatic placement of the flash execution region. Use the linker command-line option --autoat to enable automatic placement.

#### Example 8-14 Automatic placement of flash execution regions

| ER_FLASH 0x8000 0x2000 |                                                                               |
|------------------------|-------------------------------------------------------------------------------|
| *(+RO)                 | ; other code and read-only data, the<br>;at section is automatically selected |
| }                      |                                                                               |

#### 8.23.1 See also

# Tasks

- Placing sections with FIRST and LAST attributes on page 4-21
- *Using* \_\_at sections to place sections at a specific address on page 8-35.

## Concepts

- Automatic placement of \_\_at sections on page 8-37
- *Manual placement of at sections* on page 8-39.

### Linker Reference:

*About execution region descriptions* on page 4-8.

# Reference

Linker Reference:

-*autoat, --no\_autoat* on page 2-10.

# 8.24 Placing a structure over a peripheral register using \_\_at

To place an uninitialized variable over a peripheral register, a ZI \_\_at section can be used. Assuming a register is available for use at 0x10000000, define a ZI \_\_at section called .ARM.\_\_at\_0x10000000. For example:

int foo \_\_attribute\_\_((section(".ARM.\_\_at\_0x10000000"), zero\_init));

The following example shows a scatter file with the manual placement of the ZI \_\_at section:

#### Example 8-15 Manual placement of ZI \_\_at sections

```
ER_PERIPHERAL 0x10000000 UNINIT
{
     *(.ARM.__at_0x10000000)
}
```

Using automatic placement, assuming that there is no other execution region near 0x10000000, the linker automatically creates a region with the UNINIT attribute at 0x10000000. The UNINIT attribute creates an execution region containing uninitialized data or memory-mapped I/O.

# 8.24.1 See also

#### Concepts

*Using* \_\_\_\_at sections to place sections at a specific address on page 8-35.

Linker Reference:

*About execution region descriptions* on page 4-8.

### Reference

Linker Reference:

*Execution region attributes* on page 4-11.

# 8.25 Placement of sections with overlays

You can use the 0VERLAY attribute in a scatter file to place multiple execution regions at the same address. An overlay manager is required to make sure that only one execution region is instantiated at a time. The ARM Compiler toolchain does not provide an overlay manager.

The following example shows the definition of a static section in RAM followed by a series of overlays. Here, only one of these sections is instantiated at a time.

#### Example 8-16 Specifying a root region

```
EMB_APP 0x8000
{
    STATIC_RAM 0x0
                                      ; contains most of the RW and ZI code/data
    ł
            * (+RW,+ZI)
    }
    OVERLAY_A_RAM 0x1000 OVERLAY
                                      ; start address of overlay...
    {
            module1.o (+RW,+ZI)
    }
    OVERLAY_B_RAM 0x1000 OVERLAY
    {
            module2.o (+RW,+ZI)
    }
                                      ; rest of scatter-loading description...
}
```

A region marked as 0VERLAY is not initialized by the C library at startup. The contents of the memory used by the overlay region are the responsibility of an overlay manager. If the region contains initialized data, use the NOCOMPRESS attribute to prevent RW data compression.

The linker defined symbols can be used to obtain the addresses required to copy the code and data.

The 0VERLAY attribute can be used on a single region that is not the same address as a different region. Therefore, an overlay region can be used as a method to prevent the initialization of particular regions by the C library startup code. As with any overlay region these must be manually initialized in your code.

An overlay region can have a relative base. The behavior of an overlay region with a +offset base address depends on the regions that precede it and the value of +offset. The linker places consecutive +offset regions at the same base address if they have the same +offset value.

When a *+offset* execution region ER follows a contiguous overlapping block of overlay execution regions the base address of ER is:

limit address of the overlapping block of overlay execution regions + offset

The following table shows the effect of +offset when used with the OVERLAY attribute. REGION1 appears immediately before REGION2 in the scatter file:

| REGION1 is set<br>with OVERLAY | +offset                           | REGION2 Base Address                              |
|--------------------------------|-----------------------------------|---------------------------------------------------|
| NO                             | <offset></offset>                 | REGION1 Limit + <i><offset></offset></i>          |
| YES                            | +0                                | REGION1 Base Address                              |
| YES                            | <none-zero offset=""></none-zero> | REGION1 Limit + <none-zero offset=""></none-zero> |

Table 8-7 Using relative offset in overlays

The following example shows the use of relative offsets with overlays and the effect on execution region addresses:

#### Example 8-17 Example of relative offset in overlays

```
EMB_APP 0x8000{
    CODE 0x8000
    {
        *(+R0)
    }
    # REGION1 Base = CODE limit
    REGION1 +0 OVERLAY
    {
        module1.o(*)
    }
    # REGION2 Base = REGION1 Base
    REGION2 +0 OVERLAY
    {
        module2.o(*)
    }
    # REGION3 Base = REGION2 Base = REGION1 Base
    REGION3 +0 OVERLAY
    {
        module3.o(*)
    }
    # REGION4 Base = REGION3 Limit + 4
    Region4 +4 OVERLAY
    {
        module4.o(*)
    }
```

If the length of the non-overlay area is unknown, a zero relative offset can be used to specify the start address of an overlay so that it is placed immediately after the end of the static section.

You can use the following command-line options to add extra debug information to the image:

--emit\_debug\_overlay\_relocs

}

--emit\_debug\_overlay\_section.

These permit an overlay-aware debugger to track which overlay is currently active.

# 8.25.1 See also

## Concepts

Using \_\_\_\_at sections to place sections at a specific address on page 8-35.

Linker Reference:

- About load region descriptions on page 4-5
- *About execution region descriptions* on page 4-8
- Considerations when using a relative address +offset for load regions on page 4-16
- Considerations when using a relative address +offset for execution regions on page 4-17.

## Reference

• Accessing linker-defined symbols on page 7-4.

Linker Reference:

- *--emit\_debug\_overlay\_relocs* on page 2-38
- --emit\_debug\_overlay\_section on page 2-39
- *Load region attributes* on page 4-7
- *Execution region attributes* on page 4-11
- Address attributes for load and execution regions on page 4-14.

## **Other information**

• ABI for the ARM Architecture: Support for Debugging Overlaid Programs, http://infocenter.arm.com/help/topic/com.arm.doc.ihi0049-/index.html

# 8.26 About placing ARM C and C++ library code

You can place code from the ARM standard C and C++ libraries in a scatter file. Use \*armlib or \*cpplib\* so that the linker can resolve library naming in your scatter file.

Some ARM C and C++ library sections must be placed in a root region, for example \_\_main.o, \_\_scatter\*.o, \_\_dc\*.o, and \*Region\$\$Table. This list can change between releases. The linker can place all these sections automatically in a future-proof way with InRoot\$\$Sections.

# 8.26.1 See also

# Tasks

•

- Creating root execution regions on page 8-13
- Using the FIXED attribute to create root regions on page 8-16.

## Concepts

- *What is a root region?* on page 8-12
- *Example of placing code in a root region* on page 8-46
- Example of placing ARM C library code on page 8-47
- *Example of placing ARM C++ library code* on page 8-48.

# 8.27 Example of placing code in a root region

Use a scatter file to specify a root section in the same way as a named section. The following example uses the section selector InRoot\$\$Sections to place all sections that must be in a root region:

#### Example 8-18 Specifying a root region

```
ROM_LOAD 0x0000 0x4000
{
 ROM_EXEC 0x0000 0x4000
                              ; root region at 0x0
  {
    vectors.o (Vect, +FIRST) ; Vector table
    * (InRoot$$Sections)
                              ; All library sections that must be in a
                              ; root region, for example, __main.o,
                              ; __scatter*.o, __dc*.o, and * Region$$Table
  }
 RAM 0x10000 0x8000
  {
                              ; all other sections
    * (+R0, +RW, +ZI)
  }
```

8.27.1 See also

## Tasks

}

- Creating root execution regions on page 8-13
- *Using the FIXED attribute to create root regions* on page 8-16.

#### Concepts

- *What is a root region?* on page 8-12
- *About placing ARM C and C++ library code* on page 8-45
- *Example of placing ARM C library code* on page 8-47
- *Example of placing ARM C++ library code* on page 8-48.

# 8.28 Example of placing ARM C library code

The following example shows how to place C library code:

#### Example 8-19 Placing ARM C library code

```
ROM1 0
{
    * (InRoot$$Sections)
    * (+RO)
    ROM2 0x1000
    {
        *armlib/c_* (+R0)
                                   ; all ARM-supplied C library functions
    }
}
ROM3 0x2000
{
    *armlib/h_* (+R0)
                                         ; just the ARM-supplied __ARM_*
                                         ; redistributable library functions
}
RAM1 0x3000
{
    *armlib* (+RO)
                                         ; all other ARM-supplied library code
                                         ; for example, floating-point libraries
}
RAM2 0x4000
{
    * (+RW, +ZI)
}
```

The name armlib is used to indicate the ARM C library files that are located in the *install\_directory*\RV31\LIB\armlib directory.

#### 8.28.1 See also

# Concepts

- *About placing ARM C and C++ library code* on page 8-45
- *Example of placing code in a root region* on page 8-46
- *Example of placing ARM C++ library code* on page 8-48.

#### Reference

Using ARM<sup>®</sup> C and C++ Libraries and Floating Point Support:

• *C and C++ library naming conventions* on page 2-120.

# 8.29 Example of placing ARM C++ library code

The following is a C++ program that is to be scatter-loaded:

```
#include <iostream>
using namespace std;
extern "C" int foo ()
{
   cout << "Hello" << endl;
   return 1;
}</pre>
```

To place the C++ library code, define the scatter file as follows:

```
LR 0x0
{
    ER1 0x0
    {
        *armlib*(+R0)
    }
    ER2 +0
    {
        *cpplib*(+R0)
                         ; Section .init_array must be placed explicitly,
        *(.init_array)
                         ; otherwise it is shared between two regions, and
                         ; the linker is unable to decide where to place it.
    }
    ER3 +0
    {
        *(+RO)
    }
    ER4 +0
    {
        *(+RW,+ZI)
    }
}
```

The name *install\_directory*\RV31\LIB\armlib is used to indicate the ARM C library files that are located in the armlib directory.

The name *install\_directory*\RV31\LIB\cpplib is used to indicate the ARM C++ library files that are located in the cpplib directory.

# 8.29.1 See also

# Concepts

- About placing ARM C and C++ library code on page 8-45
- *Example of placing code in a root region* on page 8-46
- *Example of placing ARM C library code* on page 8-47.

#### Reference

Using ARM<sup>®</sup> C and C++ Libraries and Floating Point Support:

*C* and *C*++ library naming conventions on page 2-120.

# 8.30 Example of placing ARM library helper functions

ARM library helper functions are generated by the compiler in the resulting object files. Therefore, you cannot use armlib and cpplib in a scatter file to place these functions.

To place the helper functions specify \*.\* (i.\_\_ARM\_\*) in your scatter file. The \*.\* part is important if you have \* (+R0) in your scatter file.

Be aware that if you use \* (i.\_\_ARM\_\*) the following error is generated:

Error: L6223E: Ambiguous selectors...

This is because of the scatter-loading rules for resolving multiple matches.

# 8.30.1 See also

# Concepts

ARM Compiler toolchain Linker Reference:

How the linker resolves multiple matches when processing scatter files on page 4-26.

# 8.31 Reserving an empty region

You can use the EMPTY attribute in an execution region scatter-loading description to reserve an empty block of memory for the stack.

The block of memory does not form part of the load region, but is assigned for use at execution time. Because it is created as a dummy ZI region, the linker uses the following symbols to access it:

- Image\$\$*region\_name*\$\$ZI\$\$Base
- Image\$\$*region\_name*\$\$ZI\$\$Limit
- Image\$\$region\_name\$\$ZI\$\$Length.

If the length is given as a negative value, the address is taken to be the end address of the region. This must be an absolute address and not a relative one.

In the following example, the execution region definition STACK 0x800000 EMPTY -0x10000 defines a region called STACK that starts at address 0x7F0000 and ends at address 0x800000:

#### Example 8-20 Reserving a region for the stack

| LR_1 0x80000                                                                                   | ; load region starts at 0x80000                                                                                                    |
|------------------------------------------------------------------------------------------------|----------------------------------------------------------------------------------------------------|
| <pre>{    STACK 0x800000 EMPTY -0x10000    {     }    HEAP +0 EMPTY 0x10000    {    }  }</pre> | <pre>; region ends at 0x800000 because of the<br/>; negative length. The start of the region<br/>; is calculated using the length.<br/>; Empty region used to place stack<br/>; region starts at the end of previous<br/>; region. End of region calculated using<br/>; positive length<br/>; Empty region used to place heap<br/>; rest of scatter-loading description</pre> |
| -                                                                                              |                                                                                                    |

— Note —

The dummy ZI region that is created for an EMPTY execution region is not initialized to zero at runtime.

If the address is in relative (+offset) form and the length is negative, the linker generates an error.

The following figure shows a diagrammatic representation for this example.

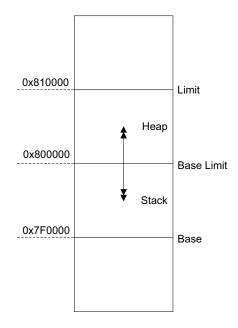

Figure 8-4 Reserving a region for the stack

In this example, the linker generates the symbols:

```
Image$$STACK$$ZI$$Base = 0x7f0000
Image$$STACK$$ZI$$Limit = 0x800000
Image$$STACK$$ZI$$Length = 0x10000
Image$$HEAP$$ZI$$Base = 0x800000
Image$$HEAP$$ZI$$Limit = 0x810000
Image$$HEAP$$ZI$$Limit = 0x10000
```

——Note -

The EMPTY attribute applies only to an execution region. The linker generates a warning and ignores an EMPTY attribute used in a load region definition.

The linker checks that the address space used for the EMPTY region does not coincide with any other execution region.

# 8.31.1 See also

# Concepts

Linker Reference:

• *About execution region descriptions* on page 4-8.

## Reference

• *Image*\$\$ *execution region symbols* on page 7-6.

Linker Reference:

• *Execution region attributes* on page 4-11.

# 8.32 About creating regions on page boundaries

You can produce an ELF file that can be loaded directly to a target with each execution region starting at a page boundary.

The linker provides the following built-in functions to help create load and execution regions on page boundaries:

- AlignExpr
- GetPageSize.

\_\_\_\_\_Note \_\_\_\_\_

Alignment on an execution region causes both the load address and execution address to be aligned.

The following example produces an ELF file with each execution region starting on a new page:

#### Example 8-21 Creating regions on page boundaries

```
LR1 GetPageSize() + SizeOfHeaders()
{
    ER_R0 +0
    {
        *(+R0)
    }
    ER_RW +GetPageSize()
    {
        *(+RW)
    }
    ER_ZI +0
    {
        *(+ZI)
    }
}
```

The default page size  $0 \times 8000$ , is used. You can change the page size with the --pagesize command-line option.

# 8.32.1 See also

# Concepts

- *Demand paging* on page 4-23
- Overalignment of execution regions and input sections on page 8-54
- Expression evaluation in scatter files on page 8-56
- Using expression evaluation in a scatter file to avoid padding on page 8-57.

## Reference

- *--pagesize=pagesize* on page 2-93
- Load region attributes on page 4-7
- *Execution region attributes* on page 4-11
- *Example of aligning a base address in execution space but still tightly packed in load space* on page 4-41
- *AlignExpr(expr, align) function* on page 4-42

*GetPageSize() function* on page 4-43.

•

# 8.33 Overalignment of execution regions and input sections

There are situations when you want to overalign code and data sections. How you deal with them depends on whether or not you have access to the source code:

- If you have access to the original source code, you can do this at compile time with the \_\_align(n) keyword or the --min\_array\_alignment command-line option, for example.
- If you do not have access to the source code, then you must use the following alignment specifiers in a scatter file:
  - ALIGNALL Increases the section alignment of all the sections in an execution region, for example:

```
ER_DATA ... ALIGNALL 8
{
    ... ;selectors
}
```

OVERALIGN

Increases the alignment of a specific section, for example: ER\_DATA ... { \*.o(.bar, OVERALIGN 8) ... ;selectors

```
}
```

## 8.33.1 See also

# Concepts

About creating regions on page boundaries on page 8-52

# Reference

Linker Reference:

- *Execution region attributes* on page 4-11
- *About input section descriptions* on page 4-21.

Compiler Reference:

- \_\_\_\_\_align on page 5-2
- *--min\_array\_alignment=opt* on page 3-66.

# 8.34 Using preprocessing commands in a scatter file

You can pass a scatter file through a C preprocessor. This permits access to all the features of the C preprocessor.

Use the first line in the scatter file to specify a preprocessor command that the linker invokes to process the file. The command is of the form:

```
#! preprocessor [pre_processor_flags]
```

Most typically the command is #! armcc -E. This passes the scatter file through the armcc preprocessor.

You can:

- add preprocessing directives to the top of the scatter file
- use simple expression evaluation in the scatter file.

For example, a scatter file, file.scat, might contain:

```
#! armcc -E
```

```
#define ADDRESS 0x20000000
#include "include_file_1.h"
```

```
lr1 ADDRESS
{
    ...
}
```

The linker parses the preprocessed scatter file and treats the directives as comments.

You can also use preprocessing of a scatter file in conjunction with the --predefine command-line option. For this example:

- 1. Modify file.scat to delete the directive #define ADDRESS 0x20000000.
- 2. Specify the command:

armlink --predefine="-DADDRESS=0x20000000" --scatter=file.scat

# 8.34.1 See also

## Concepts

*Expression evaluation in scatter files* on page 8-56.

# Reference

Linker Reference:

--predefine="string" on page 2-96.

# 8.35 Expression evaluation in scatter files

The linker can carry out simple expression evaluation with a restricted set of operators, The operators are +, -, \*, /, AND, OR, and parentheses. The implementation of OR and AND follows C operator precedence rules.

# 8.35.1 Example of using expression evaluation

Use the directives:

#define BASE\_ADDRESS 0x8000
#define ALIAS\_NUMBER 0x2
#define ALIAS\_SIZE 0x400
#define AN\_ADDRESS (BASE\_ADDRESS+(ALIAS\_NUMBER\*ALIAS\_SIZE))
The scatter file might contain:
LOAD\_FLASH AN\_ADDRESS ; start address
After preprocessing, this evaluates to:
LOAD\_FLASH ( 0x8000 + ( 0x2 \* 0x400 )) ; start address

After evaluation, the linker parses the scatter file to produce the load region:

LOAD\_FLASH 0x8800 ; start address

# 8.35.2 See also

## Concepts

- Using preprocessing commands in a scatter file on page 8-55
- Using expression evaluation in a scatter file to avoid padding on page 8-57.

# 8.36 Using expression evaluation in a scatter file to avoid padding

Using the ALIGN, ALIGNALL, or FIXED attributes in a scatter file can result in a large amount of padding in the image. To remove this padding, you can use expression evaluation to specify the start address of a load region and execution region. The built-in function AlignExpr is available to help you specify address expressions.

# 8.36.1 Example to avoid padding in scatter file

The following scatter file produces an image with padding:

```
LR1 0x4000
{
ER1 +0 ALIGN 0x8000
{
...
}
}
```

Using the ALIGN keyword ER1 is aligned to a 0x8000 boundary in both the load and the execution view. To align in the load view, the linker must insert 0x4000 bytes of padding.

The following scatter file produces an image without padding:

```
LR1 0x4000
{
ER1 AlignExpr(+0, 0x8000)
{
...
}
}
```

Using AlignExpr the result of +0 is aligned to a 0x8000 boundary. This creates an execution region with a load address of 0x4000 but an Execution Address of 0x8000.

## 8.36.2 See also

# Concepts

*Expression evaluation in scatter files* on page 8-56.

Linker Reference:

• *Example of aligning a base address in execution space but still tightly packed in load space* on page 4-41.

## Reference

- *Execution region attributes* on page 4-11
- *AlignExpr(expr, align) function* on page 4-42.

# 8.37 Equivalent scatter-loading descriptions for simple images

The command-line options --reloc, --ro\_base, --rw\_base, --ropi, --rwpi, and --split create the simple image types:

- Type 1 image, one load region and contiguous execution regions
- Type 2 image, one load region and non-contiguous execution regions
- Type 3 image, two load regions and non-contiguous execution regions.

You can create the same image types by using the --scatter command-line option and a file containing one of the corresponding scatter-loading descriptions.

## 8.37.1 See also

## Concepts

•

- *Types of simple image* on page 4-10
- *Type 1 image, one load region and contiguous execution regions* on page 8-59
- *Type 2 image, one load region and non-contiguous execution regions* on page 8-61
- *Type 3 image, two load regions and non-contiguous execution regions* on page 8-63.

Linker Reference:

• *About load region descriptions* on page 4-5.

# Reference

- *--reloc* on page 2-101
- *--ro\_base=address* on page 2-104
- *--ropi* on page 2-105
- *--rw\_base=address* on page 2-107
- *--rwpi* on page 2-108
- *--scatter=file* on page 2-110
- *--split* on page 2-118
- *Load region attributes* on page 4-7.

# 8.38 Type 1 image, one load region and contiguous execution regions

An image of this type consists of a single load region in the load view and three execution regions in the execution view. The execution regions are placed contiguously in the memory map.

--ro\_base *address* specifies the load and execution address of the region containing the RO output section. The following example shows the scatter-loading description equivalent to using --ro\_base 0x040000:

#### Example 8-22 Single load region and contiguous execution regions

| LR_1 0x040000     | ; Define the load region name as LR_1, the region starts at $0x040000$ .                                                                                                    |
|-------------------|----------------------------------------------------------------------------------------------------|
| ER_RO +0          | ; First execution region is called ER_RO, region starts at end of previous region.<br>; However, since there is no previous region, the address is 0x040000.                        |
| 1<br>* (+RO)<br>} | ; All RO sections go into this region, they are placed consecutively.                                                                                                    |
| ER_RW +0          | ; Second execution region is called ER_RW, the region starts at the end of the<br>; previous region. The address is 0x040000 + size of ER_RO region.                                |
| 1<br>* (+RW)<br>} | ; All RW sections go into this region, they are placed consecutively.                                                                                                    |
| ĒR_ZI +0          | ; Last execution region is called ER_ZI, the region starts at the end of the<br>; previous region at 0x040000 + the size of the ER_RO regions + the size of<br>; the ER_RW regions. |
| {<br>* (+ZI)<br>} | ; All ZI sections are placed consecutively here.                                                                                                    |
| }                 |                                                                                                    |

In this example:

- This description creates an image with one load region called LR\_1 that has a load address of 0x040000.
- The image has three execution regions, named ER\_R0, ER\_RW, and ER\_ZI, that contain the RO, RW, and ZI output sections respectively. RO, RW are root regions. ZI is created dynamically at runtime. The execution address of ER\_R0 is 0x040000. All three execution regions are placed contiguously in the memory map by using the +offset form of the base designator for the execution region description. This enables an execution region to be placed immediately following the end of the preceding execution region.

Use the --reloc option to make relocatable images. Used on its own, --reloc makes an image similar to simple type 1, but the single load region has the RELOC attribute.

# 8.38.1 ropi example variant

In this variant, the execution regions are placed contiguously in the memory map. However, --ropi marks the load and execution regions containing the RO output section as position-independent.

The following example shows the scatter-loading description equivalent to using --ro\_base 0x010000 --ropi:

#### Example 8-23 Position-independent code

| LR_1<br>{ | L 0x010000 PI       | ; The first load region is at 0x010000.                                                                                 |
|-----------|---------------------|----------------------------------------------------------------------------------------------------|
| ι         | ER_RO +0            | ; The PI attribute is inherited from parent.<br>; The default execution address is 0x010000, but the code can be moved. |
|           | * (+RO)<br>}        | ; All the RO sections go here.                                                                                          |
|           | ER_RW +0 ABSOLUTE { | ; PI attribute is overridden by ABSOLUTE.                                                                               |
|           | * (+RW)<br>}        | ; The RW sections are placed next. They cannot be moved.                                                                |
|           | ER_ZI +0<br>{       | ; ER_ZI region placed after ER_RW region.                                                                               |
| ı         | * (+ZI)<br>}        | ; All the ZI sections are placed consecutively here.                                                                    |
| }         |                     |                                                                                                    |

ER\_R0, the RO execution region, inherits the PI attribute from the load region LR\_1. The next execution region, ER\_RW, is marked as ABSOLUTE and uses the +offset form of base designator. This prevents ER\_RW from inheriting the PI attribute from ER\_R0. Also, because the ER\_ZI region has an offset of +0, it inherits the ABSOLUTE attribute from the ER\_RW region.

# 8.38.2 See also

# Concepts

# Linker Reference:

- About load region descriptions on page 4-5
- Considerations when using a relative address +offset for load regions on page 4-16
- Considerations when using a relative address +offset for execution regions on page 4-17.

# Reference

- *--reloc* on page 2-101
  - --ro\_base=address on page 2-104
- *--ropi* on page 2-105
- *Load region attributes* on page 4-7.

# 8.39 Type 2 image, one load region and non-contiguous execution regions

An image of this type consists of a single load region in the load view and three execution regions in the execution view. It is similar to images of type 1 except that the RW execution region is not contiguous with the RO execution region.

--ro\_base=address1 specifies the load and execution address of the region containing the RO output section. --rw\_base=address2 specifies the execution address for the RW execution region.

The following example shows the scatter-loading description equivalent to using --ro\_base=0x010000 --rw\_base=0x040000:

#### Example 8-24 Single load region and multiple execution regions

| LR_1 0x010000     | ; Defines the load region name as LR_1                                                                                                    |
|-------------------|----------------------------------------------------------------------------------------------------|
| ER_RO +0          | ; The first execution region is called ER_RO and starts at end of previous region.<br>; Because there is no previous region, the address is 0x010000. |
| {<br>* (+RO)<br>} | ; All RO sections are placed consecutively into this region.                                                                                          |
| ER_RW 0x040000    | ; Second execution region is called ER_RW and starts at $0x040000$ .                                                                                  |
| * (+RW)           | ; All RW sections are placed consecutively into this region.                                                                                          |
| ER_ZI +0          | ; The last execution region is called ER_ZI.<br>; The address is 0x040000 + size of ER_RW region.                                                     |
| * (+ZI)<br>}      | ; All ZI sections are placed consecutively here.                                                                                                    |
| }                 |                                                                                                    |

In this example:

- This description creates an image with one load region, named LR\_1, with a load address of 0x010000.
- The image has three execution regions, named ER\_R0, ER\_RW, and ER\_ZI, that contain the RO, RW, and ZI output sections respectively. The RO region is a root region. The execution address of ER\_R0 is 0x010000.
- The ER\_RW execution region is not contiguous with ER\_RO. Its execution address is 0x040000.
- The ER\_ZI execution region is placed immediately following the end of the preceding execution region, ER\_RW.

#### 8.39.1 rwpi example variant

This is similar to images of type 2 with --rw\_base where the RW execution region is separate from the RO execution region. However, --rwpi marks the execution regions containing the RW output section as position-independent.

The following example shows the scatter-loading description equivalent to using --ro\_base=0x010000 --rw\_base=0x018000 --rwpi:

| LR_1 0x010000          | ; The first load region is at 0x010000.                                                                                           |
|------------------------|----------------------------------------------------------------------------------------------------|
| ER_RO +0               | ; Default ABSOLUTE attribute is inherited from parent. The execution address ; is 0x010000. The code and RO data cannot be moved. |
| י<br>* (+RO)<br>}      | ; All the RO sections go here.                                                                                                    |
| ER_RW 0x018000 PI<br>{ | ; PI attribute overrides ABSOLUTE                                                                                                 |
| * (+RW)                | ; The RW sections are placed at 0x018000 and they can be moved.                                                                   |
| ER_ZI +0               | ; ER_ZI region placed after ER_RW region.                                                                                         |
| * (+ZI)<br>}           | ; All the ZI sections are placed consecutively here.                                                                              |
| ſ                      |                                                                                                    |

ER\_R0, the RO execution region, inherits the ABSOLUTE attribute from the load region LR\_1. The next execution region, ER\_RW, is marked as PI. Also, because the ER\_ZI region has an offset of +0, it inherits the PI attribute from the ER\_RW region.

Similar scatter-loading descriptions can also be written to correspond to the usage of other combinations of --ropi and --rwpi with type 2 and type 3 images.

# 8.39.2 See also

# Concepts

Linker Reference:

- About load region descriptions on page 4-5
- Considerations when using a relative address +offset for load regions on page 4-16
- Considerations when using a relative address +offset for execution regions on page 4-17.

# Reference

- --*ro\_base=address* on page 2-104
- --*rw\_base=address* on page 2-107
- *--rwpi* on page 2-108
- *Load region attributes* on page 4-7.

# 8.40 Type 3 image, two load regions and non-contiguous execution regions

Type 3 images consist of two load regions in load view and three execution regions in execution view. They are similar to images of type 2 except that the single load region in type 2 is now split into two load regions.

Relocate and split load regions using the following linker options:

- --reloc The combination --reloc --split makes an image similar to simple type 3, but the two load regions now have the RELOC attribute.
- --ro\_base=address1

Specifies the load and execution address of the region containing the RO output section.

--rw\_base=address2

Specifies the load and execution address for the region containing the RW output section.

--split Splits the default single load region (that contains the RO and RW output sections) into two load regions. One load region contains the RO output section and one contains the RW output section.

The following example shows the scatter-loading description equivalent to using --ro\_base=0x010000 --rw\_base=0x040000 --split:

#### Example 8-26 Multiple load regions

| LR_1 0x010000                 | ; The first load region is at 0x010000.                      |
|-------------------------------|--------------------------------------------------------------|
| 1<br>ER_RO +0<br>{<br>* (+RO) | ; The address is 0x010000.                                   |
| }                             |                                                              |
| LR_2 0x040000                 | ; The second load region is at 0x040000.                     |
| ER_RW +0                      | ; The address is 0x040000.                                   |
| * (+RW)                       | ; All RW sections are placed consecutively into this region. |
| s<br>ER_ZI +0<br>{            | ; The address is 0x040000 + size of ER_RW region.            |
| * (+ZI)                       | ; All ZI sections are placed consecutively into this region. |
| }                             |                                                              |

In this example:

- This description creates an image with two load regions, named LR\_1 and LR\_2, that have load addresses 0x010000 and 0x040000.
- The image has three execution regions, named ER\_R0, ER\_RW and ER\_ZI, that contain the RO, RW, and ZI output sections respectively. The execution address of ER\_R0 is 0x010000.
- The ER\_RW execution region is not contiguous with ER\_R0, because its execution address is 0x040000.

The ER\_ZI execution region is placed immediately following the end of the preceding execution region, ER\_RW.

#### 8.40.1 Relocatable load regions example variant

This type 3 image also consists of two load regions in load view and three execution regions in execution view. However, --reloc is used to specify that the two load regions now have the RELOC attribute.

The following example shows the scatter-loading description equivalent to using --ro\_base 0x010000 --rw\_base 0x040000 --reloc --split:

#### Example 8-27 Relocatable load regions

```
LR_1 0x010000 RELOC
{
     ER_RO + 0
     {
          * (+RO)
     }
}
LR2 0x040000 RELOC
{
     ER_RW + 0
     {
          * (+RW)
     }
     ER_ZI +0
     {
          * (+ZI)
     }
}
```

#### 8.40.2 See also

# Concepts

Linker Reference:

- *About load region descriptions* on page 4-5
- *Considerations when using a relative address* +offset for load regions on page 4-16
- *Considerations when using a relative address +offset for execution regions on page 4-17.*

# Reference

- *--reloc* on page 2-101
- --ro\_base=address on page 2-104
- --*rw\_base=address* on page 2-107
- *--split* on page 2-118
- Load region attributes on page 4-7
- Address attributes for load and execution regions on page 4-14.

# 8.41 Scatter file to ELF mapping

For simple images, ELF executable files contain segments:

- a load region is represented by an ELF Program Segment with type PT\_LOAD
- an execution region is represented by up to three ELF Sections:
  - one for RO
  - one for RW
  - one for ZI.

For example, you might have a scatter file similar to the following:

#### Example 8-28 Scatter file

```
LOAD 0x8000
{
    EXEC_ROM +0
    {
        *(+R0)
    }
    RAM +0
    {
        *(+RW,+ZI)
    }
    HEAP +0x100 EMPTY 0x100
    {
    }
    STACK +0 EMPTY 0x400
    {
    }
}
```

This scatter file creates a single Program Segment with type PT\_LOAD for the load region with address 0x8000.

A single Output Section with type SHT\_PROGBITS is created to represent the contents of EXEC\_ROM. Two Output Sections are created to represent RAM. The first has a type SHT\_PROGBITS and contains the initialized read/write data. The second has a type of SHT\_NOBITS and describes the zero-initialized data.

The heap and stack are described in the ELF file by SHT\_NOBITS sections.

Enter the following fromelf command to see the scatter-loaded sections in the image:

fromelf --text -v my\_image.axf

To display the symbol table, enter the command:

fromelf --text -s -v my\_image.axf

The following is an example of the fromelf output showing the LOAD, EXEC\_ROM, RAM, HEAP, and STACK sections:

#### Example 8-29 Scatter-loaded sections in the ELF image

```
. . .
_____
** Program header #0
   Type
              : PT_LOAD (1)
   File Offset : 52 (0x34)
   Virtual Addr : 0x00008000
   Physical Addr : 0x00008000
   Size in file : 764 bytes (0x2fc)
   Size in memory: 2140 bytes (0x85c)
             : PF_X + PF_W + PF_R + PF_ARM_ENTRY (0x80000007)
   Flags
   Alignment
              : 4
  _____
                    _____
** Section #1
             : EXEC_ROM
   Name
. . .
   Addr
             : 0x00008000
   File Offset : 52 (0x34)
            : 740 bytes (0x2e4)
   Size
. . .
_____
** Section #2
             : RAM
   Name
. . .
   Addr
             : 0x000082e4
   File Offset : 792 (0x318)
             : 20 bytes (0x14)
   Size
. . .
** Section #3
   Name
             : RAM
. . .
            : 0x000082f8
   Addr
   File Offset : 812 (0x32c)
   Size
             : 96 bytes (0x60)
. . .
  _____
** Section #4
             : HEAP
   Name
. . .
             : 0x00008458
   Addr
   File Offset : 812 (0x32c)
            : 256 bytes (0x100)
   Size
. . .
         _____
** Section #5
             : STACK
   Name
. . .
   Addr
             : 0x00008558
```

File Offset : 812 (0x32c) Size : 1024 bytes (0x400) ...

# 8.41.1 See also

# Concepts

- *About scatter-loading* on page 8-3
- *Images with a simple memory map* on page 8-6.